# **Dell EMC Avamar**

# Management Console Command Line Interface (MCCLI) Guide

**19.1 and 19.2**

**Dell Inc.**

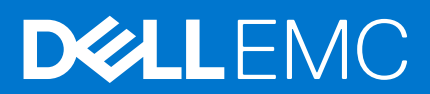

**August 2021 Rev. 06**

### Notes, cautions, and warnings

**NOTE:** A NOTE indicates important information that helps you make better use of your product.

**CAUTION: A CAUTION indicates either potential damage to hardware or loss of data and tells you how to avoid the problem.**

**WARNING: A WARNING indicates a potential for property damage, personal injury, or death.**

© 2016 - 2021 Dell Inc. or its subsidiaries. All rights reserved. Dell, EMC, and other trademarks are trademarks of Dell Inc. or its subsidiaries. Other trademarks may be trademarks of their respective owners.

# **Contents**

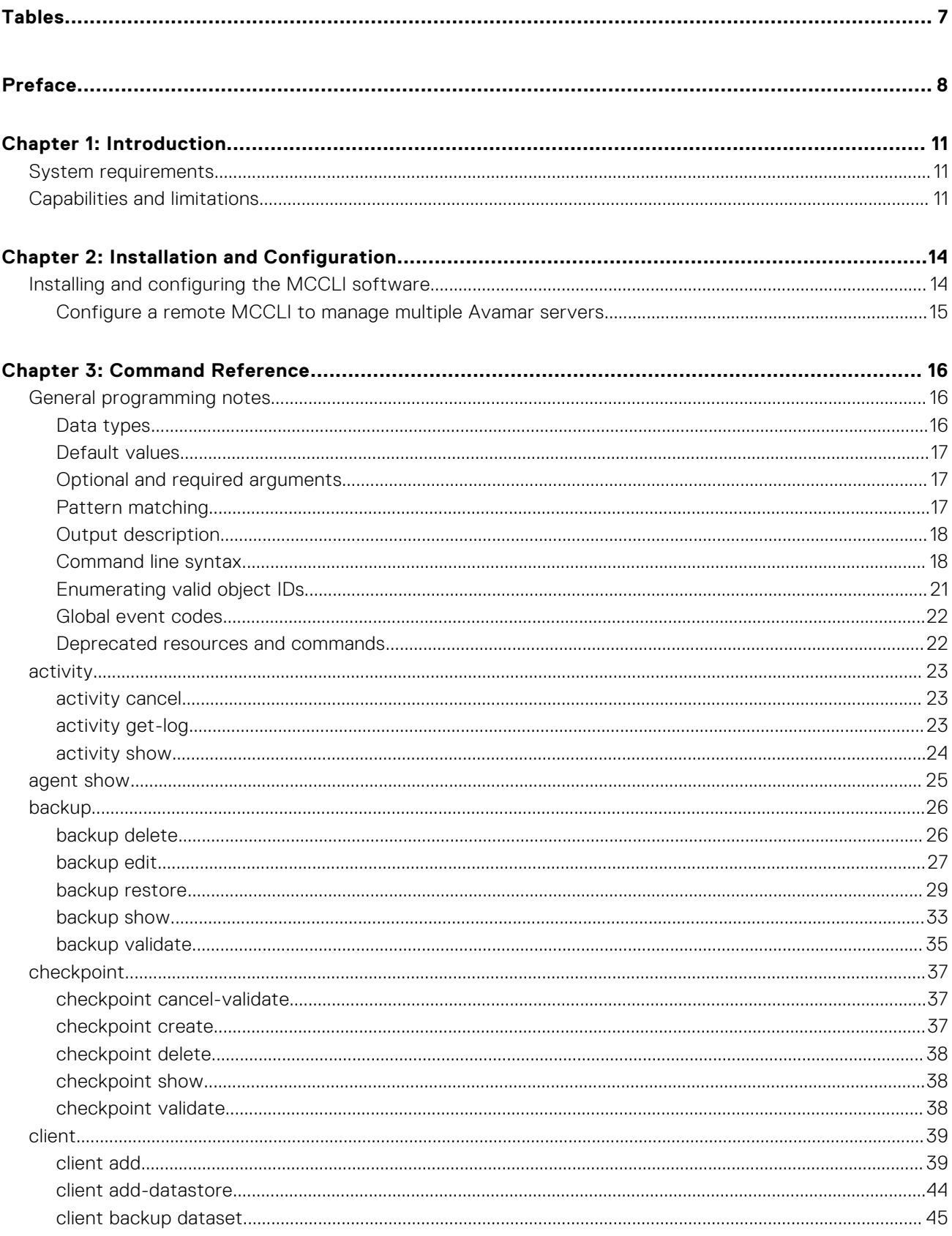

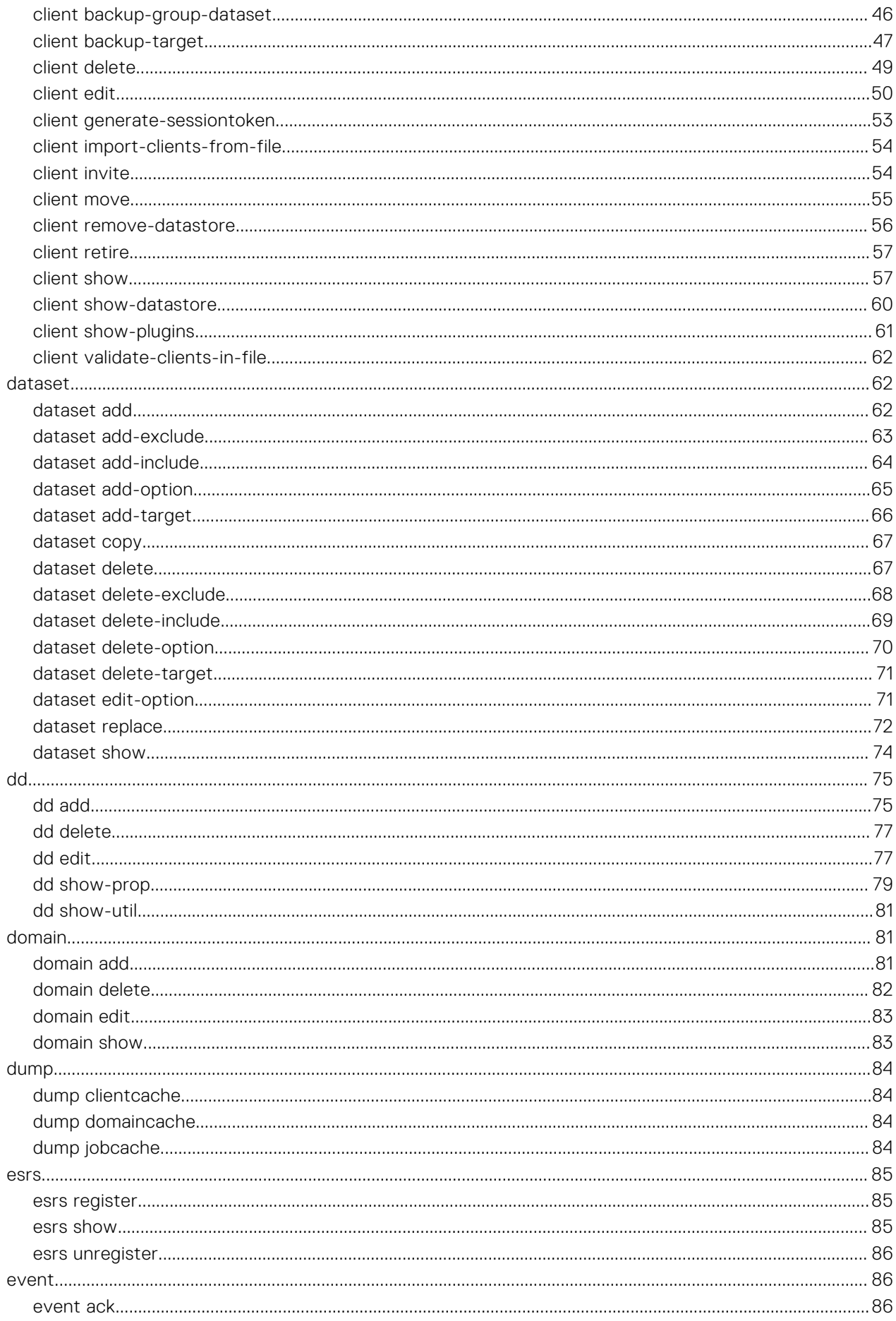

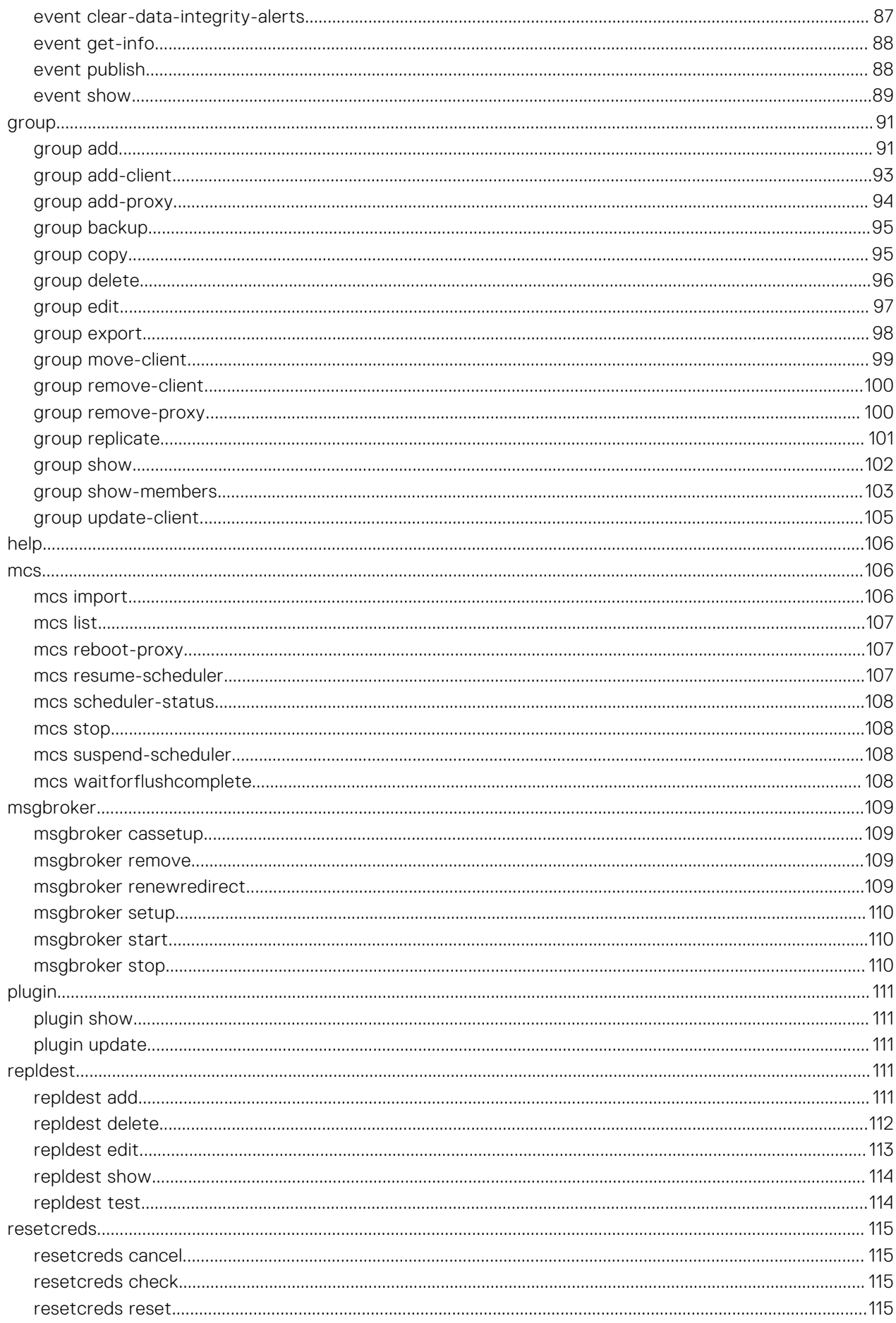

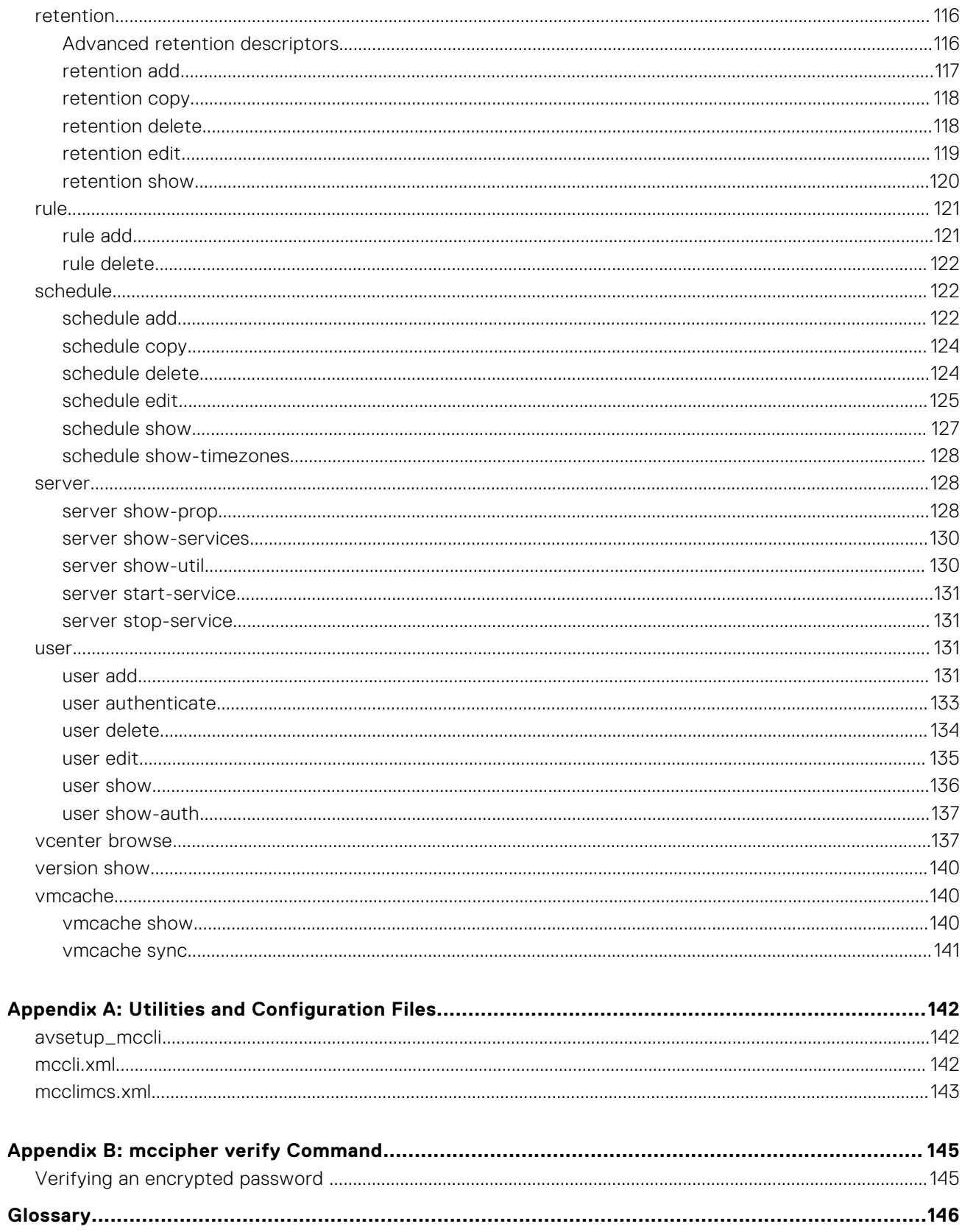

# **Tables**

<span id="page-6-0"></span>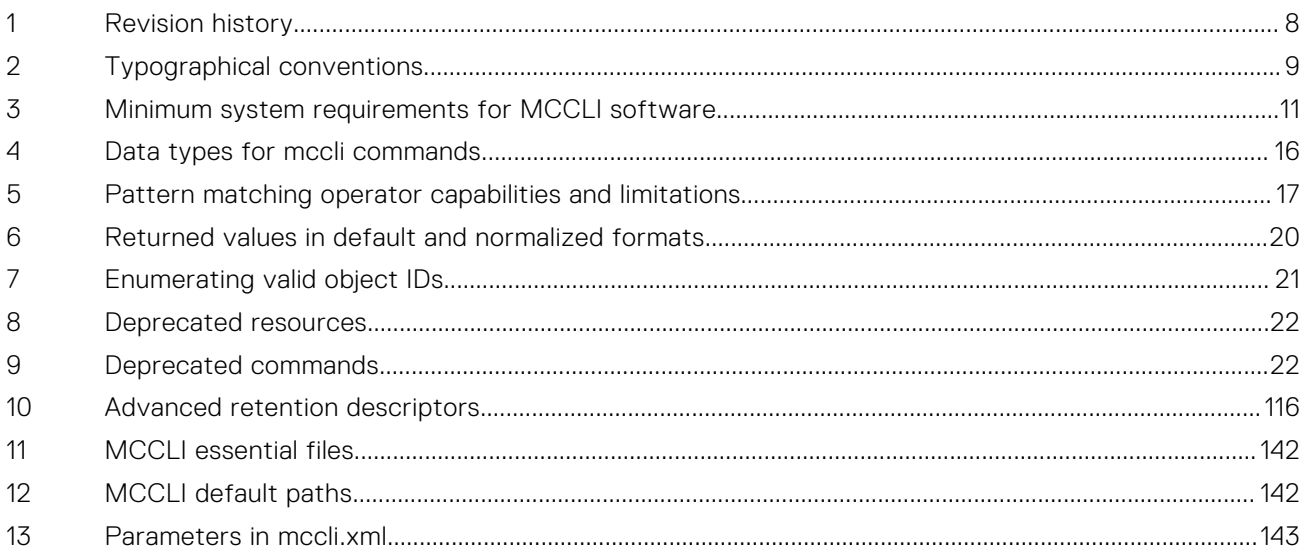

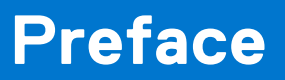

<span id="page-7-0"></span>As part of an effort to improve the product lines, revisions of the software and hardware are periodically released. Therefore, some functions that are described in this document might not be supported by all versions of the software or hardware currently in use. The product release notes provide the most up-to-date information on product features.

Contact the technical support professional when a product does not function correctly or does not function as described in this document.

**(i)** NOTE: This document was accurate at publication time. To find the latest version of this document, go to Online Support

([https://www.dell.com/support\)](https://www.dell.com/support).

# Purpose

This guide describes how to install, configure, and use the Avamar Management Console Command Line Interface (MCCLI) Java client software application.

# Audience

This guide is intended for system administrators who are responsible for installing software and maintaining servers and clients on a network. This document assumes that the reader is familiar with the Avamar Administrator graphical management console as documented in the *Avamar Administration Guide*, and does not generally repeat information in that document.

# Revision history

The following table presents the revision history of this document.

#### **Table 1. Revision history**

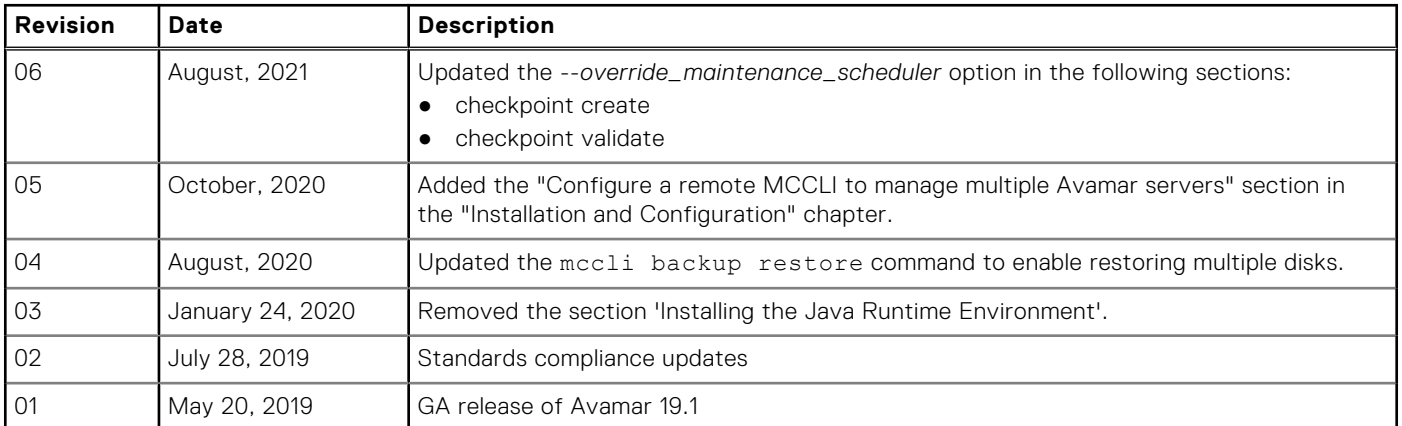

# Related documentation

The following publications provide additional information:

- *E-LAB Navigator* at <https://elabnavigator.emc.com/eln/elnhome>
- *Avamar Release Notes*
- *Avamar Administration Guide*
- *Avamar Operational Best Practices Guide*
- *Avamar and Data Domain System Integration Guide*

# <span id="page-8-0"></span>Typographical conventions

These type style conventions are used in this document.

#### **Table 2. Typographical conventions**

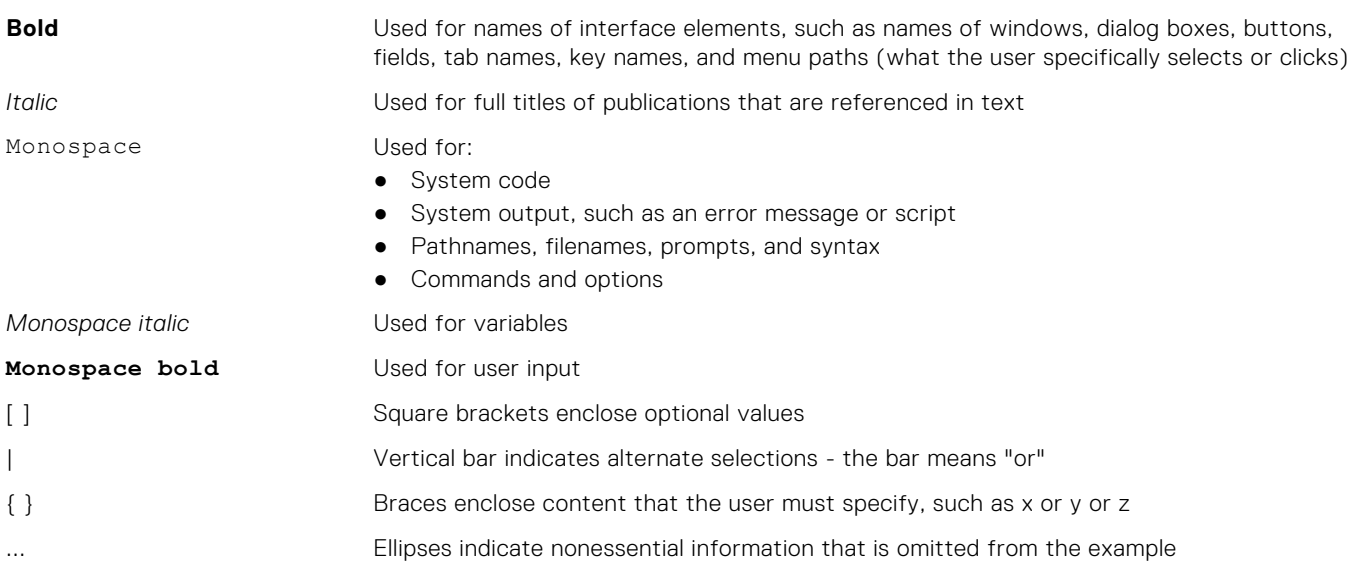

# Where to get help

The Avamar support page provides access to licensing information, product documentation, advisories, and downloads, as well as how-to and troubleshooting information. This information may resolve a product issue before contacting Customer Support.

To access the Avamar support page:

- 1. Go to [https://www.dell.com/support](https://www.dell.com/support/home/us/en/19).
- 2. Type a product name in the **Enter a Service Tag, Serial Number, Service Request, Model, or Keyword** search box.
- 3. Select the product from the list that appears. When you select a product, the **Product Support** page loads automatically.
- 4. (Optional) Add the product to the **My Products** list by clicking **Add to My Saved Products** in the upper right corner of the **Product Support** page.

# **Documentation**

The Avamar product documentation provides a comprehensive set of feature overview, operational task, and technical reference information. To supplement the information in product administration and user guides, review the following documents:

- Release notes provide an overview of new features and known limitations for a release.
- Technical notes provide technical details about specific product features, including step-by-step tasks, where necessary.
- White papers provide an in-depth technical perspective of a product or products as applied to critical business issues or requirements.

# Knowledgebase

The Knowledgebase contains applicable solutions that you can search for either by solution number (for example, KB000xxxxxx) or by keyword.

To search the Knowledgebase:

- 1. Go to [https://www.dell.com/support](https://www.dell.com/support/home/us/en/19).
- 2. Under the **Support** tab, click **Knowledge Base**.

3. Type either the solution number or keywords in the search box. Optionally, you can limit the search to specific products by typing a product name in the search box and then selecting the product from the list that appears.

# Online communities

Go to Community Network at <https://www.dell.com/community> for peer contacts, conversations, and content on product support and solutions. Interactively engage online with customers, partners, and certified professionals for all products.

# Live chat

To engage Customer Support by using live interactive chat, click **Join Live Chat** on the **Service Center** panel of the Avamar support page.

# Service Requests

For in-depth help from Customer Support, submit a service request by clicking **Create Service Requests** on the **Service Center** panel of the Avamar support page.

**NOTE:** To open a service request, you must have a valid support agreement. Contact a sales representative for details about obtaining a valid support agreement or with questions about an account.

To review an open service request, click the **Service Center** link on the **Service Center** panel, and then click **View and manage service requests**.

# Enhancing support

It is recommended to enable ConnectEMC and Email Home on all Avamar systems:

- ConnectEMC automatically generates service requests for high priority events.
- Email Home sends configuration, capacity, and general system information to Customer Support.

# Comments and suggestions

Comments and suggestions help to continue to improve the accuracy, organization, and overall quality of the user publications. Send comments and suggestions about this document to [DPAD.Doc.Feedback@emc.com](mailto:DPAD.Doc.Feedback@emc.com).

Please include the following information:

- Product name and version
- Document name, part number, and revision (for example, 01)
- Page numbers
- Other details to help address documentation issues

# **Introduction**

**1**

### <span id="page-10-0"></span>**Topics:**

- System requirements
- Capabilities and limitations

# **System requirements**

To connect to the Avamar server using MCCLI, you must have:

- A valid Avamar Administrator ID and password
- Network access to an operational Avamar server

Additionally, the computer running MCCLI software must meet the minimum requirements listed in the following table.

#### **Table 3. Minimum system requirements for MCCLI software**

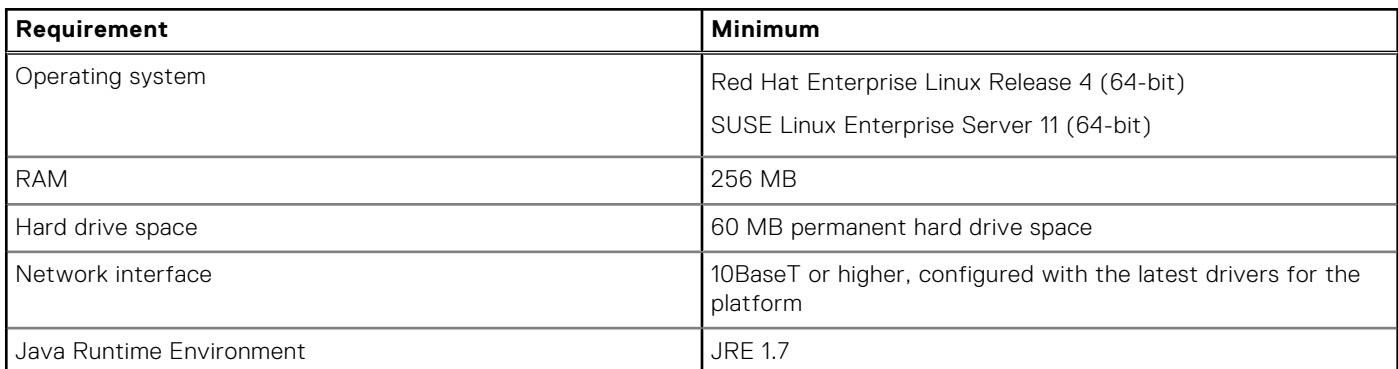

# **Capabilities and limitations**

These are the known capabilities and limitations of the MCCLI.

## Version compatibility

The MCCLI software must be the same version as the MCS.

## Hierarchical management

Hierarchical management is not supported. The root domain is assumed for all user IDs included on the command line. This means that a user must have an account in the root domain to use the MCCLI, and domain administrators cannot log on.

## Relative path filenames

The use of filenames containing relative paths is not supported. Filenames are specified as part of the client bulk validate and load commands.

## Client bulk validate/load file format

The client import-clients-from-file and client validate-clients-from-file commands currently only support clients definition input files in XML format. You cannot use a CSV file with these commands.

## Delayed updates for MCCLI scheduler changes

When you use the MCCLI to suspend or resume the scheduler, the change takes effect immediately. However, the change may not appear in Avamar Administrator for approximately 15 seconds.

## Deleting clients with backups pending

As with the Avamar Administrator, you cannot delete a client until it is idle without any backups in progress or it is in the wait queue.

## Performance

MCCLI commands typically require approximately 8 seconds to complete. This elapsed time is primarily because the Java Virtual Machine (JVM) must be started to run any MCCLI command, and because decryption framework initialization adds approximately 6 seconds.

If you provide the option directly with each command, you can bypass the decryption framework initialization, which will improve performance.

## Maximum number of clients

As with Avamar Administrator, the MCCLI is suitable for systems with a maximum of 5,000 clients.

## Java stack trace

Any mccli command might display a Java stack trace if the command fails. This is due to unhandled exceptions.

## Generic mccli command failed message

Some errors and failure conditions are not associated with specific event codes. Therefore, when these errors and failure conditions occur, the generic event code for a failed mccli command appears. For example, missing arguments or failed connection from the MCCLI to the MCS generates the same 23998 event (mccli command failed).

### Remote clients must run mccli commands as root

If you have installed MCCLI on a remote client, all mccli commands invoked using the operating system root privileges.

Furthermore, if additional security is required, users should remove any passwords stored in mcclimcs.xml and instead supply an --mcspasswd option with each mccli command.

## Requirements for accounts running MCCLI scripts

The following requirements apply to scripting with the MCCLI:

- MCCLI scripts must be run using a local service-type account.
- Use of the MCUser account is not supported.
- The service account should only be used for scripts, and not as a regular user.

The Avamar Administration Guide contains information about creating a new Avamar server account. After creating a new account, you must add the account profile to the mcclimcs.xml file as show in [Add a new service account profile to the](#page-143-0) [mcclimcs.xml file and encrypt the account password](#page-143-0) on page 144 .

# **Installation and Configuration**

### <span id="page-13-0"></span>**Topics:**

Installing and configuring the MCCLI software

# **Installing and configuring the MCCLI software**

#### **Prerequisites**

The MCCLI software requires Java Runtime Environment (JRE) 1.6 Update 12 or later.

#### **Steps**

1. On the computer where MCCLI will be installed, open a web browser and type the following URL:

#### **https://***Avamar-server*

where *Avamar-server* is the Avamar server network hostname or IP address.

The Avamar Web Restore web page appears.

- 2. Click **Downloads**.
- 3. Expand the **Linux for x86 (64 bit)** folder.
- 4. Do one of the following:
	- If installing on SUSE Linux Enterprise Server 11, expand the **SUSE Linux Enterprise Server 11** folder.
	- If installing on Red Hat Enterprise Linux Release 4, expand the **Red Hat Enterprise Linux 4** folder.
- 5. Download the dpnmccli-*version*.*platform*.x86\_64.rpm install package to a temporary install folder such as /tmp. where:
	- *version* is the MCCLI software.
	- *platform* is either sles11\_64 or rhel4\_64.
- 6. Open a command shell and log in as root.
- 7. Change directory to the temporary install folder. For example: **cd /tmp**
- 8. Install the MCCLI RPM by typing:

#### **rpm -ivh dpnmccli-***version***.***platform***.x86\_64.rpm**

**NOTE:** If installing the MCCLI software on the same Linux client that already has Avamar Administrator installed, you must include the --force option.

- 9. Follow the onscreen instructions to complete the MCCLI software installation.
- 10. Configure the MCCLI software by typing avsetup mccli.
- 11. When prompted, type the following information, and then press **Enter** to complete each entry.
	- Full path to the JRE installation folder. The default location is /usr/java/jre1.7.0\_72 or /usr/java/jre1.8.
	- Full path to Avamar software installation folder. The default location is /usr/local/avamar.
	- Full path to the folder where user data is stored. The default location is  $\sim$  /. avamardata/var.
	- Avamar server IP address or hostname as defined in corporate DNS.
	- MCS data port number. The default data port is 7778.
	- Avamar administrative user account name.
	- Avamar administrative user account password.

## <span id="page-14-0"></span>**Configure a remote MCCLI to manage multiple Avamar servers**

This procedure enables you to configure a remote MCCLI, which helps you to manage multiple Avamar servers that use the signed MCSSL certificates.

#### **Prerequisites**

Avamar must be installed with custom mcssl certificate.

#### **About this task**

**NOTE:** For each Avamar server, import the certificates chain to trust store.

#### **Steps**

- 1. Log in to the remote MCCLI server as the root user.
- 2. Go to the MCCLI installation lib directory.

The installation lib path varies with the Avamar versions.

Example command:

#### **cd /usr/local/avamar/19.2.0-155/lib**

3. Back up the rmi ssl keystore file.

#### **cp -p rmi\_ssl\_keystore rmi\_ssl\_keystore-orig**

4. Copy all the trusted certificates of the target Avamar servers to the /tmp folder on the MCCLI remote server.

**NOTE:** Do not merge the certificates. Each certificate must be one file. You can name the certificates as avamar1 trust1.crt, avamar1-trust2.crt, avamar2-trust1, avamar2-trust2, and so on.

5. Import the trusted certificates to the rmi\_ssl\_keystore file with different alias names.

The rmi\_ssl\_keystore file path varies with the Avamar versions.

Example commands:

**keytool -importcert -file /tmp/avamar1-trust1.crt -alias avamar1\_crt1 -keystore /usr/ local/avamar/19.2.0-155/lib/rmi\_ssl\_keystore -storepass changeme**

**keytool -importcert -file /tmp/avamar1-trust2.crt -alias avamar1\_crt2 -keystore /usr/ local/avamar/19.2.0-155/lib/rmi\_ssl\_keystore -storepass changeme**

You can successively import the certificates for each Avamar server.

6. Perform the MCCLI test on the Avamar servers.

# **Command Reference**

#### <span id="page-15-0"></span>**Topics:**

- General programming notes
- [activity](#page-22-0)
- [agent show](#page-24-0)
- **[backup](#page-25-0)**
- [checkpoint](#page-36-0)
- [client](#page-38-0)
- [dataset](#page-61-0)
- [dd](#page-74-0)
- [domain](#page-80-0)
- [dump](#page-83-0)
- [esrs](#page-84-0)
- [event](#page-85-0)
- [group](#page-90-0)
- [help](#page-105-0)
- [mcs](#page-105-0) • [msgbroker](#page-108-0)
- [plugin](#page-110-0)
- [repldest](#page-110-0)
- [resetcreds](#page-114-0)
- **[retention](#page-115-0)**
- [rule](#page-120-0)
- [schedule](#page-121-0)
- [server](#page-127-0)
- [user](#page-130-0)
- [vcenter browse](#page-136-0)
- [version show](#page-139-0)
- [vmcache](#page-139-0)

# **General programming notes**

The mccli is a shell script wrapper that invokes the MCCLI Java application. It automatically sets various environment arguments that are required to invoke a Java application, thereby simplifying use of the MCCLI java application.

## **Data types**

The following table lists the data types used by mccli commands and discusses how to correctly specify each data type on the mccli command line.

#### **Table 4. Data types for mccli commands**

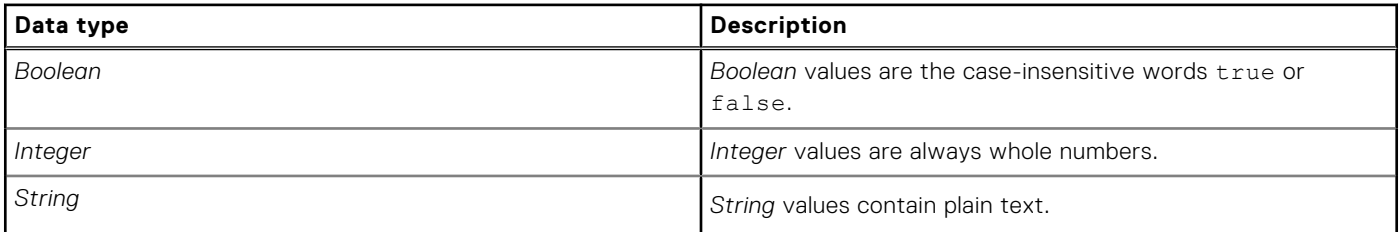

#### <span id="page-16-0"></span>**Table 4. Data types for mccli commands (continued)**

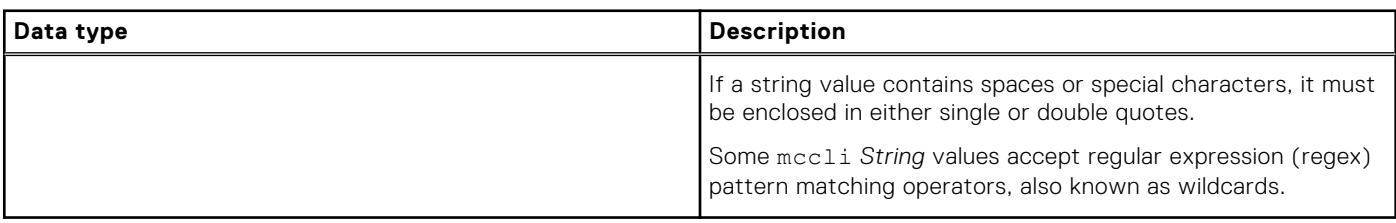

### **Default values**

If a command line argument has a default value, it is shown in parentheses. For example, the following *Boolean* value defaults to the false condition:

--verbose=*Boolean(false)*

Similarly, the following string value defaults to the root domain denoted by the slash character (/):

--domain=*String(/)*

## **Optional and required arguments**

Command synopses use the following convention to convey whether a particular argument is required for that command:

- Optional arguments are enclosed by square brackets
- Required arguments are not

For example, consider the following example:

[--domain=*String(/)*] --name=*String*

The presence of square brackets indicates that --domain= is an optional argument, while the absence of square brackets indicates that --name= is a required argument.

# **Pattern matching**

Some mccli string values accept regular expression (regex) pattern matching operators, also known as wildcards. mccli pattern matching operators are subject to certain capabilities and limitations described in the following table.

#### **Table 5. Pattern matching operator capabilities and limitations**

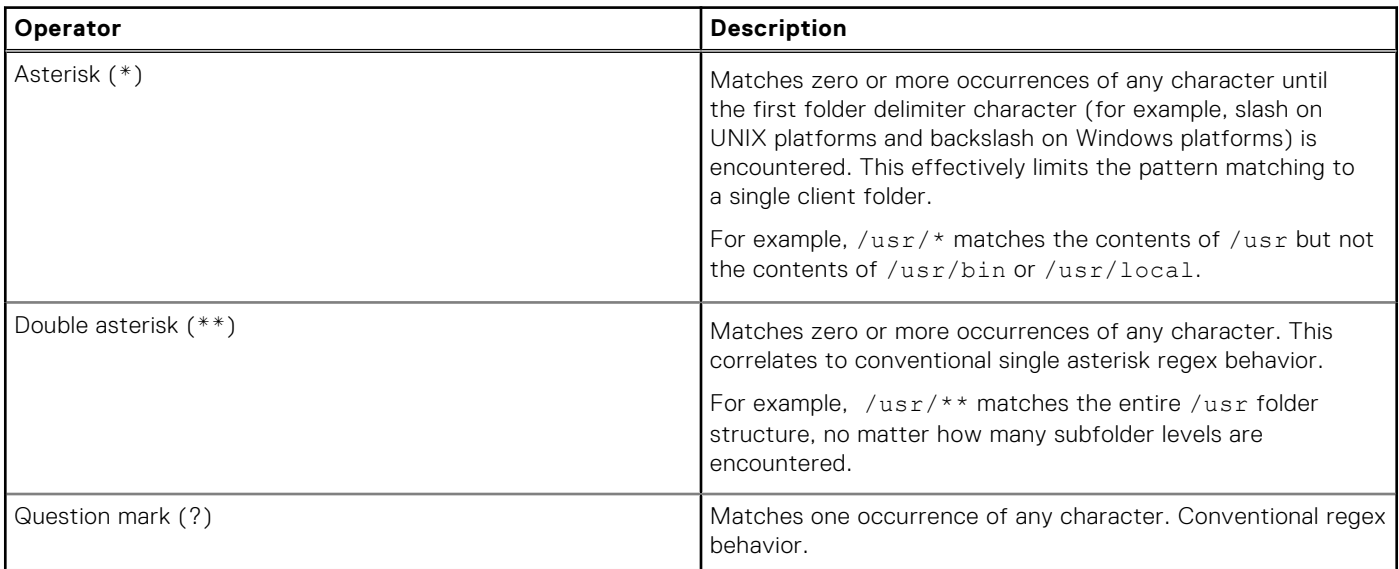

#### <span id="page-17-0"></span>**Table 5. Pattern matching operator capabilities and limitations (continued)**

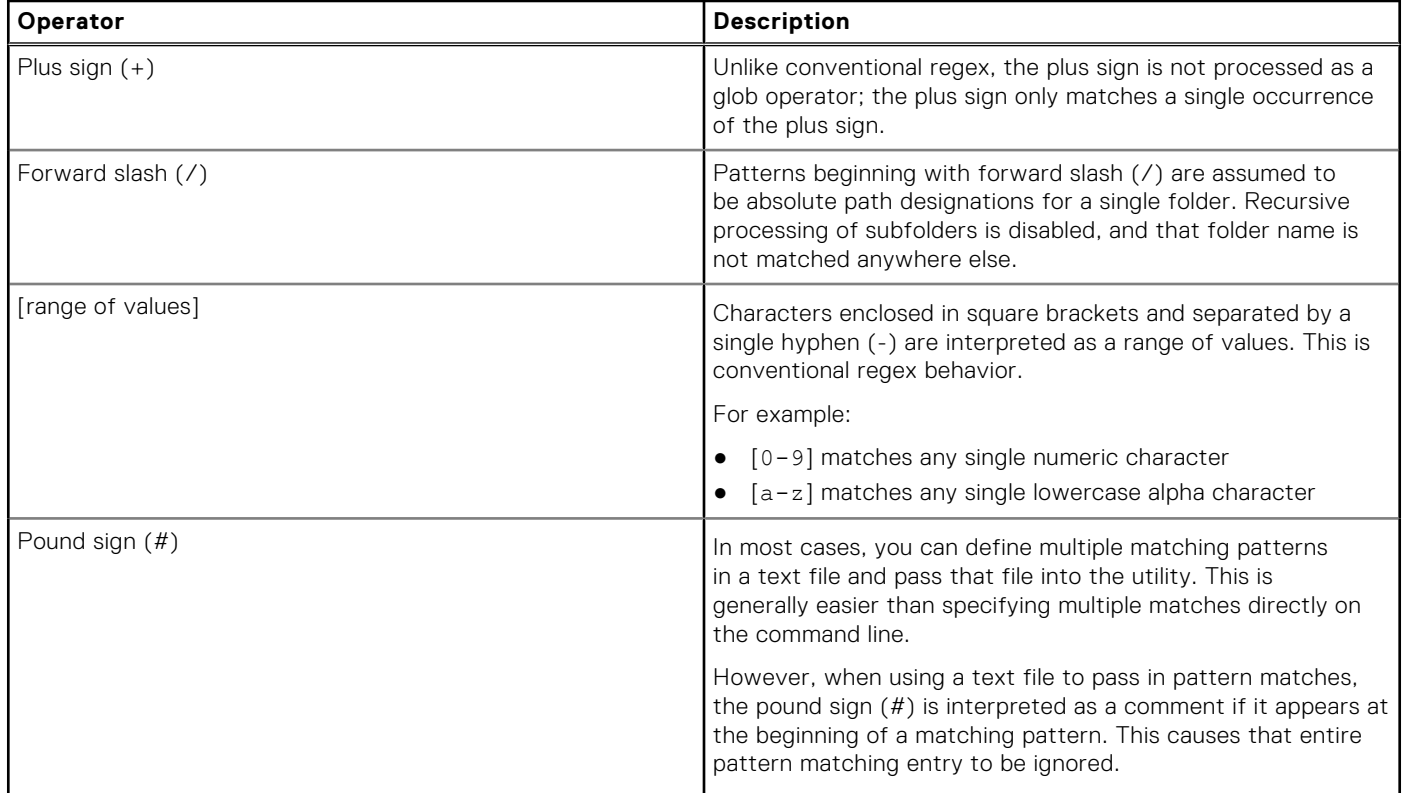

## **Output description**

Specific messages are returned when an mccli command completes either successfully or unsuccessfully.

When an mccli command completes successfully, the following message is returned:

0,23000,CLI command completed successfully.

The message comprises three separate comma-delimited elements:

- The first element is the numeric return code, which is zero (0) because the command successfully completed.
- The second element is the numeric event code, 23000.
- The third element is the event code short description, CLI command completed successfully.

When an mccli command does not complete successfully, the output message is in the same format, but the return code is one (1) and the event code describes the error condition. For example:

1,22288,Dataset does not exist.

## **Command line syntax**

This is the proper format and syntax for all mccli commands.

### **Syntax**

```
mccli resource-class command command-options
global-options display-options
```
### Resource classes

Each mccli command line must specify one and only one of the resource classes.

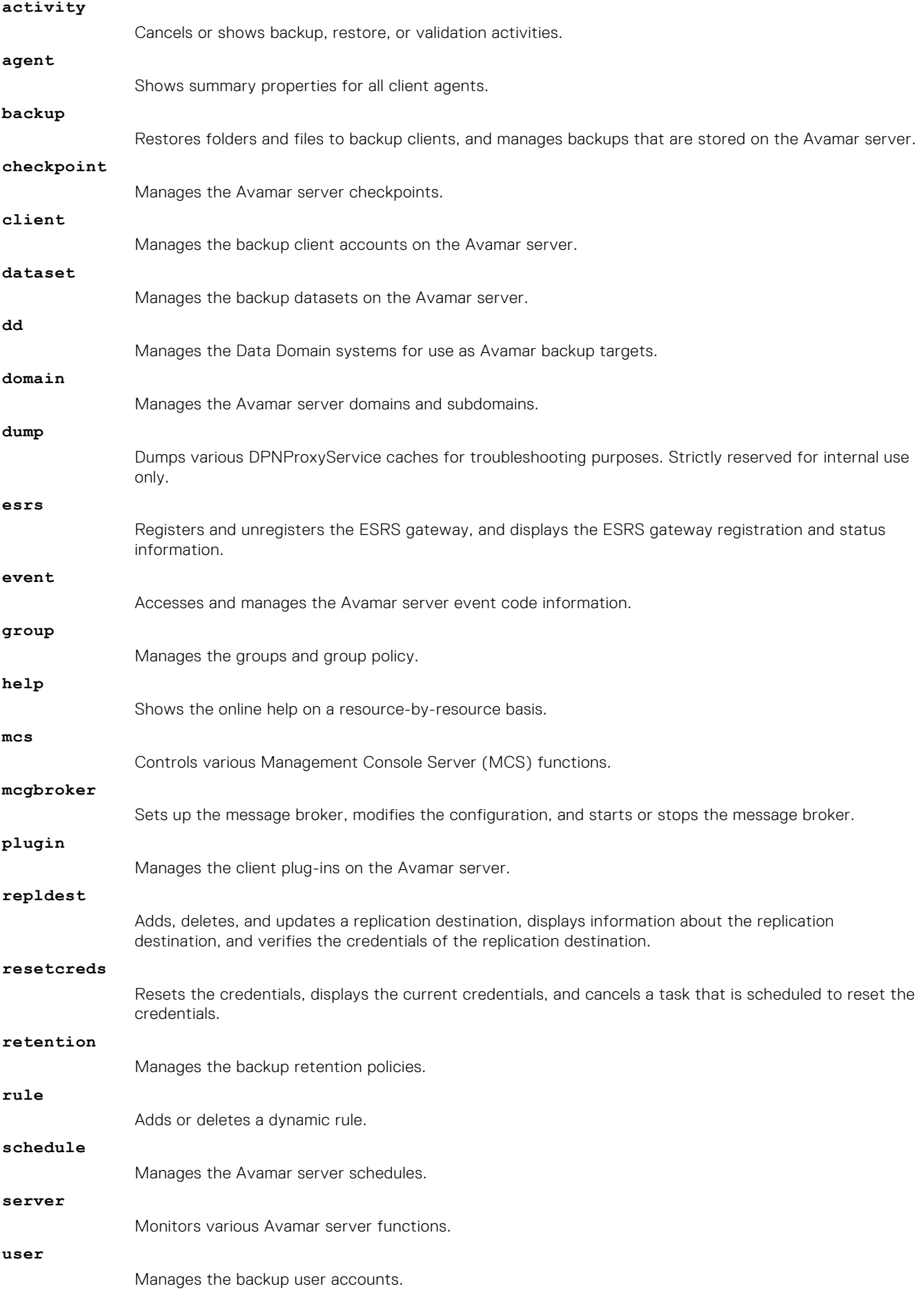

#### <span id="page-19-0"></span>**vcenter**

**version**

Browses a vCenter to locate virtual machines.

Shows the version of mccli currently installed.

#### **vmcache**

Assists with debugging possible vCenter data cache synchronization issues. Strictly reserved for internal use only.

### **Commands**

The list of possible commands is specific to each resource class. Individual resource class listings provide a list of commands available for each resource class.

### Command options

The list of possible command options is specific to each combination of resource class and command. The individual command listings provide a list of command options available for each command.

### Global options

Each mccli command line can contain one or more of the following options, which are global in nature, meaning that they can be used with any resource class or command.

#### **--mcsprofile=***String*

Specifies the MCS profile name. If you supply this option, then settings stored in this profile are used, and other global options that you supply on the command line are ignored.

#### **--mcsaddr***String*

Specifies the MCS network name or IP address.

#### **--mcsuserid***String*

#### **--mcspasswd***String*

Specifies an Avamar user account and password that is used to run mccli commands.

#### **--mcsport***Integer*

Specifies the data port used to contact the MCS.

Typically, global options are persistently stored and read from the mccli.xml preferences file. You only supply the global options on an mccli command line in cases where the persistent settings must be temporarily overridden.

### Display options

Each mccli command line can contain either of the following options, which control how command output is displayed.

#### **--xml**

Formats output as XML. This is useful for parsing output as part of a script.

#### **--normalize**

Produces output in a format that better supports parsing and comparison. This option affects any command that returns a date or time, or file system information such as capacity or file sizes.

The following table shows examples of returned values expressed in both default and normalized formats.

#### **Table 6. Returned values in default and normalized formats**

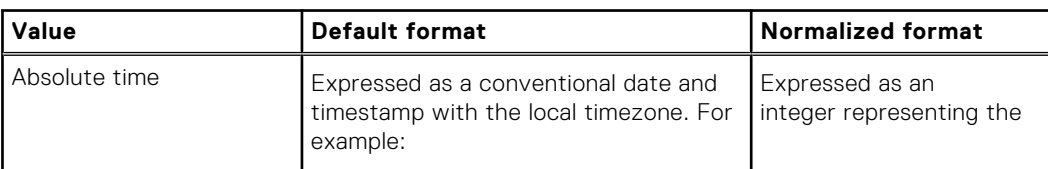

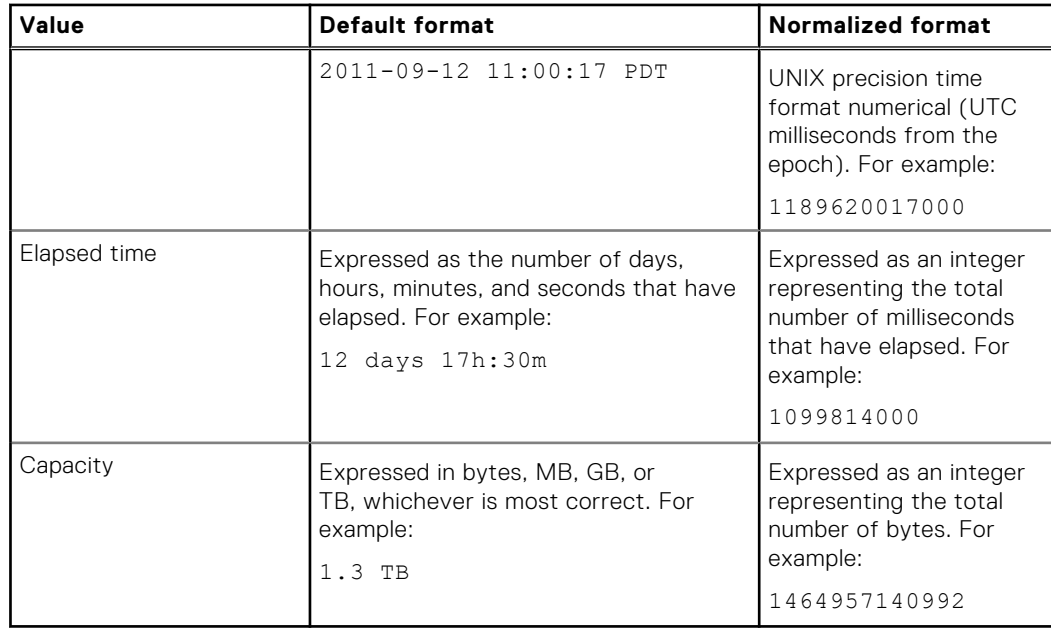

### <span id="page-20-0"></span>**Table 6. Returned values in default and normalized formats (continued)**

## **Enumerating valid object IDs**

Several mccli command options require precise case-sensitive string or numeric object IDs for input values.

The following table lists mccli commands that return lists of valid object IDs.

#### **Table 7. Enumerating valid object IDs**

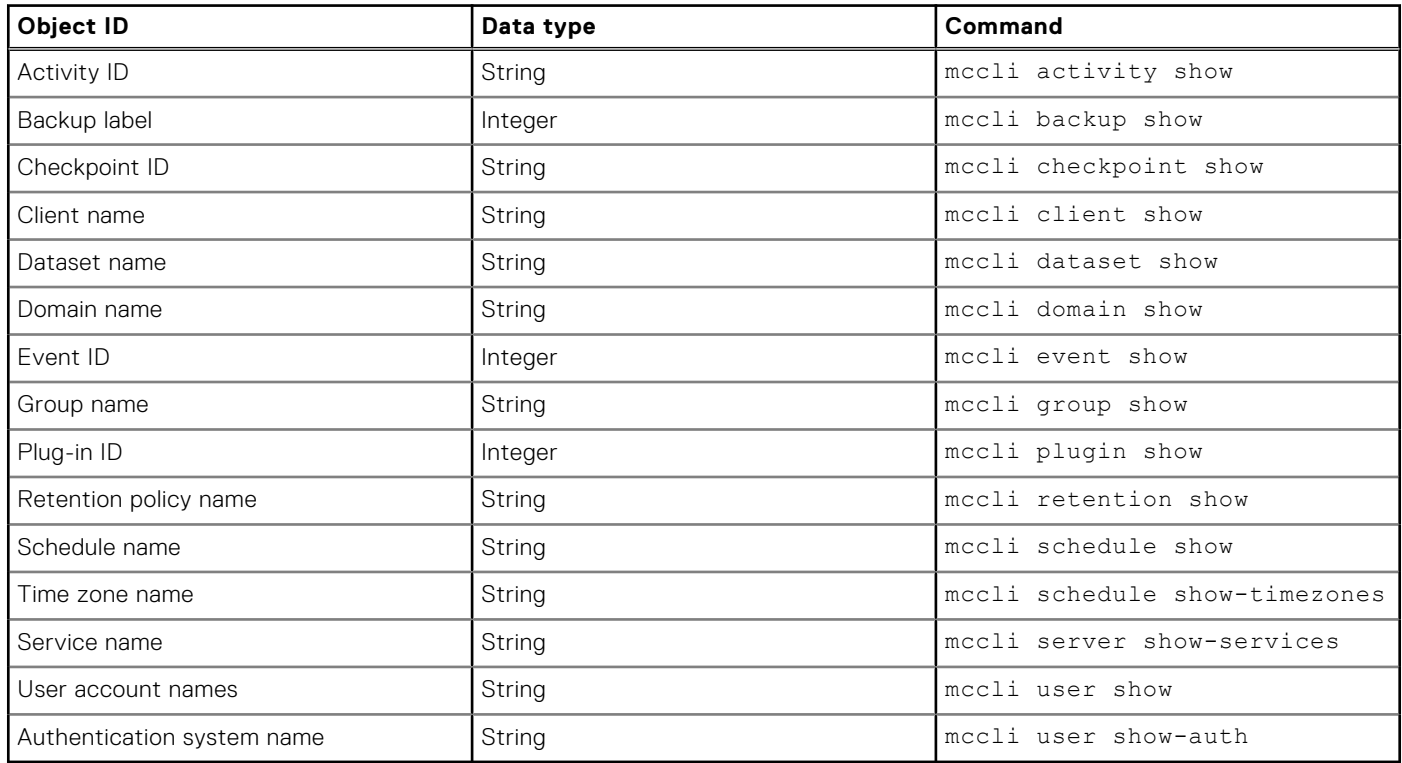

# <span id="page-21-0"></span>**Global event codes**

These events codes are global, which means that they can be returned for any mccli command. However, in the event of an error, many mccli commands return other event codes that more fully describe the specific error condition encountered. Those event codes are listed with each mccli command.

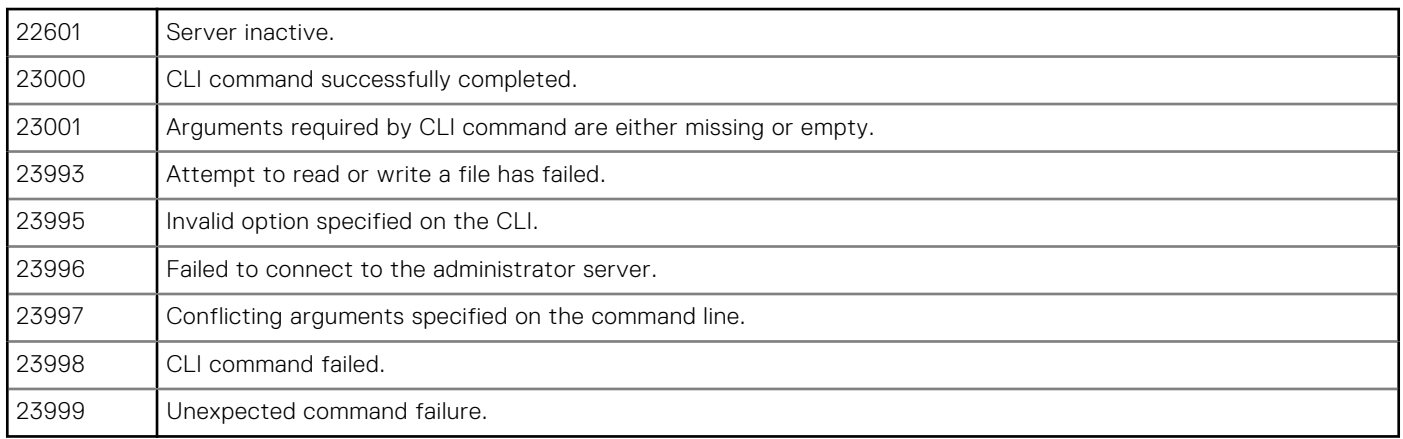

## **Deprecated resources and commands**

Deprecated resources and commands will continue to work, but should not be used for new integrations. If documentation for these deprecated resources and commands is required, refer to previous versions of this publication.

The following tables list deprecated resources and commands.

#### **Table 8. Deprecated resources**

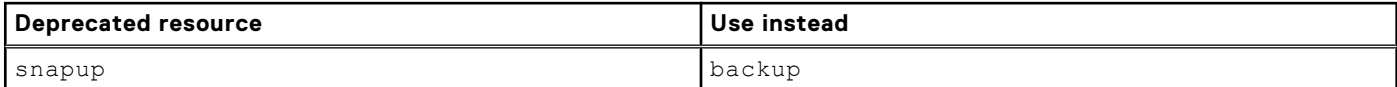

#### **Table 9. Deprecated commands**

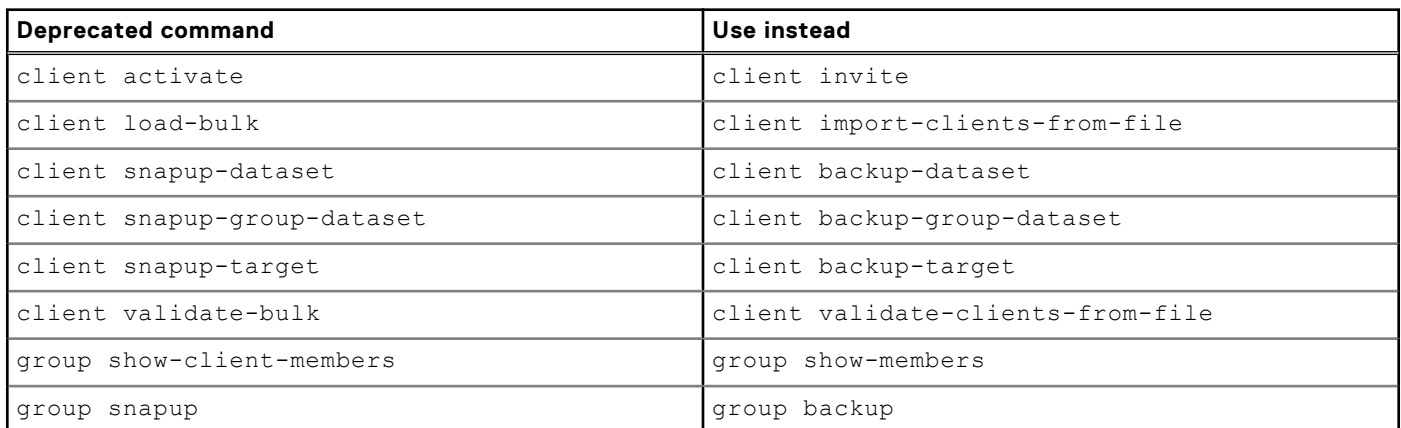

# <span id="page-22-0"></span>**activity**

The mccli activity resource is used to cancel or show backup, restore, and validation activities.

## **activity cancel**

The mccli activity cancel command cancels a backup, restore, or validation activity. If the activity has already completed, then the command returns an event code indicating that the activity ID is invalid, along with information indicating that the job has already completed.

### **Syntax**

```
mccli activity cancel --id=String --wait[=min]
```
### **Options**

#### **--id=***String*

Cancels the specified activity ID. *String* must be a valid activity ID. This argument is required.

Use mccli activity show to return a list of valid activity IDs.

#### **--wait**[=*min*]

Specifies a time period in minutes (min) that this command waits for the initiated operation to complete. If the operation completes before then, status is shown sooner. This option also shows more detailed status. If --wait=0 or --wait (no value) is supplied, the command waits indefinitely for the activity to complete.

### Event codes

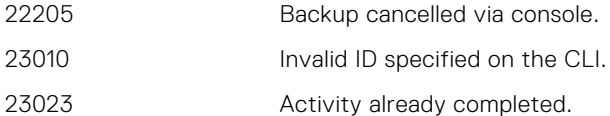

## **activity get-log**

The mocli activity get-log command displays the contents of the session log file for an activity. Use the --xml display option to show escaped log file content.

### **Syntax**

```
mccli activity get-log --id=String
```
## **Options**

### **--id=***String*

Gets log files for this activity ID. *String* must be a valid activity ID. This argument is required. Use mccli activity show to return a list of valid activity IDs.

### <span id="page-23-0"></span>Event codes

23010 Invalid ID specified on the CLI.

## **activity show**

The mccli activity show command lists backup, restore, and validation activities with summary information, or detailed information for a specific activity. If you are viewing summary information for multiple activities, you can filter the information on a domain or client basis.

### **Syntax**

```
mccli activity show 
{--domain=String(/) | --name=String [--domain=String(/)]}
[--active=Boolean(false)] [--completed=Boolean(false)]
[--contained-vm-activities=Boolean(false)] [--id=String]
[--name=String] [--queued=Boolean(false)]
[--source={avamar | dd}] [--verbose=Boolean(false)]
```
### **Options**

#### **--active=***Boolean(false)*

If true, then only currently running activities are shown.

#### **--completed=***Boolean(false)*

If true, then only completed activities are shown.

#### **--contained-vm-activities=***Boolean(false)*

If true, shows activities for virtual machine clients within VMware containers or vApps. This option is only valid if the client specified by --name is a VMware container or vApp.

#### **--domain=***String(/)*

If supplied without --name, shows all activities for that domain.

If supplied with --name, specifies the Avamar server domain where that client resides.

#### **--id=***String*

Specifies which activities to show. *String* must be a valid activity ID. Multiple --id options can be specified on the same command line.

Use mccli activity show to return a list of valid activity IDs.

#### **--name=***String*

Shows activities for the specified client.

If *String* is a fully qualified client name (for example, /clients/MyClient), then the --domain option is ignored.

Use mccli client show to return a list of valid client names.

#### **--queued=***Boolean(false)*

If true, then only queued activities are shown.

#### **--source=**{**avamar** | **dd**}

If avamar is specified, then the command shows activities for the Avamar server.

Ifdd is specified, then the command shows activities for all configured Data Domain systems.

#### **--verbose=***Boolean(false)*

If true, then detailed activity information is returned.

If false or not supplied, then summary information is returned.

## <span id="page-24-0"></span>**Examples**

This command returns activities for all virtual machine clients in the 10.31.183.55/FO2 container, with output formatted as XML:

```
mccli activity show --name=/10.31.183.55/FO2
--contained-vm-activities=true --verbose=true --xml
<CLIOutput>
   <Results>
    <ReturnCode>0</ReturnCode>
    <EventCode>23000</EventCode>
    <EventSummary>CLI command completed successfully.</EventSummary>
   </Results>
   <Data>
    <Row>
     <ID>9134224603666509</ID>
    <Status>Completed</Status>
     <ErrorCode>0</ErrorCode>
     <StartTime>2013-07-14 06:07 UTC</StartTime>
     <Elapsed>00h:00m:46s</Elapsed>
     <EndTime>2013-07-14 06:08 UTC</EndTime>
     <Type>On-Demand Backup</Type>
     <ProgressBytes>4,200,757</ProgressBytes>
     <NewBytes>0.1%</NewBytes>
     <Client>TEST1</Client>
     <Domain>/10.31.183.55/HleDynamicClients</Domain>
     <OS>windows7Server64Guest</OS>
     <ClientRelease>7.1.100-333</ClientRelease>
     <Sched.StartTime>2013-07-14 06:07 UTC</Sched.StartTime>
     <Sched.EndTime>2013-07-15 06:07 UTC</Sched.EndTime>
     <ElapsedWait>00h:00m:29s</ElapsedWait>
     <Group>Admin On-Demand Group</Group>
     <Plug-In>Windows VMware Image</Plug-In>
     <RetentionPolicy>Default Retention</RetentionPolicy>
     <Retention>N</Retention>
     <Schedule>Admin On-Demand Schedule</Schedule>
     <Dataset>/Client On-Demand Data</Dataset>
     <WID>MOD-1342246036652_42992503ce8f11c007c26d73711fac08f5d5e331
    \langle/WID>
     <Server>Avamar</Server>
     <Container>FO2</Container>
   \langle/Row\rangle\langleData>
</CLIOutput>
```
# **agent show**

The mccli agent show command shows summary properties for all client agents.

## **Syntax**

mccli agent show

# <span id="page-25-0"></span>**backup**

The mccli backup resource is restore folders and files to backup clients, and manage backups stored on the Avamar server.

## **backup delete**

The mccli backup delete command permanently deletes a backup from the server.

### **Syntax**

```
mccli backup delete --name=String --created=String
--labelNum=Integer [--contained-vm-name=String] 
[--domain=String(/)] [--force=Boolean(false)] [--location=String] [--
recursive=Boolean(false)]
```
### **Options**

#### **--contained-vm-name=***String*

Specifies a virtual machine client within a VMware container or vApp. This option is only valid if the client specified by --name is a VMware container or vApp.

#### **--created=***String*

Specifies the date the backup was created. *String* must be in the format of YYYY-MM-DD. This argument is required.

#### **--domain=***String(/)*

Specifies the Avamar server domain that contains the client specified by --name.

#### **--force=***Boolean(false)*

By default, if you attempt to delete a backup that has more than one retention type assigned to it, then a warning is issued and the backup is not deleted. This is intended to prevent inadvertent deletion of a single backup that could remove more than one level of historical backups (daily, weekly, monthly, or yearly) from the server.

If true, then the checking is disabled and the backup is deleted regardless of the number of retention types assigned to it.

#### **--labelNum=***Integer*

Specifies the label number of the backup to delete. This argument is required.

Use backup show without supplying --labelNum to return a list of backups with integer label numbers.

#### **--name=***String*

Specifies the client from which the backup was originally taken. This argument is required.

If you supply a fully qualified client name (for example, /clients/MyClient), then --domain is ignored.

Use mccli client show to return a list of valid client names.

#### **--location=***String*

Specifies the location that backups were replicated to.

#### **--recursive=***Boolean(false)*

If true, recursively deletes the backups of child VMs.

### Event codes

22236 Client does not exist.

<span id="page-26-0"></span>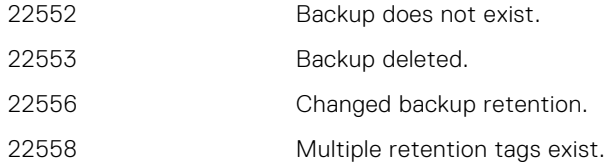

### **Examples**

This command deletes the first backup (--labelNum=1) created on 2014-07-14 for virtual machine client TEST1 in the 10.31.183.55/FO2 container:

```
mccli backup delete --name=/10.31.183.55/FO2 --contained-vm-name=TEST1 --
created="2014-07-14" --labelNum=1
```

```
0,22553,Backup deleted.
Attribute Value
---------- ------------------------------------------------------
labelnum 1
createtime 2014-07-14 06:08:21 UTC
path /10.31.183.55/HleDynamicClients/UCKZ3FGLz70WRRu3nq2ZuA
.<br>retention N
plugin 3016
```
## **backup edit**

The mccli backup edit command enables you to change the backup expiration date.

- You can change the backup expiration date by any of the following methods:
- Directly specifying a new expiration date, or that the backup should never expire
- Extending the existing expiration date
- Assigning an extended retention type to a backup

### **Syntax**

```
mccli backup edit --name=String
--created=String --labelNum=Integer
{--expiration={YYYY-MM-DD | NO_EXPIRATION}
\vert --extend-expiration=+nn{D \vert \overline{W} | M | Y}
| --retention={{D | daily} | {W | weekly} 
| {M | monthly} | {Y | yearly} | none}}
[--contained-vm-name=String] [--domain=String(/)]
[--force=Boolean(false)] [--location=String]
```
### **Options**

#### **--contained-vm-name=***String*

Specifies a virtual machine client within a VMware container or vApp. This option is only valid if the client specified by --name is a VMware container or vApp.

#### **--created=***String*

Specifies the date the backup was created. *String* must be in the format of YYYY-MM-DD. This argument is required.

#### **--domain=***String(/)*

Specifies the Avamar server domain that contains the client specified by  $-\text{-name}$ .

Use mccli domain show to return a list of valid domain names.

#### **--expiration=**{*YYYY-MM-DD* | **NO\_EXPIRATION**}

Specifies a new expiration date.

- A specific calendar date, in the format of YYYY-MM-DD
- NO\_EXPIRATION specifies that the backup should never expire

The --expiration, --extend-expiration, and --retention options are mutually exclusive.

#### **--extend-expiration=+***nn*{**D** | **W** | **M** | **Y**}

Extends the existing expiration date. Where *nn* is an integer, valid values are:

- +*nn*D—number of additional days added to the existing backup expiration date
- +*nn*W—number of additional weeks added to the existing backup expiration date
- +*nn*M—number of additional months added to the existing backup expiration date
- +*nn*Y—number of additional years added to the existing backup expiration date

The --expiration, --extend-expiration, and --retention options are mutually exclusive.

#### **--force=***Boolean(false)*

By default, if you attempt to delete a backup that has more than one retention type assigned to it, then a warning is issued and the backup is not deleted. This is intended to prevent inadvertent deletion of a single backup that could remove more than one level of historical backups (daily, weekly, monthly, or yearly) from the server.

If true, then the checking is disabled and the backup is deleted regardless of the number of retention types assigned to it.

#### **--labelNum=***Integer*

Specifies the label number of the backup to delete. This argument is required.

Use backup show without supplying --labelNum to return a list of backups with integer label numbers.

#### **--location=***String*

Specifies the location that backups were replicated to.

#### **--name=***String*

Specifies the client from which the backup was originally taken. This argument is required.

If you supply a fully qualified client name (for example, /clients/MyClient), then --domain is ignored.

Use mccli client show to return a list of valid client names.

#### **--retention=**{{**D** | **daily**} | {**W** | **weekly**} | {**M** | **monthly**} | {**Y** | **yearly**} | **none**}

Specifies the extended retention types to assign to this backup.

Both short form and long formnone retention type values are allowed and can be mixed. For example, all of the following are valid:

- --retention=D,weekly
- --retention=Daily,W,monthly

The --expiration, --extend-expiration, and --retention options are mutually exclusive.

### Event codes

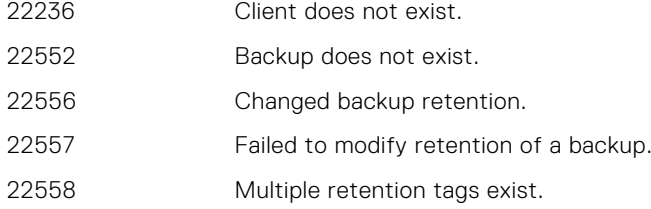

### **Examples**

This command changes backup retention to daily for the second backup (--labelNum=2) created on 2014-07-14 for virtual machine client TEST1 in the 10.31.183.55/FO2 container:

```
mccli backup edit --name=/10.31.183.55/FO2
--contained-vm-name=TEST1 --labelNum=2 --created=2014-07-14
--retention=D
```

```
0,22556,Changed backup retention.
Attribute Value
---------- ------------------------------------------------------
labelnum
createtime 2014-07-14 06:08:21 UTC
           path /10.31.183.55/HleDynamicClients/UCKZ3FGLz70WRRu3nq2ZuA
retention D
plugin 3016
```
### **backup restore**

The mccli backup restore command restores data to a client.

This command returns an activity ID, which can be passed to mccli activity show to get status for the restore activity.

This command supports any of the following restore scenarios:

- If restoring from a normal (non-virtual) filesystem or application backup:
	- Restore entire backup to the same (non-virtual) client
	- Restore selected folders or files to the same (non-virtual) client
	- Redirected restore of selected folders or files to a different (non-virtual) client
- If restoring from a VMware image backup:
	- Restore an entire VMware image backup to the same virtual machine
	- Redirected restore an entire VMware image backup to a different existing virtual machine
	- Redirected restore an entire VMware image backup to the new virtual machine
	- Restore selected folders or files to the same virtual machine
	- Redirected restore of selected folders or files to a different virtual machine

### **Syntax**

```
mccli backup restore --name=String --labelNum=Integer
[--cmd=String [--cmd=String ...]]
[--contained-vm-name=String] [--data={all | vmdk-filename}]
[--datacenter=String] [--datastore-name=String]
[--dest-client-domain=String] [--dest-client-name=String]
[--dest-client-username=String --dest-client-password=String]
[--dest-dir=String] [--domain=String(/)]
[--esx-host-name=String] [--esx-host=String] [--folder=String] [--location=String]
[--network-old=String --network-new=String]
[--plugin=Integer] [--resource-pool=String]
[--restore-vm-to={original | existing | new | flr}
[--virtual-center-name=String] [--vm-configuration=Boolean(false)]
[--wait[=min]]
```
## **Options**

#### **--cmd=***String*

Specifies one ore more optional plug-in commands. You can supply multiple --cmd arguments, but each argument can only specify one plug-in command.

```
For example, this is valid ---cmd syntax:
--cmd="verbose=5" --cmd="throttle=5"
However, this is not valid ---cmd syntax:
--cmd="verbose=5 throttle=5"
```
**--contained-vm-name=***String*

Specifies a virtual machine client within a VMware container or vApp. This option is only valid if the client specified by --name is a VMware container or vApp.

#### **--data=**{**all** | *vmdk-filename*}

Specifies a single optional target folder or file to restore.

When restoring from a VMWare image backup:

- all—restores all virtual disks
- *vmdk-filename*—restores only the virtual disk defined by *vmdk-filename*

Each --data= option can only specify one target folder or file to restore. Use multiple --data options to restore multiple targets.

#### **--datacenter=***String*

When restoring a virtual machine or vApp, specifies a fully qualified datacenter name in vCenter.

This argument is required when restoring an entire image or selected disks to the same, different existing, or new virtual machine. It is not valid when restoring individual folders or files.

#### **--datastore-name=***String*

When restoring a virtual machine or vApp to a new virtual machine, specifies the datastore name to be removed from the Avamar proxy. This argument is required.

When restoring multiple disks to different datastores, the datastore list must be specified as follows:

--datastore-name=*datastore1,datastore2,datastore3*

The virtual disk 1 will be restored to datastore1, Virtual disk 2 will be restored to datastore2, and Virtual disk 3 will be restored to datastore3.

#### **--dest-client-domain=***String*

Specifies the Avamar server domain that contains the alternative client specified by the --destclient-name argument.

Use mccli domain show to return a list of valid domain names.

#### **--dest-client-name=***String*

When performing any redirected restore, specifies the destination client.

When performing a redirected restore of specific folders or files, you must also supply --dest-dir.

If you supply a fully qualified client name (for example, /clients/MyClient), then the --destclient-domain option is ignored.

Use mccli client show to return a list of valid client names.

#### **--dest-client-username=***String*

#### **--dest-client-password=***String*

When restoring folders or files from a VMware image backup, specifies the destination client username and password.

#### **--dest-dir=***String*

When performing a redirected restore of specific folders or files, specifies the destination folder for the restored folders or files.

This argument is required when performing any redirected restore of specific folders or files, and optional for all other operations.

#### **--domain=***String(/)*

Specifies the Avamar server domain that contains the client specified by  $---name$ .

Use mccli domain show to return a list of valid domain names.

#### **--esx-host-name=***String*

When restoring a VMware image backup to a new virtual machine, specifies a fully qualified ESX server hostname in a datacenter.

#### **--esx-host=***String*

When restoring a VMware image backup to a new a vApp, specifies the path to a host or cluster inside the datacenter.

#### **--folder=***String*

When restoring a virtual machine or vApp to an existing or new virtual machine, specifies the folder path for the destination virtual machine in the datacenter.

#### **--labelNum=***Integer*

Specifies the label number of the backup to delete. This argument is required.

Use backup show without supplying --labelNum to return a list of backups with integer label numbers.

#### **--location=***String*

Specifies the location that backups were replicated to.

#### **--name=***String*

Specifies the client from which the backup was originally taken. This argument is required.

If you supply a fully qualified client name (for example, /clients/MyClient), then --domain is ignored.

Use mccli client show to return a list of valid client names.

### **--network-old=***String*

#### **--network-new=***String*

When restoring a VMware image backup to a new a vApp, these options map old network setting to a new network setting. Both --network-old and --network-new options must be supplied.

Multiple --network-old and --network-new pairs are allowed. Multiple comma-separated mapping values are allowed for each option.

Example one-to-one mapping:

--network-old=vlan1 --network-new=vlan241

Example multiple one-to-one mappings:

```
--network-old=vlan1 --network-new=vlan241
--network-old=vlan2 --network-new=vlan242
--network-old=vlan3 --network-new=vlan243
```
Example many-to-one mapping:

--network-old=vlan1, vlan2, vlan3 --network-new=vlan241

Example combined many-to-one with one-to-one mapping:

--network-old=vlan1,vlan2 --network-new=vlan241 --network-old=vlan3 --network-new=vlan242

#### **--plugin=***Integer*

Specifies the plug-in ID for the restore. This argument is required for all restores except vApps.

When performing a redirected restore, this argument should specify a plug-in that is compatible with the alternative destination client, not the plug-in that was originally used to perform the backup.

Use mccli plugin show to return a list of valid numeric plug-in IDs.

When restoring vApps, multiple --plugin and --cmd arguments are allowed. For example:

--plugin=3016 --cmd=--test=true --cmd=--test1=false --plugin=1016 --cmd=--test3=true

In this example, --test and --test1 are processed by plug-in 3016; --test3 is processed by plug-in 1016.

#### **--resource-pool=***String*

When restoring a VMware image backup to a new a vApp, specifies a resource pool on the ESX host.

#### **--restore-vm-to=**{**original** | **existing** | **new** | **flr**}

When restoring a VMware image backup, specifies the type of restore operation. String must be one of the following:

- original—restores the entire backup image to the original virtual machine or vApp
- existing—restores the entire backup image to a different existing virtual machine
- new—restores the entire backup image to a new virtual machine or vApp
- flr—restores folders or files

#### **--virtual-center-name=***String*

When restoring a VMware image backup to an existing or new virtual machine or vApp, specifies the vCenter name.

#### **--vm-configuration=***Boolean(false)*

When restoring a VMware image backup to an existing virtual machine or vApp, and this argument is true, VMware configuration files are restored.

#### **--wait**[=*min*]

Specifies a time period in minutes (min) that this command waits for the initiated operation to complete. If the operation completes before then, status is shown sooner. This option also shows more detailed status. If  $-\text{wait}=0$  or  $-\text{wait}$  (no value) is supplied, the command waits indefinitely for the activity to complete.

### Event codes

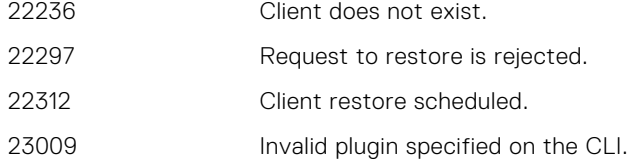

### **Examples**

This command restores an entire VMware image backup to the original virtual machine:

```
mccli backup restore --name=/Test/Test1 --labelNum=1 --plugin=3016
--restore-vm-to=original
```
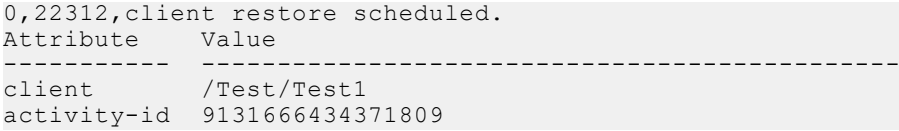

This command restores an entire VMware image backup to a different existing virtual machine:

**mccli backup restore --name=/Test/Test1 --labelNum=1 --plugin=3016 --restore-vm-to=existing --datacenter=Test/ESX40 --virtual-center=Test --dest-client-name=abcdef**

```
0,22312,client restore scheduled.
Attribute Value
----------- ----------------------------------------------
client /Test/Test1
activity-id 9131666434371810
```
This command restores virtual disk from a VMware image backup to a new virtual machine:

```
mccli backup restore --name=/Test/Test1/ --labelNum=2 --plugin=3016
--restore-vm-to=new --datacenter=VAAYU-DEV-WIN
--virtual-center-name=vcenter-1.example.com --datastore-name=Storage1
--esx-host-name=10.31.183.7 --dest-client-name=Test12345
--folder=Discovered virtual machine
--data=[Storage1] Disk-1/Disk-1.vmdk
```

```
0,22312,client restore scheduled.
Attribute Value
----------- ----------------------------------------------
client /Test/Test1/Disk-1_UohhwqYknag96PWb1WrEnA
activity-id 9131666434371811
```
This command restores selected folders and files to a different existing virtual machine:

<span id="page-32-0"></span>**mccli backup restore --name=/Test/Test1 --labelNum=1 --plugin=3019 --restore-vm-to=flr --dest-client-name=Test5 --dest-client-domain=/Test/Test --dest-client-username=Administrator --data=C:\\1.log --dest-dir=C:\\ --dest-client-password=abcdefgh**

```
0,22312,client restore scheduled.
Attribute Value
----------- ----------------------------------------------
             /Test/Test1/Test5
activity-id 9131666434371812
```
This command restores a vApp to the original vApp:

```
mccli backup restore --name=/10.31.183.55/ABCD1
--contained-vm-name=YYY --labelNum=1
--restore-vm-to=original --vm-configuration=true
```
0,22312, client restore scheduled.<br>Attribute Value Attribute<br>---------------------- --------------------------------------------- client /10.31.183.55/HleDynamicClients/YYY\_EDEYNV5CM activity-id 9131666434371813

This command restores a vApp to the original vApp with plug-in command line options:

```
mccli backup restore --name=/10.31.183.55/ABCD1
--contained-vm-name=YYY --labelNum=1
--restore-vm-to=original --plugin=3016
--cmd=--allnodes=false --cmd=--test=true
--plugin=1016 --cmd=--allnodes=true
```

```
0,22312,client restore scheduled.
Attribute Value
                         ----------- ----------------------------------------------
client /10.31.183.55/HleDynamicClients/YYY_EDEYNV5CM
activity-id 9131666434371814
```
This command restores a vApp to a new vApp:

```
mccli backup restore --name=/10.31.183.55/ABCD1
--contained-vm-name=YYY --labelNum=1
--restore-vm-to=new --datacenter=DCF1/DCF2
--virtual-center-name=10.31.183.55 --datastore-name=datastore1
--esx-host=HOF1/HOF2/10.31.183.17 --dest-clientname=MyRestorevApp
--folder=FO1/FO2 --resource-pool=RP1/RP2
--network-old=VM Network --network-new=VM Network
```

```
0,22312,client restore scheduled.
Attribute Value
----------- ----------------------------------------------
            /10.31.183.55/HleDynamicClients/YYY_EDEYNV5CM
activity-id 9131666434371815
```
### **backup show**

The mccli backup show command returns all backups currently stored on the Avamar server or a Data Domain system for a client.

### **Syntax**

```
mccli backup show --name=String --labelNum=Integer
[--after=String] [--before=String]
 [--contained-vm-name=String] [--dir=String]
 [--domain=String(/)] [--recursive=Boolean(false)]
[--retention={{D | daily} | {W | weekly}
```

```
| {M | monthly} | {Y | yearly} | none}]
[--verbose=Boolean(false)]
```
### **Options**

#### **--after=***String*

Only show backups created after this date. *String* must be in the format of YYYY-MM-DD.

#### **--before=***String*

Only show backups created before this date. *String* must be in the format of YYYY-MM-DD.

#### **--contained-vm-name=***String*

Specifies a virtual machine client within a VMware container or vApp. This option is only valid if the client specified by --name is a VMware container or vApp.

#### **--dir=***String*

Specifies a top-level parent folder of the backup from which to begin listing folders and files.

#### **--domain=***String(/)*

Specifies the Avamar server domain that contains the client specified by --name.

Use mccli domain show to return a list of valid domain names.

#### **--labelNum=***Integer*

Specifies the label number of the backup. This argument is required.

Use backup show without supplying --labelNum to return a list of backups with integer label numbers.

#### **--name=***String*

Specifies the client for which to show backups. This argument is required.

If you supply a fully qualified client name (for example, /clients/MyClient), then --domain is ignored.

Use mccli client show to return a list of valid client names.

#### **--recursive=***Boolean(false)*

If true, then backup folders and files are recursively shown.

#### **--retention=**{{**D** | **daily**} | {**W** | **weekly**} | {**M** | **monthly**} | {**Y** | **yearly**} | **none**}

Specifies the extended retention types to show.

Both short form and long formnone retention type values are allowed and can be mixed. For example, all of the following are valid:

- --retention=D,weekly
- --retention=Daily, W, monthly

The --expiration, --extend-expiration, and --retention options are mutually exclusive.

#### **--verbose=***Boolean(false)*

If true, then detailed information is returned.

### Event codes

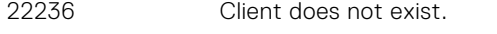

22504 Failed to retrieve the backups for a client.

### **Examples**

This command returns a list of backups for MyClient:

**mccli backup show --name=clients/MyClient**

<span id="page-34-0"></span>0,23000, CLI command completed successfully.<br>Created LabelNum Size LabelNum Size ----------------------- -------- ---------- 2014-1-10 15:51:30 PST 2 4767841280 2014-1-10 15:00:23 PST 1

This command returns backups for virtual machine TEST1, which resides inside VMware container 10.31.183.55/FO2:

#### **mccli backup show --name=/10.31.183.55/FO2 --verbose=true --contained-vm-name=TEST1 --xml**

```
<CLIOutput>
 <Results>
   <ReturnCode>0</ReturnCode>
   <EventCode>23000</EventCode>
   <EventSummary>CLI command completed successfully.</EventSummary>
  </Results>
  <Data>
  <Row>
    <Created>2014-07-14 06:08:21 UTC</Created>
    <LabelNum>1</LabelNum>
    <Size>4200757</Size>
    <Retention>N</Retention>
    <Label>MOD-134224603642992503ce8f11c007c26d73711fac</Label>
    <Plugin>Windows VMware Image</Plugin>
    <Expires>2014-09-12 06:14:35 UTC</Expires>
    <Files />
   <Server>Avamar</Server>
  \langle/Row\rangle </Data>
</CLIOutput>
```
This command returns backups for vApp 10.31.183.55/APP1:

#### **mccli backup show --name=/10.31.183.55/APP1 --verbose=true --xml**

```
<CLIOutput>
  <Results>
   <ReturnCode>0</ReturnCode>
   <EventCode>23000</EventCode>
   <EventSummary>CLI command completed successfully.</EventSummary>
  </Results>
 <Data>
  <Row> <Created>2014-07-14 06:42:46 UTC</Created>
    <LabelNum>1</LabelNum>
    <Size>4204699</Size>
    <Retention>N</Retention>
    <Label>MOD-134224603642992503ce8f11c007c26d73711fac</Label>
    <Plugin />
    <Expires>2014-09-12 06:49:40 UTC</Expires>
   \overline{Files} />
    <Server>Avamar</Server>
    <Networks>VM Network,Test2</Networks>
  \langle/Row>
 \langleData>
</CLIOutput>
```
### **backup validate**

The mccli backup validate command initiates a validation of a backup.

### **Syntax**

```
mccli backup validate --name=String
--labelNum=Integer --plugin=Integer
 [--cmd=String [--cmd=String ...]
[--dest-client-domain=String] [--dest-client-name=String] [--domain=String] [--
```
### **Options**

#### **--cmd=***String*

Specifies one ore more optional plug-in commands. You can supply multiple -- cmd arguments, but each argument can only specify one plug-in command.

For example, this is valid  $---$ cmd syntax:

--cmd="verbose=5" --cmd="throttle=5"

However, this is not valid --cmd syntax:

--cmd="verbose=5 throttle=5"

#### **--dest-client-domain=***String*

Used with --dest-client-name to validate a replicated backup (that is, a backup for a client in the REPLICATE domain) on an alternate client.

Specifies the Avamar server domain that contains the alternative client specified by the --destclient-name argument.

Use mccli domain show to return a list of valid domain names.

#### **--dest-client-name=***String*

When performing any redirected restore, specifies the destination client.

When performing a redirected restore of specific folders or files, you must also supply --dest-dir.

If you supply a fully qualified client name (for example, /clients/MyClient), then the --destclient-domain option is ignored.

Use model client show to return a list of valid client names.

#### **--domain=***String(/)*

Specifies the Avamar server domain that contains the client specified by --name.

Use mccli domain show to return a list of valid domain names.

#### **--labelNum=***Integer*

Specifies the label number of the backup. This argument is required.

Use backup show without supplying  $-\text{labelNum}$  to return a list of backups with integer label numbers.

#### **--location=***String*

Specifies the location that backups were replicated to.

#### **--name=***String*

Specifies the client from which the backup was originally taken. This argument is required.

If you supply a fully qualified client name (for example, /clients/MyClient), then --domain is ignored.

Use model client show to return a list of valid client names.

#### **--plugin=***Integer*

Specifies the plug-in ID for the restore. This argument is required.

Use mccli plugin show to return a list of valid plug-in IDs.

#### **--wait**[=*min*]

Specifies a time period in minutes (min) that this command waits for the initiated operation to complete. If the operation completes before then, status is shown sooner. This option also shows more detailed status. If  $--$ wait=0 or  $--$ wait (no value) is supplied, the command waits indefinitely for the activity to complete.
# Event codes

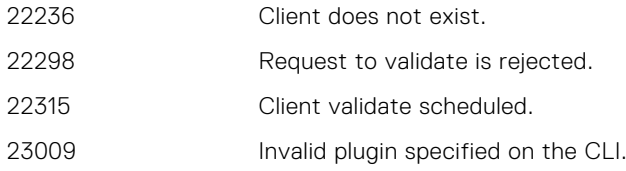

# **checkpoint**

The mccli checkpoint resource is used to manage Avamar server checkpoints.

# **checkpoint cancel-validate**

The mccli checkpoint cancel-validate command cancels an active (currently running) checkpoint validation

# **Syntax**

mccli checkpoint cancel-validate

# Event codes

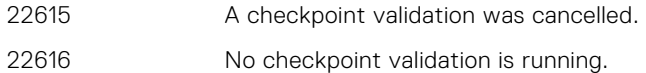

# **checkpoint create**

The mccli checkpoint create command creates a checkpoint. An MCS flush occurs as part of the checkpoint.

# **Syntax**

mccli checkpoint create [--wait[=*min*]] [--override\_maintenance\_scheduler=*Boolean*]

# **Options**

## **--wait**[=*min*]

Specifies a time period in minutes (min) that this command waits for the initiated operation to complete. If the operation completes before then, status is shown sooner. This option also shows more detailed status. If --wait=0 or --wait (no value) is supplied, the command waits indefinitely for the activity to complete.

## **--override\_maintenance\_scheduler=***Boolean*

If true, temporarily suspends the maintenance scheduler.

- 22608 An Avamar server checkpoint was successfully created.
- 22609 An error occurred creating an Avamar server checkpoint.

# **checkpoint delete**

The mccli checkpoint delete command permanently deletes a checkpoint from the Avamar server.

# **Syntax**

mccli checkpoint delete --cptag=*String*

# **Options**

## **--cptag=***String*

Specifies which checkpoint to delete. *String* must be a valid checkpoint ID. This argument is required. Use mccli checkpoint show to return a list of valid checkpoint IDs.

## Event codes

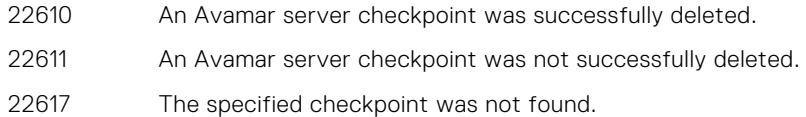

# **checkpoint show**

The mccli checkpoint show command lists all checkpoints with summary or detailed information.

## **Syntax**

mccli checkpoint show [--verbose=*Boolean(false)*]

## **Options**

## **--verbose=***Boolean(false)*

If true, then detailed checkpoint information is returned.

If false, then summary information is returned.

# Event codes

22531 Unexpected exception occurred.

# **checkpoint validate**

The mccli checkpoint validate command validates (performs an HFS check on) a checkpoint.

```
mccli checkpoint validate --cptag=String
[--checktype={full | rolling}] [--override_maintenance_scheduler=Boolean] [--wait[=min]]
```
## **--checktype=**{**full** | **rolling**}

Constrains checkpoint validation to one or more of the following checkpoint types:

- full—Perform all HFS checks
- rolling—Perform rolling HFS check

## **--cptag=***String*

Specifies which checkpoint to validate. *String* must be a valid checkpoint ID. This argument is required.

Use mccli checkpoint show to return a list of valid checkpoint IDs.

#### **--override\_maintenance\_scheduler=***Boolean*

If true, temporarily suspends the maintenance scheduler.

### **--wait**[=*min*]

Specifies a time period in minutes (min) that this command waits for the initiated operation to complete. If the operation completes before then, status is shown sooner. This option also shows more detailed status. If  $--wait=0$  or  $--wait$  (no value) is supplied, the command waits indefinitely for the activity to complete.

# Event codes

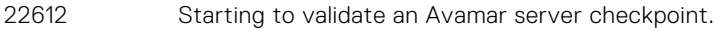

22617 The specified checkpoint was not found.

# **client**

The mccli client resource is used to manage backup client accounts on the Avamar server.

# **client add**

The mccli client add command registers a new client with the MCS and adds it to the default group. The client need not be connected to the network. Registering a client allows you to subsequently define policies for that client, even if the client has not yet been activated.

**NOTE:** The mccli client add command cannot be used to add clients to the REPLICATE domain.

```
mccli client add --name=String
[--changed-block-tracking=Boolean(false)] [--cid=String] [--contact=String]
[--confirmed=Boolean(true)] [--container-path=String] [--datacenter=String]
[--dataset-domain=String(/)] [--dataset=String]
[--domain=String(/)] [--email=String]
[--encryption={High | Medium | None}] [--folder=String]
[--host=String] [--instance-display-name=String] [--instance-uuid=String] [--
location=String] [--max-active-jobs=Integer] [--ostack-id=String] [--ostack-tenant-
id=String] 
[--override-encryption=Boolean(false)] 
[--override-retention=Boolean(false)]
[--overtime-option={ALWAYS | NEVER | NEXT | NEXT_SUCCESS}]
[--overtime=Boolean(false)] [--pageable=Boolean(false)]
[--pageaddr=String] [--pageport=String] [--phone=String] [--recursive-
protection=Boolean(false)] [--retention-domain=String(/)] [--retention=String]
[--type={normal | vcenter | proxy | vmachine | vcontainer | vapp}]
[--vcontainer-inclusion={dynamic | static}]
[--view-type={datastore | host-cluster | vm-template}]
```

```
[--virtual-center-name=String] [--virtual-center-port=Integer]
[--virtual-center-username=String --virtual-center-password=String]
```
## **--changed-block-tracking=***Boolean(false)*

If true, when adding a virtual machine, VMware container, or vApp client, changed block tracking is enabled.

## **--cid=***String*

Use a CID during normal client creation. This is a reserved option and should be used only with help of Customer Support.

#### **--confirmed=***Boolean(true)*

If true, moves the already protected sub-containers to the container's current domain.

#### **--contact=***String*

Specifies responsible party contact information.

## **--container-path=***String*

When adding a VMware container or vApp, specifies the inventory path to that container.

## **--datacenter=***String*

When adding a virtual machine client, VMware container or vApp, specifies a fully qualified datacenter name in vCenter. This argument is required.

### **--dataset-domain=***String(/)*

Specifies the Avamar server domain that contains the dataset specified by the --dataset argument.

Use mccli domain show to return a list of valid domain names.

#### **--dataset=***String*

Specifies an alternative dataset this client will use for on-demand backups, or when the group dataset is overridden. *String* must be a valid dataset name.

Use mccli dataset show to return a list of valid dataset names.

### **--domain=***String(/)*

Specifies the domain for the new client.

#### **--email=***String*

Specifies responsible party email address.

### **--encryption=**{**High** | **Medium** | **None**}

Specifies the encryption method that the client should use when performing on-demand backups and restores, or when the group encryption method is overridden.

**(i) NOTE:** The exact encryption technology and bit strength used for any given client/server

connection depends on a number of factors, including the client platform and Avamar server version. The *Avamar Product Security Guide* provides additional information.

#### **--folder=***String*

When adding a virtual machine client, specifies the folder path for virtual machines in the datacenter.

## **--host=***String*

If adding a VMware container or vApp, and --view-type=host-cluster, this option specifies the host path inside the datacenter.

## **--instance-display-name=***String*

For OpenStack only (type=ostack-instance), OpenStack instance display name. It will be same as name, if not present.

#### **--instance-uuid=***String*

For OpenStack only (type=ostack-instance), OpenStack Instance UUid.

#### **--location=***String*

Specifies location information.

#### **--max-active-jobs=***Integer*

#### **--name=***String*

Specifies the new client name. This argument is required.

Use mccli client show to return a list of valid client names.

If you supply a fully qualified client name (for example, /clients/MyClient), then the --domain argument is ignored.

#### **--ostack-id=***String*

For OpenStack only (type=ostack-instance), OpenStack Id.

### **--ostack-tenant-id=***String*

For OpenStack only (type=ostack-instance), OpenStack Tenant Id.

#### **--override-encryption=***Boolean(false)*

If true, then use the encryption method specified by --encryption instead of the group encryption method for scheduled backups.

#### **--override-retention=***Boolean(false)*

If true, then use the retention policy specified by --retention instead of the group retention policy for scheduled backups.

## **--overtime-option=**{**ALWAYS** | **NEVER** | **NEXT** | **NEXT\_SUCCESS**}

Specifies scheduled group backup overtime behavior:

- ALWAYS—scheduled group backups can always run past the schedule duration setting.
- NEVER—scheduled group backups can never run past the schedule duration setting.
- NEXT—only the next scheduled group backup can run past the schedule duration setting.
- NEXT SUCCESS—scheduled group backups can run past the schedule duration setting until a successful backup is completed.

The default is NEXT SUCCESS.

## **--overtime=***Boolean(false)*

If true, then client can exceed its backup window during scheduled backups.

### **--pageable=***Boolean(false)*

If true, then client can be paged for the purpose of initiating activation or picking up new backup or restore work.

### **--pageaddr=***String*

Specifies the IP address that the Avamar server can use to contact the client.

## **--pageport=***String*

Specifies the data port that the Avamar server can use to contact the client.

### **--phone=***String*

Specifies responsible party telephone number.

#### **--recursive-protection=***Boolean(false)*

If true, recursively protects all clients (including child vm entities) for a contaner.

#### **--retention-domain=***String(/)*

Specifies the Avamar server domain that contains the retention policy specified by the --retention argument.

Use mccli domain show to return a list of valid domain names.

### **--retention=***String*

Specifies an alternative retention policy this client will use for on-demand backups, or when the group retention policy is overridden.

#### **--type=**{**normal** | **vcenter** | **proxy** | **vmachine** | **vcontainer** | **vapp**}

Specifies the type of client to add:

- normal—any client that is not one of the other types. This is the default client type.
- vcenter—vCenter client.
- proxy—Avamar proxy.
- vmachine—virtual machine client.
- vcontainer—VMware container.
- vapp—VMware vApp.

The default client type is normal.

## **--vcontainer-inclusion=**{**dynamic** | **static**}

When adding a VMware container or vApp, specifies the inclusion settings:

- dynamic—includes all contents of the vCenter container, but also continuously monitors the container entity in vCenter, so that if changes occur (for example, virtual machines or folders are added or deleted), those changes will be automatically reflected in Avamar.
- static—only includes what is in the vCenter container at the time it is added to Avamar. If subsequent changes occur in vCenter, they will not be reflected in Avamar.

## **--view-type=**{**datastore** | **host-cluster** | **vm-template**}

When adding a VMware container or vApp, specifies which view will be used to locate the container or vApp inside vCenter:

- datastore—Datastores view
- host-cluster-Hosts and Clusters view

vm-template-Virtual Machines and Templates view

## **--virtual-center-name=***String*

When adding an Avamar proxy, specifies the vCenter name.

## **--virtual-center-port=***Integer*

When adding a vCenter client, specifies the vCenter port address.

## **--virtual-center-username=***String*

## **--virtual-center-password=***String*

When adding a vCenter client, specifies the vCenter administrative username and password.

# Event codes

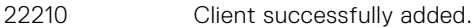

- 22238 Client exists.
- 22263 Client registration error.
- 22288 Dataset does not exist.
- 22289 Retention policy does not exist.
- 22558 A domain or client with this name already exists.
- 23012 Invalid encryption method specified on the CLI.
- 30922 Failed to connect to vCenter.

# **Notes**

The --overtime and --overtime-option arguments interact as follows:

- If you specify  $--overtime=true$  but do not specify an  $--overtime-option$ , then  $--overtime-option$  is automatically set to NEXT SUCCESS.
- If you specify --overtime=false but do not specify an --overtime-option, then --overtime-option is automatically set to NEVER.
- If you supply both --overtime and --overtime-option, then --overtime-option takes precedence.

# **Examples**

This command adds a new client called MyClient:

**mccli client add --name=MyClient**

0,22210,Client added Attribute Value ----------- --------------------------------------- action add domain<br>node MyClient clientid 79a1042d7f5158c660fb7b863281f9787f8cb942

This command adds a new client called MyClient, and formats the output in XML:

## **mccli client add --name=MyClient --xml**

```
<CLIOutput>
  <Results>
   <ReturnCode>0</ReturnCode>
   <EventCode>22210</EventCode>
   <EventSummary>Client successfully added</EventSummary>
  </Results>
  <Data>
   <Row>
    <Attribute>action</Attribute>
    <Value>add</Value>
  \langle/Row\rangle<Row> <Attribute>domain</Attribute>
    <Value>/</Value>
  \langle/Row\rangle<Row> <Attribute>node</Attribute>
    <Value>MyClient</Value>
  \langle/Row\rangle <Row>
    <Attribute>clientid</Attribute>
    <Value>70279698b5f755b1bc2f41432b3b3471048478e7</Value>
  \langle/Row\rangle </Data>
</CLIOutput>
```
This command adds a new proxy called MyProxy:

#### **mccli client add --name=/clients/MyProxy --type=proxy --virtual-center-name=vcenter-1.example.com**

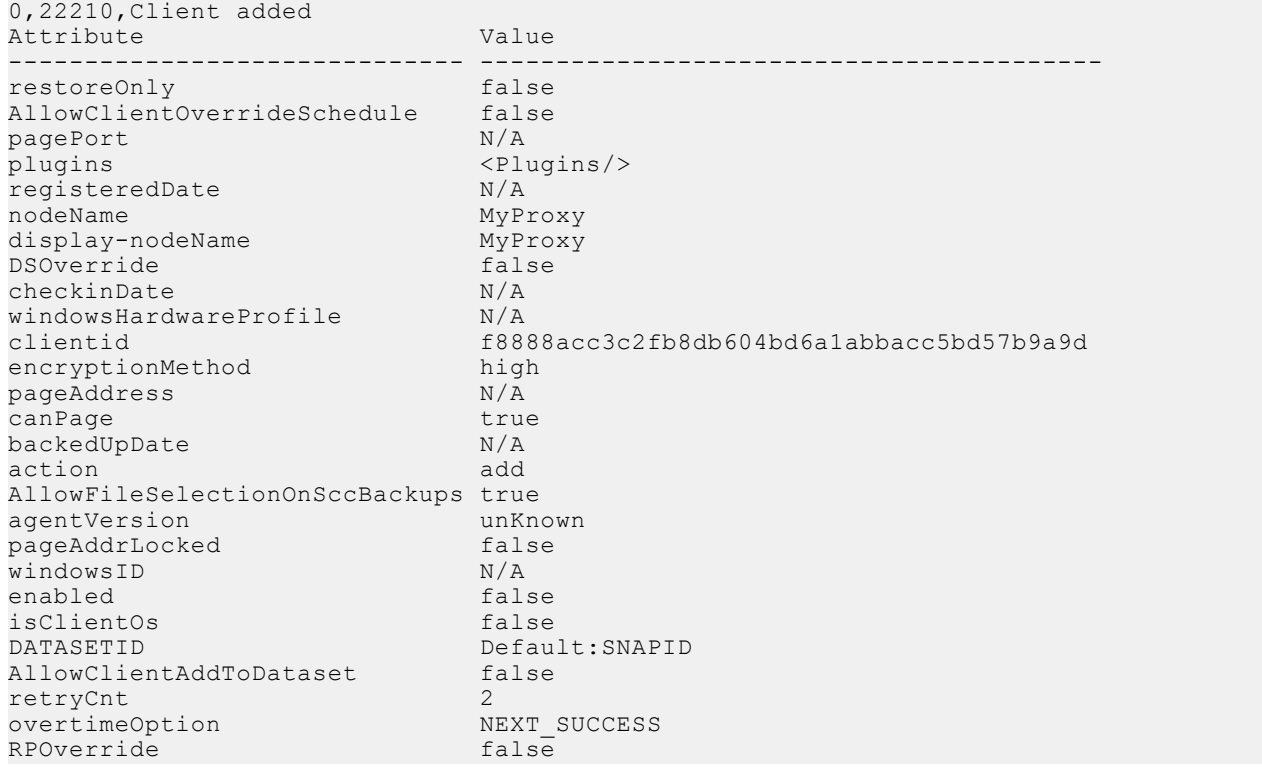

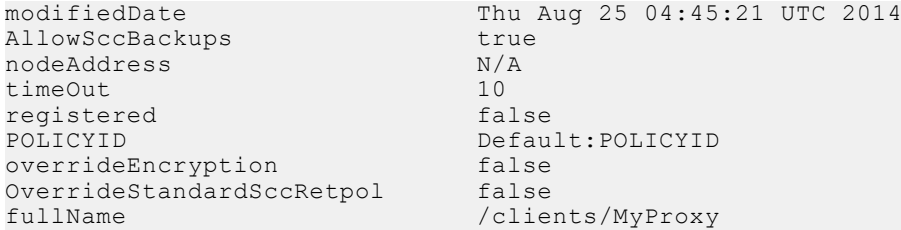

This command adds a new virtual machine client residing in the vcenter-1.example.com/VirtualMachines/Lab1 folder:

```
mccli client add --type=vmachine --name=new-vm
--datacenter=Datacenter1
--domain=/vcenter-1.example.com/VirtualMachines
--folder=Lab1
```
0,22210,Client added Attribute Value ------------------------------ ---------------------------------------- restoreOnly false<br>AllowClientOverrideSchedule false AllowClientOverrideSchedule pagePort N/A plugins <Plugins><Plugin Build="ALL" Description="Linux VMware Image" Version="7.1.100"/></Plugins><br>registeredDate N/A registeredDate<br>nodeName new-vm\_UgqlbhZtNPdDKnHEpQLMOQ<br>new-vm display-nodeName new-v<br>DSOverride false DSOverride checkinDate  $N/A$ <br>windowsHardwareProfile  $N/A$ windowsHardwareProfile<br>clientid clientid 1bdcf9e5f67a0e383202bbbe307473a59131fdcc encryptionMethod high<br>pageAddress N/A pageAddress canPage true true backedUpDate N/A action add AllowFileSelectionOnSccBackups true agentVersion unKnown pageAddrLocked false windowsID N/A enabled isClientOs false VMWARE:SNAPID<br>false AllowClientAddToDataset retryCnt<br>
overtimeOption
2<br>
NEXT SUCCESS overtimeOption NEXT<br>RPOverride false RPOverride<br>modifiedDate Thu Aug 25 05:06:38 UTC 2014<br>true AllowSccBackups nodeAddress N/A<br>
timeOut 10 timeOut registered false Default:POLICYID<br>false overrideEncryption false OverrideStandardSccRetpol<br>fullName /vcenter-1.example.com/ACMCommunity UgqlbhZtNPdDKnHEpQLMOQ

# **client add-datastore**

The mccli client add-datastore command adds one or more new datastores to be protected by the specified Avamar proxy.

```
mccli client add-datastore --datacenter=String
--datastore-name=String --name=String [--domain=String(/)] [--vcenter-esx-name=String]
```
#### **--datacenter=***String*

Specifies a fully qualified datacenter name in vCenter in the format of *path*/*name*. This argument is required.

#### **--datastore-name=***String*

Specifies the datastore name to be protected by the Avamar proxy. This argument is required.

Multiple --datastore-name arguments can be supplied with a single mccli client adddatastore command.

## **--domain=***String(/)*

Specifies the Avamar server domain that contains the client specified by --name.

## **--name=***String*

Specifies the Avamar proxy to which the datastore will be added. String must be a valid Avamar proxy name. This argument is required.

Use mccli client show to return a list of valid client names.

If you supply a fully qualified client name (for example, /clients/MyClient), then the --domain argument is ignored.

#### **--vcenter-esx-name=***String*

Specifies the vcenter/esx fully qualified domain name to which the datastores need to be associated. Required if proxy has multiple vCenter-esx associations. If vCenter is under root domain, only vCenter name can be specified.

## Event codes

- 22236 Client does not exist.
- 24003 Failed to update datastore mappings of a client.
- 24004 Datastore mappings of a client successfully updated.

## **Examples**

This command adds datastore Storage1 and assigns proxy backupproxy225 to it:

```
mccli client add-datastore --name=/clients/backupproxy225
--datacenter=VAAYU-DEV-WIN --datastore-name=Storage1
```

```
0,24004, Datastore mappings of a client successfully updated.
Attribute Value
----------- ------------------------
proxyclient /clients/backupproxy225
```
# **client backup dataset**

The mccli client backup dataset command is used to initiate a client backups using a specified dataset.

```
mccli client backup-dataset --name=String
[--cmd=String] [--contained-vm-name=String] [--dataset=String] [--dataset-
domain=String(/)] 
[--domain=String(/)]
```
## **--cmd=***String*

Specifies one ore more optional plug-in commands. You can supply multiple --cmd arguments, but each argument can only specify one plug-in command.

For example, this is valid  $---$ cmd syntax:

--cmd="verbose=5" --cmd="throttle=5"

However, this is not valid  $---$ cmd syntax:

--cmd="verbose=5 throttle=5"

### **--contained-vm-name=***String*

Specifies the VM/vAPP name inside the Container.

#### **--dataset=***String*

Specifies the name of the dataset.

#### **--dataset-domain=***String*

Specifies the domain of the dataset.

## **--domain=***String*

Specifies the domain of the client.

#### **--name=***String*

Specifies the name of the client.

## Event codes

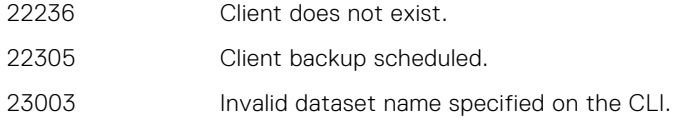

## **Examples**

This command schedules a client backup:

```
mccli client backup-dataset --name=/clients/vista32bit --dataset=13340 --cmd="verbose=5" --
cmd="throttle=1"
```
0,22305,client backup scheduled.

# **client backup-group-dataset**

The mccli client backup-group-dataset command initiates an on-demand backup of a single client using the group dataset. The client must already be a member of the group, or the backup fails.

This command initiates an on-demand client backup, not an on-demand group backup. Therefore, even if the client is a member of a group that is disabled and you specify the dataset for the group, the backup still occurs.

```
mccli client backup-group-dataset --name= String
--group-name=String [--cmd=String [--cmd= ...]]
[--domain=String(/)] [--group-domain=String(/)] [--wait[=min]]
```
## **--cmd=***String*

Specifies one ore more optional plug-in commands. You can supply multiple --cmd arguments, but each argument can only specify one plug-in command.

For example, this is valid  $---$ cmd syntax:

--cmd="verbose=5" --cmd="throttle=5"

However, this is not valid --cmd syntax:

--cmd="verbose=5 throttle=5"

### **--domain=***String(/)*

Specifies the Avamar server domain that contains the client specified by --name.

#### **--group-domain=***String(/)*

*String* must be

#### **--group-name=***String*

*String* must be

## **--name=***String*

Specifies which client to back up. This argument is required.

Use mccli client show to return a list of valid client names.

If you supply a fully qualified client name (for example, /clients/MyClient), then the --domain argument is ignored.

#### **--wait**[=*min*]

Specifies a time period in minutes (min) that this command waits for the initiated operation to complete. If the operation completes before then, status is shown sooner. This option also shows more detailed status. If --wait=0 or --wait (no value) is supplied, the command waits indefinitely for the activity to complete.

## Event codes

22226 Group disabled.

- 22228 A client was not backed up because it is disabled, retired, or its plug-in(s) has backups disabled.
- 22234 Group does not exist.
- 22236 Client does not exist.
- 22241 Client is not a member of group.
- 22253 Client Adhoc Backup Request Error Exception.
- 22305 Client backup scheduled.

# **client backup-target**

The mccli client backup-target command initiates an on-demand backup of folders or files on a client.

This command returns an activity ID, which can be passed to mccli activity show to get status for this backup activity.

**NOTE:** The mccli client backup-target command cannot be used to back up folders or files belonging to clients in the REPLICATE domain.

# **Syntax**

```
mccli client backup-target --name=String --target=String
[--cmd=String [--cmd= ...] [--contained-vm-name=String] 
[--domain=String(/)] [--plugin=Integer] [--wait[=min]]
```
# **Options**

#### **--cmd=***String*

Specifies one ore more optional plug-in commands. You can supply multiple -- cmd arguments, but each argument can only specify one plug-in command.

For example, this is valid  $---$ cmd syntax:

--cmd="verbose=5" --cmd="throttle=5"

However, this is not valid --cmd syntax:

--cmd="verbose=5 throttle=5"

#### **--contained-vm-name=***String*

Specifies a virtual machine client within a VMware container or vApp. This option is only valid if the client specified by --name is a VMware container or vApp.

#### **--domain=***String(/)*

Specifies the Avamar server domain that contains the client specified by --name.

#### **--name=***String*

Specifies which client to back up. This argument is required.

Use mccli client show to return a list of valid client names.

If you supply a fully qualified client name (for example, /clients/MyClient), then the --domain argument is ignored.

#### **--plugin=***Integer*

Specifies the plug-in ID.

Use mccli plugin show to return a list of valid numeric plug-in IDs.

### **--target=***String*

Specifies the folders or files to include in the backup.

At least one --target argument is required, and you can supply more than one --target on the same command line.

If backing up a virtual machine, individual disks can be backed up by specifying the corresponding base VMDK file. Multiple virtual disks can be backed up with additional --target arguments.

If backing up non-virtual filesystems, this argument accepts regular expression (regex) pattern matching operators, also known as wildcards.

## **--wait**[=*min*]

Specifies a time period in minutes (min) that this command waits for the initiated operation to complete. If the operation completes before then, status is shown sooner. This option also shows more detailed status. If  $-\text{wait}=0$  or  $-\text{wait}$  (no value) is supplied, the command waits indefinitely for the activity to complete.

- 22228 A client was not backed up because it is disabled, retired, or its plug-in(s) has backups disabled.
- 22236 Client does not exist.
- 22253 Client Adhoc Backup Request Error Exception.
- 22305 Client backup scheduled.
- 22309 Invalid plugin specified on the CLI.

# **Examples**

This command backs up the Test1Windows222\_1.vmdk virtual disk:

```
mccli client backup-target
--name=/vcenter-1.example.com/Test1Windows222 --plugin=3016
--target=[Storage2] Test1Windows222/Test1Windows222_1.vmdk
```

```
0,22305,client backup scheduled.
Attribute Value
----------- -------------------------------------------------
client /vcenter-1.example.com/Test1Windows222
target [Storage2] Test1Windows222/Test1Windows222_1.vmdk
activity-id 9131407958056109
```
This command backs up a the TEST1 VMware container:

```
mccli client backup-target --name=/10.31.183.55/FO2
--contained-vm-name=TEST1 --plugin=3016 --target=ALL
```
0,22305,client backup scheduled. Attribute Value ------------- -<br>client / /10.31.183.55/FO2<br>ALL target contained-vm TEST1 activity-id 9134225778865209

# **client delete**

The mccli client delete command permanently deletes a client and its backups from the Avamar server

**NOTE:** The mccli client delete command cannot be used to delete clients in the REPLICATE domain.

# **Syntax**

mccli client delete --name=*String* [--domain=*String(/)*] [--delete-child-vms= *Boolean*]

# **Options**

#### **--delete-child-vms=***Boolean*

Determines whether to delete the child vms that have other parents.

**--domain=***String(/)*

Specifies the Avamar server domain that contains the client specified by --name.

**--name=***String*

Specifies the client name. This argument is required.

Use mccli client show to return a list of valid client names.

If you supply a fully qualified client name (for example, /clients/MyClient), then the --domain argument is ignored.

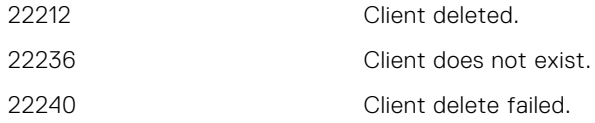

# **client edit**

The mccli client edit command edits the properties for a client.

There are no default settings for the mccli client edit command. If you enter this command but do not explicitly supply options and values on the command line, then there is no change to the client.

**NOTE:** The mccli client edit command cannot be used to edit clients in the REPLICATE domain.

## **Syntax**

```
mccli client edit --name=String [--activated=Boolean(false)] 
[--allow-cis-fileselection=Boolean(false)] 
[--allow-cis=Boolean(false)] [--auto-datastore-mapping=Boolean] 
[--changed-block-tracking=Boolean(false)] [--contact=String] 
[--dataset-domain=String(/)] [--dataset=String] 
[--domain=String(/)] [--email=String] 
[--enabled=Boolean(false)]
[--encryption={High | Medium | None}]
[--location=String] [--max-active-jobs=integer] [--new-name=String]
[--override-cis-retention=Boolean(false)] 
[--override-encryption=Boolean(false)]
[--override-retention=Boolean(false)]
[--overtime-option={ALWAYS | NEVER | NEXT | NEXT_SUCCESS}]
[--overtime=Boolean(false)] [--page-detection={Automatic | Manual}]
[--pageable=Boolean(false)] [--pageaddr=String]
[--pageport=String] [--phone=String]
[--recursive=Boolean] [--recursive-protection=Boolean] [--retention-domain=String(/)] [--
retention=String]
[--timeout=String] [--vcontainer-inclusion={dynamic | static}]
[--virtual-center-name=String] [--virtual-center-port=Integer]
[--virtual-center-username=String --virtual-center-password=String]
```
## **Options**

#### **--activated=***Boolean(false)*

If true, then client is assumed to have been previously activated.

#### **--allow-cis-fileselection=***Boolean(false)*

If true, then users can make file selections when they initiate a backup of the client.

#### **--allow-cis=***Boolean(false)*

If true, then users can initiate a backup of the client.

#### **--auto-datastore-mapping=***Boolean*

If true, then changes the auto-datastore-mapping attribute for a registered proxy client. Option can be used only for a registered proxy during proxy client edit.

## **--changed-block-tracking=***Boolean(false)*

If true, when editing a virtual machine, VMware container, or vApp client, changed block tracking is enabled.

#### **--contact=***String*

Specifies responsible party contact information.

### **--dataset-domain=***String(/)*

Specifies the Avamar server domain that contains the dataset specified by the  $-\text{-}$ dataset argument.

Use mccli domain show to return a list of valid domain names.

#### **--dataset=***String*

Specifies an alternative dataset this client will use for on-demand backups, or when the group dataset is overridden. *String* must be a valid dataset name.

Use mccli dataset show to return a list of valid dataset names.

## **--domain=***String(/)*

Specifies the domain for the new client.

# **--email=***String*

Specifies responsible party email address.

#### **--enabled=***Boolean(false)*

If true, then client is eligible to immediately participate in on-demand and group backup and restore activities.

### **--encryption=**{**High** | **Medium** | **None**}

Specifies the encryption method that the client should use when performing on-demand backups and restores, or when the group encryption method is overridden.

**NOTE:** The exact encryption technology and bit strength used for any given client/server connection depends on a number of factors, including the client platform and Avamar server version. The *Avamar Product Security Guide* provides additional information.

### **--location=***String*

Specifies location information.

### **--max-active-jobs=***integer*

Specifies the maximum number of jobs this proxy can handle.

### **--name=***String*

Specifies which client to edit. This argument is required.

Use mccli client show to return a list of valid client names.

If you supply a fully qualified client name (for example, /clients/MyClient), then the --domain argument is ignored.

#### **--new-name=***String*

Specifies a new client name.

### **--override-cis-retention=***Boolean(false)*

If true, then this retention policy is used for all user-initiated backups of the client.

#### **--override-encryption=***Boolean(false)*

If true, then use the encryption method specified by --encryption instead of the group encryption method for scheduled backups.

#### **--override-retention=***Boolean(false)*

If true, then use the retention policy specified by --retention instead of the group retention policy for scheduled backups.

## **--overtime-option=**{**ALWAYS** | **NEVER** | **NEXT** | **NEXT\_SUCCESS**}

Specifies scheduled group backup overtime behavior:

- ALWAYS—scheduled group backups can always run past the schedule duration setting.
- NEVER—scheduled group backups can never run past the schedule duration setting.
- NEXT—only the next scheduled group backup can run past the schedule duration setting.
- NEXT\_SUCCESS—scheduled group backups can run past the schedule duration setting until a successful backup is completed.

The default is NEXT SUCCESS.

### **--overtime=***Boolean(false)*

If true, then client can exceed its backup window during scheduled backups.

### **--page-detection=**{**Automatic** | **Manual**}

Specifies one of the following client page detection modes:

- Automatic—use automatic paging detection (that is, ignore --pageaddr and --pageport settings)
- Manual—use --pageaddr and --pageport settings

#### **--pageable=***Boolean(false)*

If true, then client can be paged for the purpose of initiating activation or picking up new backup or restore work.

#### **--pageaddr=***String*

Specifies the IP address that the Avamar server can use to contact the client.

#### **--pageport=***String*

Specifies the data port that the Avamar server can use to contact the client.

## **--phone=***String*

Specifies responsible party telephone number.

## **--recursive=***Boolean*

If true, recursively updates all clients (including child vms) for a contaner.

## **--recursive-protection=***Boolean(false)*

If true, recursively protects all clients (including child vm entities) for a contaner.

#### **--retention-domain=***String(/)*

Specifies the Avamar server domain that contains the retention policy specified by the --retention argument.

Use mccli domain show to return a list of valid domain names.

### **--retention=***String*

Specifies an alternative retention policy this client will use for on-demand backups, or when the group retention policy is overridden.

#### **--timeout=***String*

Specifies the client browse timeout in seconds.

## **--vcontainer-inclusion=**{**dynamic** | **static**}

When adding a VMware container or vApp, specifies the inclusion settings:

- dynamic—includes all contents of the vCenter container, but also continuously monitors the container entity in vCenter, so that if changes occur (for example, virtual machines or folders are added or deleted), those changes will be automatically reflected in Avamar.
- static—only includes what is in the vCenter container at the time it is added to Avamar. If subsequent changes occur in vCenter, they will not be reflected in Avamar.

## **--virtual-center-name=***String*

When adding an Avamar proxy, specifies the vCenter name.

#### **--virtual-center-port=***Integer*

When adding a vCenter client, specifies the vCenter port address.

### **--virtual-center-username=***String*

### **--virtual-center-password=***String*

When adding a vCenter client, specifies the vCenter administrative username and password.

## Event codes

- 22211 Client was successfully updated.
- 22236 Client does not exist.
- 22239 Client update failed.
- 23003 Invalid dataset name specified on the CLI.
- 23005 Invalid retention policy name specified on the CLI.
- 23012 Invalid encryption method specified on the CLI.
- 30922 Failed to connect to vCenter.

## **Notes**

The --overtime and --overtime-option arguments interact as follows:

- If you specify --overtime=true but do not specify an --overtime-option, then --overtime-option is automatically set to NEXT SUCCESS.
- If you specify  $--overime-false$  but do not specify an  $--overtime-option$ , then  $--overtime-option$  is automatically set to NEVER.
- If you supply both --overtime and --overtime-option, then --overtime-option takes precedence.

## **Examples**

This command sets the data port for vCenter-1.example.com:

```
mccli client edit --name=/vCenter-1.example.com
--virtual-center-port=446
```
0,22211,Client was updated.

This command renames Proxy-1 to Proxy-2, and adds a contact phone number:

```
mccli client edit --name=/clients/Proxy1
--virtual-center-name=vCenter-1.example.com --new-name=Proxy2
--phone=555-1212
```
0,22211,Client was updated.

This command renames virtual machine client vm-1 to vm-2:

**mccli client edit --name=/clients/vm-1 --new-name=clients/vm-2**

```
0,22211,Client was updated.
```
This command sets dynamic inclusion for VMware container F02:

```
mccli client edit --name=/10.31.183.55/FO2
--vcontainer-inclusion=dynamic
```
0,22211,Client was updated.

This command turns on changed block tracking for VMware container F02:

```
mccli client edit --name=/10.31.183.55/FO2
--changed-block-tracking=true
```
0,22211,Client was updated.

# **client generate-sessiontoken**

The mccli client generate-sessiontoken command is used to generate a session token for Avamar Desktop/Laptop.

## **Syntax**

```
mccli client generate-sessiontoken --name=String [--domain=String(/)] [--expiry=Integer] 
  [--fquser=String] [--islocaluser=Boolean(false)] [--user=String]
```
## **Options**

**--domain=***String*

Specifies the domain of the client.

**--expiry=***Integer*

Specifies the number of seconds after which token expires.

```
--fquser=String
```
Specifies the fully qualified client user.

### **--islocaluser=***Boolean(false)*

Specifies whether the user is local or not.

#### **--name=***String*

Specifies the domain of the client.

## **--user=***String*

Specifies the client user.

# **client import-clients-from-file**

The mccli client import-clients-from-file command reads a clients definition input file, then registers any clients defined in that clients definition input file.

## **Syntax**

```
mccli client import-clients-from-file --file=String
[--verbose=Boolean(false)]
```
## **Options**

### **--file=***String*

Specifies the full path and filename of the clients definition input file. The file must be in XML format. This argument is required.

The *Avamar Administration Guide* provides additional information about clients definition files.

#### **--verbose=***Boolean(false)*

If true, then a list of clients and their load status is output to stdout.

## Event codes

- 22263 Client registration error.
- 22532 Client(s) successfully bulk-loaded.
- 23006 CLI client bulk load encountered one or more errors.

# **client invite**

The mccli client invite command initiates activation of a specific client by first paging that client. If the client responds, then activation is completed and a Client ID (CID) is assigned to the client.

**NOTE:** The mccli client invite command cannot be used to invite clients to activate in the REPLICATE domain.

## **Syntax**

mccli client invite --name=*String* [--domain=*String(/)*]

## **Options**

## **--domain=***String(/)*

Specifies the Avamar server domain that contains the client specified by  $-$ -name.

#### **--name=***String*

Specifies the client name. This argument is required.

Use mccli client show to return a list of valid client names.

If you supply a fully qualified client name (for example, /clients/MyClient), then the --domain argument is ignored.

# Event codes

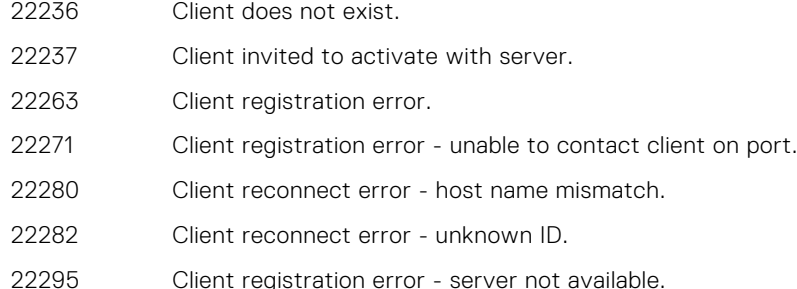

# **client move**

The mccli client move command permanently moves a client and all its backups from one domain to another.

**NOTE:** The mccli client move command cannot be used to move clients in or out of the REPLICATE domain.

# **Syntax**

```
mccli client move --name=String --new-domain=String
[--domain=String(/)]
```
# **Options**

## **--domain=***String(/)*

Specifies the Avamar server domain that contains the client specified by --name.

## **--name=***String*

Specifies which client to move. This argument is required.

Use mccli client show to return a list of valid client names.

If you supply a fully qualified client name (for example, /clients/MyClient), then the --domain argument is ignored.

## **--new-domain=***String*

Specifies the new domain for the client. This argument is required.

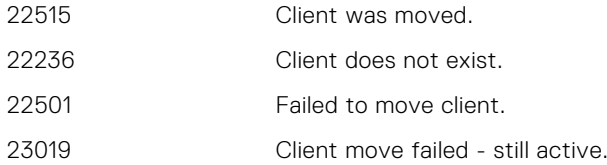

# **client remove-datastore**

The mccli client remove-datastore command removes one or more datastores from the specified Avamar proxy.

# **Syntax**

```
mccli client remove-datastore --datacenter=String
--datastore-name=String --name=String [--domain=String(/)] [--vcenter-esx-name=String]
```
# **Options**

#### **--datacenter=***String*

Specifies a fully qualified datacenter name in vCenter in the format of *path*/*name*. This argument is required.

#### **--datastore-name=***String*

Specifies the datastore name to be removed from the Avamar proxy. This argument is required.

Multiple --datastore-name arguments are allowed.

### **--domain=***String(/)*

Specifies the Avamar server domain that contains the client specified by --name.

## **--name=***String*

Specifies the Avamar proxy from which the datastore will be removed. This argument is required.

Use mccli client show to return a list of valid client names.

If you supply a fully qualified client name (for example, /clients/MyClient), then the --domain argument is ignored.

### **--vcenter-esx-name=***String*

Specifies the vcenter/esx fully qualified domain name to which the datastores need to be associated. Required if proxy has multiple vCenter-esx associations. If vCenter is under root domain, only vCenter name can be specified.

## Event codes

- 22236 Client does not exist.
- 24003 Failed to update datastore mappings of a client.
- 24004 Datastore mappings of a client successfully updated.

# **Examples**

This command removes datastore Storage1 from client backupproxy225:

```
mccli client remove-datastore --name=/clients/backupproxy225
--datacenter=VAAYU-DEV-WIN --datastore-name=Storage1
```

```
0,24004, Datastore mappings of a client successfully updated.<br>Attribute Value
Attribute
----------- ------------------------
proxyclient /clients/backupproxy225
```
# **client retire**

The mccli client retire command retires a client from active backup activities. All backups belonging to the client expire on the dates originally assigned to them.

**NOTE:** The mccli client retire command cannot be used to retire clients in the REPLICATE domain.

# **Syntax**

```
mccli client retire --name=String
--expiration={YYYY-MM-DD | +nn{D | W | M | Y} | NO_EXPIRATION} 
[--domain=String(/)] [--retire-child-vms=Boolean]
```
# **Options**

### **--expiration=**{*YYYY-MM-DD* | +*nn*{**D** | **W** | **M** | **Y**} | **NO\_EXPIRATION**}

Specifies an expiration date for backups belonging to the retired client. This argument is required.

- *YYYY-MM-DD*—Specifies an explicit expiration date.
- $+nn[D | W | M | Y]$ —Specifies a duration from today. (For example, +4W specifies 4 weeks from today.)
- NO\_EXPIRATION—Specifies that backups should never expire.

#### **--domain=***String(/)*

Specifies the Avamar server domain that contains the client specified by --name.

### **--name=***String*

Specifies which client to retire. This argument is required.

Use mccli client show to return a list of valid client names.

If you supply a fully qualified client name (for example, /clients/MyClient), then the --domain argument is ignored.

#### **--retire-child-vms=***Boolean*

If true, retires the child WMs that have other parents.

## Event codes

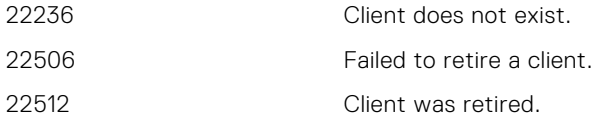

# **client show**

The mccli client show command lists clients and their properties.

```
mccli client show [--contained-vm-name=String]
[--contained-vms=Boolean(false)] [--domain=String(/)]
[--name=String] [--recursive=Boolean(false)]
[--replicated=Boolean(false)] [--retired=Boolean(false)]
[--verbose=Boolean(false)]
```
### **--contained-vm-name=***String*

Specifies a virtual machine client within a VMware container or vApp. This option is only valid if the client specified by --name is a VMware container or vApp.

#### **--contained-vms=***Boolean(false)*

If true, then shows details for VMware containers or vApps. This option is only valid if the client specified by --name is a VMware container or vApp.

## **--domain=***String(/)*

Specifies the Avamar server domain that contains the client specified by --name.

If you supply --retired, then this argument is ignored.

### **--name=***String*

Specifies a client name. If not supplied, all clients with the domain specified by  $-\text{domain}$  are listed.

Use mccli client show to return a list of valid client names.

If you supply a fully qualified client name (for example, /clients/MyClient), then the --domain argument is ignored.

## **--recursive=***Boolean(false)*

If true, then the command shows all clients in the domain and all subdomains specified by --domain.

If false or not supplied, then the command only shows clients in the specified domain. Subdomains are not examined.

#### **--replicated=***Boolean(false)*

If true, then clients in the REPLICATE domain are shown.

If false or not supplied, then clients in the REPLICATE domain are not shown.

#### **--retired=***Boolean(false)*

If true, then retired clients are listed.

If supplied, then the --domain argument is ignored.

#### **--verbose=***Boolean(false)*

If you do not supply --name and this option is false or not supplied, then only the domain and client name are returned for each client.

If true, then other properties are also returned for each client.

This option is only meaningful when you do not supply the  $-$ name argument. When you supply--name, the details for the client are always returned.

# Event codes

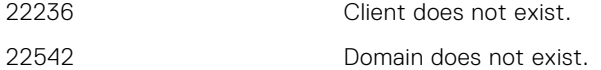

## **Examples**

This command returns a simple list of all clients in the clients domain:

## **mccli client show --domain=clients**

```
0,23000,CLI command completed successfully.
command completed successfully
Name Domain 
      -------- --------
MyClient /clients
```
This command returns a detailed list of properties for MyClient.example.com:

**mccli client show --name=/clients/MyClient.example.com**

0,23000,CLI command completed successfully. command completed successfully Attribute Value ----------------------------------------------------- ---------------------------------- Name MyClient<br>
Fully Oualified Name (and the contract of the contract of the MyClients) Fully Qualified Name /clients/MyClient.example.com Windows XP Professional SP 1.0<br>Yes Paging<br>Page Address MyClient.example.com<br>28002 Page Port 1999 28002<br>
Paging Detection 1999 28002 Paging Detection and Automatic Automatic Automatic Automatic Automatic Automatic Automatic Automatic Automatic<br>
Automatic Automatic Automatic Automatic Automatic Automatic Automatic Automatic Automatic Automatic Automatic Agent Version<br>CID CID 6e6241ae236c2ab58205f413f24d3d6e0<br>CID Assigned 2013-10-13 00:00:00 PDT 2013-10-13 00:00:00 PDT<br>Yes Activated<br>Activated Date 2013-10-13 12:28:13 PDT Disabled No. 2016<br>
Disabled No. 2016<br>
2016 - 2021 March 2022 2014-4-107.2.100-nnn7.1.100.nnn 06:00:00 PST<br>Last Check-in 2014-4-10 11:00:59 PST Override Group Retention and the Contract of the North Contract of the North Contract of the North Contract of the North Contract of the North Contract of the North Contract of the North Contract of the North Contract of t Default Retention<br>No Allow Overtime Restore Only No. 2008. The Contract of the Contract of the Contract of the Contract of the No Encryption Method High Override Encryption No. 2006 Allow client initiated backups The Sallow file selection in client initiated backups The Yes Allow file selection in client initiated backups Override retention policy on client initiated backups No<br>Contact Name  $N/A$ Contact Name Contact Phone N/A<br>Contact Email Contact Email N/A<br>Contact Location N/A Contact Location Contact Notes N/A Member of Group  $/$ Default Group Plugin Windows File System(3001) Initial Install Date 2014-4-10 12:28:14 PDT Last Version Registered 2014-4-10 12:28:14 PDT Last Successful Backup 2014-4-10 22:00:41 PST

This command shows detailed information for virtual machines in the F02 VMware container:

## **mccli client show --name=/10.31.183.55/FO2**

```
--contained-vms=true --xml
```

```
<CLIOutput>
   <Results>
     <ReturnCode>0</ReturnCode>
     <EventCode>23000</EventCode>
     <EventSummary>CLI command completed successfully.</EventSummary>
   </Results>
  \langleData>
    <Row> <Client>TEST1</Client>
       <Domain>/10.31.183.55/HleDynamicClients</Domain>
       <ClientType>Virtual Machine</ClientType>
    \langle/Row\rangle<Row>
       <Client>VA1</Client>
       <Domain>/10.31.183.55/HleDynamicClients</Domain>
       <ClientType>Virtual Container</ClientType>
    \langle/Row\rangle </Data>
</CLIOutput>
```
This command shows detailed information for virtual machine TEST1, which resides in VMware container F02:

**mccli client show --name=/10.31.183.55/FO2 --contained-vm-name=TEST1**

```
0,23000,CLI command completed successfully.
Attribute
------------------------ ------------------------------------------------------------
Client Name TEST1<br>Fully Qualified Name /10.3
Fully Qualified Name /10.31.183.55/HleDynamicClients/TEST1_UCKZ3FGLz70WRRu3nq2ZuA
                          Virtual Machine<br>No
Paging<br>CID
CID 6214c7aac9ce678b0b19e4b05475d8fab58e2718
                           2013-07-14 05:43:38 UTC
Disabled No<br>Agent Last Started 20
                           2013-07-14 05:43:38 UTC
Override Group Retention No<br>Retention Policy De
Retention Policy befault Retention<br>Overtime Option Overtime until su
                           Overtime until successful backup<br>No
Restore Only Mo<br>Encryption Method High
Encryption Method Higher<br>
Override Encryption No
Override Encryption
Allow CIS Yes
Allow CIS file selection Yes
Override CIS retention No
Browse Timeout 10 seconds<br>Contact Name N/AContact Name N/A<br>Contact Phone N/AContact Phone N/A<br>Contact Email N/AContact Email
Contact Location N/A<br>Contact Notes N/AContact Notes<br>Member of Group
                           /10.31.183.55/Default Virtual Machine Group
Plugin Windows VMware Image(3016)
                            2013-07-14 05:43:38 UTC
Last Version Registered 2013-07-14 05:43:38 UTC
Last Successful Backup N/A
```
# **client show-datastore**

The mccli client show-datastore command returns detailed information for a datastore protected by a specific Avamar proxy.

## **Syntax**

mccli client show-datastore --name=*String* [--domain=*String(/)*] --vcenter-esx-name=*String*]

# **Options**

### **--domain=***String(/)*

Specifies the Avamar server domain that contains the client specified by --name.

### **--name=***String*

Specifies the Avamar proxy that is protecting the datastore of interest. This argument is required.

Use mccli client show to return a list of valid proxy names.

If you supply a fully qualified client name (for example, /clients/MyClient), then the --domain argument is ignored.

#### **--vcenter-esx-name=***String*

Specifies the vcenter/esx fully qualified domain name to which the datastores need to be associated. Required if proxy has multiple vCenter-esx associations. If vCenter is under root domain, only vCenter name can be specified.

## Event codes

22234 Group does not exist.

- 22236 Client does not exist.
- 24001 Failed to update proxy client mappings of a group.
- 24004 Proxy client mappings of a group successfully updated.

## **Examples**

This command shows all datastores protected by client backupproxy225:

### **mccli client show-datastore --name=/clients/backupproxy225**

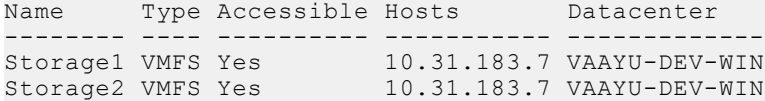

# **client show-plugins**

The mccli client show-plugins command lists all Avamar plug-ins installed on a client. If you also specify a plug-in number, then detailed information is returned for that plug-in.

## Syntax

```
mccli client show-plugins --name=String
[--domain=String(/)] [--plugin=Integer] [--verbose=Boolean(false)]
```
# **Options**

### **--domain=***String(/)*

Specifies the Avamar server domain that contains the client specified by --name.

## **--name=***String*

Specifies the client name. This argument is required.

Use mccli client show to return a list of valid client names.

If you supply a fully qualified client name (for example, /clients/MyClient), then the --domain argument is ignored.

### **--plugin=***Integer*

Specifies the plug-in ID.

Use mccli plugin show to return a list of valid numeric plug-in IDs.

## **--verbose=***Boolean(false)*

If true, then detailed plug-in information is returned.

## Event codes

22236 Client does not exist. 23009 Invalid plugin specified on the CLI.

# **client validate-clients-in-file**

The mccli client validate-clients-in-file command validates a clients definition input file. The validation process ensures that the XML data is properly formatted and that the file can be successfully processed by the mccli client import-clients-from-file command.

# **Syntax**

```
mccli client validate-clients-in-file --file=String
[--verbose=Boolean(false)]
```
# **Options**

## **--file=***String*

Specifies the full path and filename of the clients definition input file. The file must be in XML format. This argument is required.

The *Avamar Administration Guide* provides additional information about clients definition files.

### **--verbose=***Boolean(false)*

If true, then a list of clients and their load status is output to stdout.

## Event codes

23006 CLI client bulk load encountered one or more errors.

# **dataset**

The mccli dataset resource is used to manage backup datasets on the Avamar server.

# **dataset add**

The mccli dataset add command creates a dataset. By default, the initial dataset uses all available source data plugins and contains no explicit exclusion or inclusion entry entries. Use other mccli dataset commands to modify dataset properties after it has been created.

## **Syntax**

```
mccli dataset add --name=String
[--alldata=Boolean(true)] [--domain=String(/)]
```
# **Options**

## **--alldata=***Boolean(true)*

If true, then the initial dataset uses all available source data plug-ins and contains no explicit exclusion or inclusion entries.

If false, then the initial dataset is empty.

## **--domain=***String(/)*

Specifies the Avamar server domain that contains the dataset specified by --name.

## **--name=***String*

Specifies the name of the new dataset. This argument is required.

If you supply a fully qualified dataset name (for example, /MyDomain/MyDataset), then the -domain argument is ignored.

# Event codes

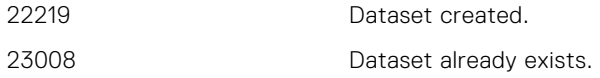

# **dataset add-exclude**

The mccli dataset add-exclude command adds an exclusion entry to a dataset.

# **Syntax**

```
mccli dataset add-exclude --name=String
{--exclude=String | --exclude-file=String} --plugin=Integer
[--domain=String(/)]
```
# **Options**

## **--domain=***String(/)*

Specifies the Avamar server domain that contains the dataset specified by --name.

#### **--exclude=***String*

Specifies folders or files to exclude from the dataset.

You must supply either --exclude or --exclude-file.

Multiple --exclude= arguments are allowed.

This argument accepts regular expression (regex) pattern matching operators, also known as wildcards.

#### **--exclude-file=***filename*

Specifies the full path of a text *filename* that contains exclusion entries.

Each exclusion entry must conform to allowable --exclude= syntax and be on a single line.

You must supply either --exclude or --exclude-file.

## **--name=***String*

Specifies which dataset to modify. This argument is required.

Use mccli dataset show to return a list of valid dataset names.

If you supply a fully qualified dataset name (for example, /MyDomain/MyDataset), then the -domain argument is ignored.

## **--plugin=***Integer*

Specifies which plug-in ID gets the new exclusion entry. This argument is required. Use mccli plugin show to return a list of valid numeric plug-in IDs.

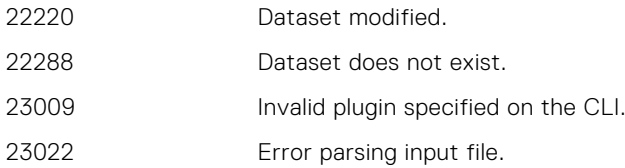

23023 Input file could not be found.

# **dataset add-include**

The mccli dataset add-include command adds an inclusion entry to a dataset.

# **Syntax**

```
mccli dataset add-include--name=String
{--include=String | --include-file=String} --plugin=
[--domain=String(/)]
```
## **Options**

#### **--domain=***String(/)*

Specifies the Avamar server domain that contains the dataset specified by --name.

#### **--include=***String*

Specifies the folders or files to add back to the dataset after an exclusion entry has excluded them.

You must supply either --include or --include-file.

Multiple --include arguments are allowed.

This argument accepts regular expression (regex) pattern matching operators, also known as wildcards.

## **--include-file=***filename*

Specifies the full path of a text *filename* that contains inclusion entries.

Each inclusion entry must conform to allowable --include syntax and be on a single line.

You must supply either --include or --include-file.

## **--name=***String*

Specifies which dataset to modify. This argument is required.

Use mccli dataset show to return a list of valid dataset names.

If you supply a fully qualified dataset name (for example, /MyDomain/MyDataset), then the - domain argument is ignored.

#### **--plugin=***Integer*

Specifies which plug-in ID gets the new inclusion entry. This argument is required Use mccli plugin show to return a list of valid numeric plug-in IDs.

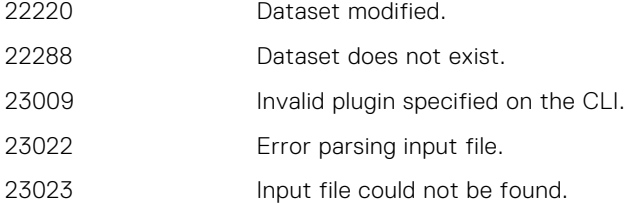

# **dataset add-option**

The mccli dataset add-option command adds a plug-in command (option) to a dataset.

# **Syntax**

```
mccli dataset add-option --name=String
{--option=String [--option=String] ...}
{--value=String [--value=String] ...}
--plugin=Integer [--domain=String(/)]
```
# **Options**

### **--domain=***String(/)*

Specifies the Avamar server domain that contains the dataset specified by --name.

#### **--name=***String*

Specifies which dataset to modify. This argument is required.

Use mccli dataset show to return a list of valid dataset names.

If you supply a fully qualified dataset name (for example, /MyDomain/MyDataset), then the - domain argument is ignored.

## **--option=***String*

## **--value=***String*

Specifies the plug-in command (option) name to add to the dataset. This argument is required. Multiple --option/--value pairs are allowed.

Each client guide describes the valid plug-in commands for a specific dataset.

#### **--plugin=***Integer*

Specifies which plug-in ID gets the new plug-in command (option). This argument is required Use mccli plugin show to return a list of valid numeric plug-in IDs.

### **--value=***String*

Specifies a value for --option=. This argument is required.

Multiple --option/--value pairs are allowed.

Each client guide describes the valid plug-in commands for a specific dataset.

# Event codes

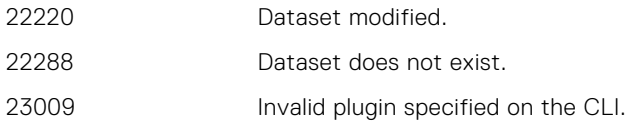

## **Notes**

Plug-in commands and values, specified by the --option and --value arguments, must occur in equal numbers. Furthermore, the option-value pairing is positional. In other words, the first occurrence of --option is assigned the value specified by the first occurrence of --value, the second occurrence of --option is assigned the value specified by the second occurrence of --value, and so forth.

# **dataset add-target**

The mccli dataset add-target command adds a target file or folder entry to a dataset.

# **Syntax**

```
mccli dataset add-target --name=String --plugin=Integer
{--target=String | --target-file=String} [--domain=String(/)]
```
## **Options**

## **--domain=***String(/)*

Specifies the Avamar server domain that contains the dataset specified by  $-$ -name.

#### **--name=***String*

Specifies which dataset to modify. This argument is required.

Use mccli dataset show to return a list of valid dataset names.

If you supply a fully qualified dataset name (for example, /MyDomain/MyDataset), then the -domain argument is ignored.

#### **--plugin=***Integer*

Specifies which plug-in ID gets the new target file or folder entry. This argument is required

Use mccli plugin show to return a list of valid numeric plug-in IDs.

### **--target=***String*

Specifies a target file or folder to add to the dataset. This argument is required.

You must supply either --target or --target-file.

Multiple --target arguments are allowed.

This argument accepts regular expression (regex) pattern matching operators, also known as wildcards.

### **--target-file=***filename*

Specifies the full path of a text *filename* that contains target entries. Each target entry must conform to allowable --target syntax and be on a single line. You must supply either --target or --target-file.

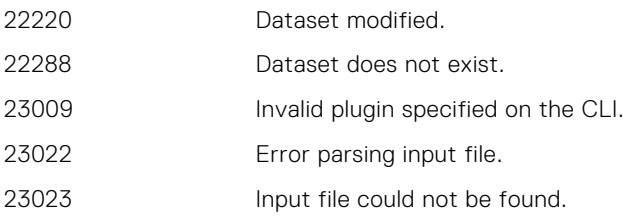

# **dataset copy**

The mccli dataset copy command copies a dataset, creating a new dataset.

# **Syntax**

```
mccli dataset copy --name=String --new-name=String
[--domain=String(/)] [--new-domain=String(/)]
```
# **Options**

### **--domain=***String(/)*

Specifies the Avamar server domain that contains the dataset specified by  $-$ -name.

### **--name=***String*

Specifies which dataset to copy. This argument is required.

Use mccli dataset show to return a list of valid dataset names.

If you supply a fully qualified dataset name (for example, /MyDomain/MyDataset), then the -domain argument is ignored.

### **--new-domain=***String(/)*

Specifies the Avamar server domain where the new dataset should be created.

## **--new-name=***String*

Specifies the new dataset name. This argument is required.

If you supply a fully qualified dataset name (for example, /MyDomain/MyDataset), then the --newdomain argument is ignored.

# Event codes

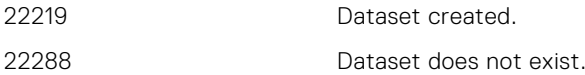

# **dataset delete**

The mccli dataset delete command permanently deletes a dataset from the Avamar server. You cannot delete a dataset if it is currently assigned to a client or group.

# **Syntax**

```
mccli dataset delete --name=String [--domain=String(/)]
```
# **Options**

## **--domain=***String(/)*

Specifies the Avamar server domain that contains the dataset specified by --name.

## **--name=***String*

Specifies which dataset to delete. This argument is required.

Use mccli dataset show to return a list of valid dataset names.

If you supply a fully qualified dataset name (for example, /MyDomain/MyDataset), then the -domain argument is ignored.

# Event codes

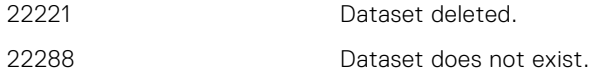

# **dataset delete-exclude**

The mccli dataset delete-exclude command permanently deletes exclusion entries from a dataset.

# **Syntax**

```
mccli dataset delete-exclude --name=String
{--all | --exclude=String | --exclude-file=filename}
[--domain=String(/)] [--plugin=Integer]
```
# **Options**

#### **--all**

Deletes all existing exclusion entries from the dataset.

You must supply --all, --exclude or --exclude-file.

#### **--domain=***String(/)*

Specifies the Avamar server domain that contains the dataset specified by --name.

#### **--exclude=***String*

Specifies the exclusion entry to delete from the dataset.

You must supply --all, --exclude or --exclude-file.

Multiple --exclude= arguments are allowed.

This argument accepts regular expression (regex) pattern matching operators, also known as wildcards.

#### **--exclude-file=***filename*

Specifies the full path of a text *filename* that contains exclusion entries.

Each exclusion entry must conform to allowable --exclude= syntax and be on a single line.

You must supply --all, --exclude or --exclude-file.

## **--name=***String*

Specifies which dataset to modify. This argument is required.

Use mccli dataset show to return a list of valid dataset names.

If you supply a fully qualified dataset name (for example, /MyDomain/MyDataset), then the -domain argument is ignored.

#### **--plugin=***Integer*

Specifies which plug-in ID gets the new exclusion entry. This argument is required.

Use mccli plugin show to return a list of valid numeric plug-in IDs.

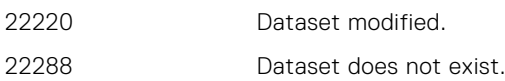

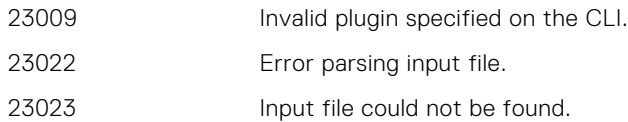

# **dataset delete-include**

The mccli dataset delete-include command permanently deletes inclusion entries from a dataset.

## **Syntax**

```
mccli dataset delete-include --name=String --plugin=Integer
{--all | --include=String | --include-file=filename} 
[--domain=String(/)]
```
# **Options**

## **--all**

Deletes all existing inclusion entries from the dataset.

--all, --include or --include-file are mutually exclusive. One of those arguments must be supplied with each command.

## **--domain=***String(/)*

Specifies the Avamar server domain that contains the dataset specified by --name.

#### **--include=***String*

Specifies the folders or files to add back to the dataset after an exclusion entry has excluded them.

--all, --include or --include-file are mutually exclusive. One of those arguments must be supplied with each command.

Multiple --include= arguments are allowed.

This argument accepts regular expression (regex) pattern matching operators, also known as wildcards.

#### **--include-file=***filename*

Specifies the full path of a text *filename* that contains inclusion entries.

Each inclusion entry must conform to allowable --include syntax and be on a single line.

--all, --include or --include-file are mutually exclusive. One of those arguments must be supplied with each command.

### **--name=***String*

Specifies which dataset to modify. This argument is required.

Use mccli dataset show to return a list of valid dataset names.

If you supply a fully qualified dataset name (for example, /MyDomain/MyDataset), then the -domain argument is ignored.

## **--plugin=***Integer*

Specifies which plug-in ID gets the new inclusion entry. This argument is required

Use mccli plugin show to return a list of valid numeric plug-in IDs.

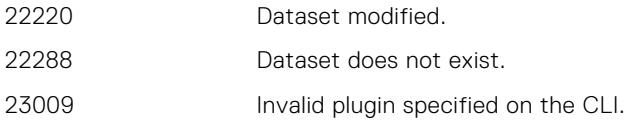

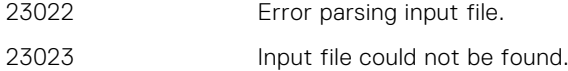

# **dataset delete-option**

The mccli dataset delete-option command permanently deletes a plug-in command (option) from a dataset

## **Syntax**

```
mccli dataset delete-option --name=String
{--option=String [--option=String] ...}
{--value=String [--value=String] ...}
--plugin=Integer [--domain=String(/)]
```
## **Options**

## **--domain=***String(/)*

Specifies the Avamar server domain that contains the dataset specified by --name.

## **--name=***String*

Specifies which dataset to modify. This argument is required.

Use mccli dataset show to return a list of valid dataset names.

If you supply a fully qualified dataset name (for example, /MyDomain/MyDataset), then the -domain argument is ignored.

## **--option=***String*

### **--value=***String*

Specifies the plug-in command (option) name to delete from the dataset. This argument is required. Multiple --option/--value pairs are allowed.

Each client guide describes the valid plug-in commands for a specific dataset.

### **--plugin=***Integer*

Specifies which plug-in ID gets the new plug-in command (option). This argument is required

Use mccli plugin show to return a list of valid numeric plug-in IDs.

## **--value=***String*

Specifies a value for --option=. This argument is required.

Multiple --option/--value pairs are allowed.

Each client guide describes the valid plug-in commands for a specific dataset.

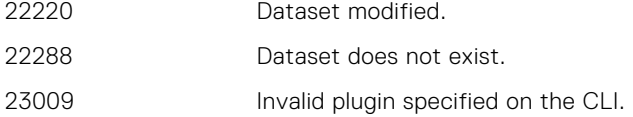

# **dataset delete-target**

The mccli dataset delete-target command permanently deletes a target file or folder from an existing dataset.

## **Syntax**

```
mccli dataset delete-target --name=String --plugin=Integer
{--target=String | --target-file=String} [--domain=String(/)]
```
## **Options**

### **--domain=***String(/)*

Specifies the Avamar server domain that contains the dataset specified by --name.

#### **--name=***String*

Specifies which dataset to modify. This argument is required.

Use mccli dataset show to return a list of valid dataset names.

If you supply a fully qualified dataset name (for example, /MyDomain/MyDataset), then the -domain argument is ignored.

#### **--plugin=***Integer*

Specifies which plug-in ID gets the new target file or folder entry. This argument is required

Use mccli plugin show to return a list of valid numeric plug-in IDs.

### **--target=***String*

Specifies an existing target file or folder to delete from the dataset. This argument is required.

You must supply either --target or --target-file.

Multiple --target arguments are allowed.

This argument accepts regular expression (regex) pattern matching operators, also known as wildcards.

#### **--target-file=***filename*

Specifies the full path of a text *filename* that contains target entries. Each target entry must conform to allowable --target syntax and be on a single line. You must supply either --target or --target-file.

## Event codes

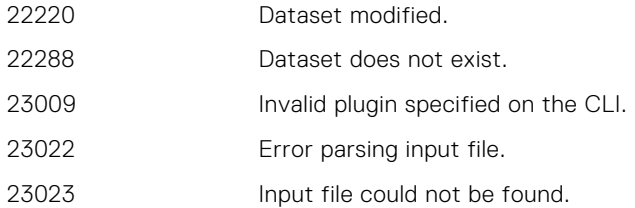

# **dataset edit-option**

The mccli dataset edit-option command modifies existing dataset options.

```
mccli dataset edit-option --name=String
{--option=String [--option=String] ...}
```

```
{--value=String [--value=String] ...}
--plugin=Integer [--domain=String(/)]
```
## **--domain=***String(/)*

Specifies the Avamar server domain that contains the dataset specified by --name.

### **--name=***String*

Specifies which dataset to modify. This argument is required.

Use mccli dataset show to return a list of valid dataset names.

If you supply a fully qualified dataset name (for example, /MyDomain/MyDataset), then the -domain argument is ignored.

#### **--option=***String*

#### **--value=***String*

Specifies which plug-in command (option) name to modify. This argument is required.

Multiple --option/--value pairs are allowed.

Each client guide describes the valid plug-in commands for a specific dataset.

#### **--plugin=***Integer*

Specifies the plug-in ID. This argument is required

Use mccli plugin show to return a list of valid numeric plug-in IDs.

### **--value=***String*

Specifies a value for --option=. This argument is required.

Multiple --option/--value pairs are allowed.

Each client guide describes the valid plug-in commands for a specific dataset.

## Event codes

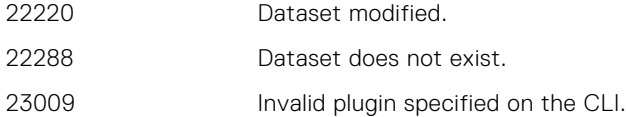

## **Notes**

Plug-in commands and values, specified by the --option and --value arguments, must occur in equal numbers. Furthermore, the option-value pairing is positional. In other words, the first occurrence of --option is assigned the value specified by the first occurrence of --value, the second occurrence of --option is assigned the value specified by the second occurrence of --value, and so forth.

# **dataset replace**

The mccli dataset replace command replaces all exclusion and inclusion entries for a dataset with the entries that you supply on the command line.

```
mccli dataset replace --name=String --plugin=Integer
[{--exclude=String | --exclude-file=String}]
[{--include=String | --include-file=String}]
[--domain=String(/)]
```
# **Options**

### **--domain=***String(/)*

Specifies the Avamar server domain that contains the dataset specified by --name.

#### **--exclude=***String*

Specifies folders or files to exclude from the dataset.

You must supply either --exclude or --exclude-file.

Multiple --exclude= arguments are allowed.

This argument accepts regular expression (regex) pattern matching operators, also known as wildcards.

#### **--exclude-file=***filename*

Specifies the full path of a text *filename* that contains exclusion entries.

Each exclusion entry must conform to allowable --exclude= syntax and be on a single line.

You must supply either --exclude or --exclude-file.

#### **--include=***String*

Specifies the folders or files to add back to the dataset after an exclusion entry has excluded them.

You must supply either --include or --include-file.

Multiple --include arguments are allowed.

This argument accepts regular expression (regex) pattern matching operators, also known as wildcards.

### **--include-file=***filename*

Specifies the full path of a text *filename* that contains inclusion entries.

Each inclusion entry must conform to allowable --include syntax and be on a single line.

You must supply either --include or --include-file.

#### **--name=***String*

Specifies which dataset to modify. This argument is required.

Use mccli dataset show to return a list of valid dataset names.

If you supply a fully qualified dataset name (for example, /MyDomain/MyDataset), then the -domain argument is ignored.

#### **--plugin=***Integer*

Specifies which plug-in ID gets the new entries. This argument is required

Use mccli plugin show to return a list of valid numeric plug-in IDs.

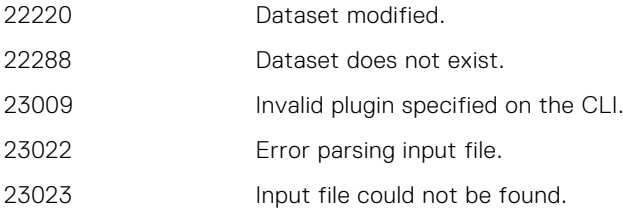

# **dataset show**

The mccli dataset show command lists all datasets with summary information, or detailed information for a specific dataset.

### Syntax

```
mccli dataset show [--domain=String(/)] [--name=String]
[--recursive=Boolean(false)] [--verbose=Boolean(false)]
```
### **Options**

#### **--domain=***String(/)*

Specifies the Avamar server domain that contains the dataset specified by --name.

#### **--name=***String*

Specifies a dataset name. If not supplied, all datasets are listed with summary information.

Use mccli dataset show to return a list of valid dataset names.

If you supply a fully qualified dataset name (for example,  $/MyDomain/MyDataset$ ), then the  $-$ domain argument is ignored.

#### **--recursive=***Boolean(false)*

If true, then the command shows all datasets in the domain and any subdomains specified by the --domain argument.

If false or not supplied, then the command only shows datasets in the specified domain. Subdomains are not examined.

#### **--verbose=***Boolean(false)*

If true, then detailed dataset information is returned.

If false or not supplied, then only dataset names are returned.

If you also supply --name, then detailed information for that dataset is returned.

### Event codes

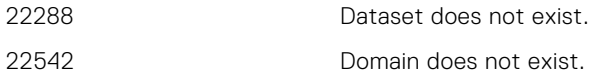

### **Examples**

This command returns a simple list of all datasets currently in use:

#### **mccli dataset show**

```
0,23000,CLI command completed successfully.
command completed successfully
Dataset
     --<br>----------- --
Unix Dataset
Windows Dataset /
Default Dataset /
Base Dataset /
```
This command returns detailed information for all datasets currently in use:

### **mccli dataset show --verbose=true**

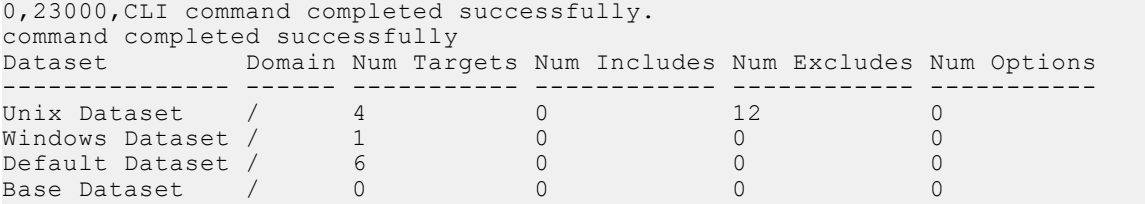

This command :

#### **This command returns detailed information for a single dataset:**

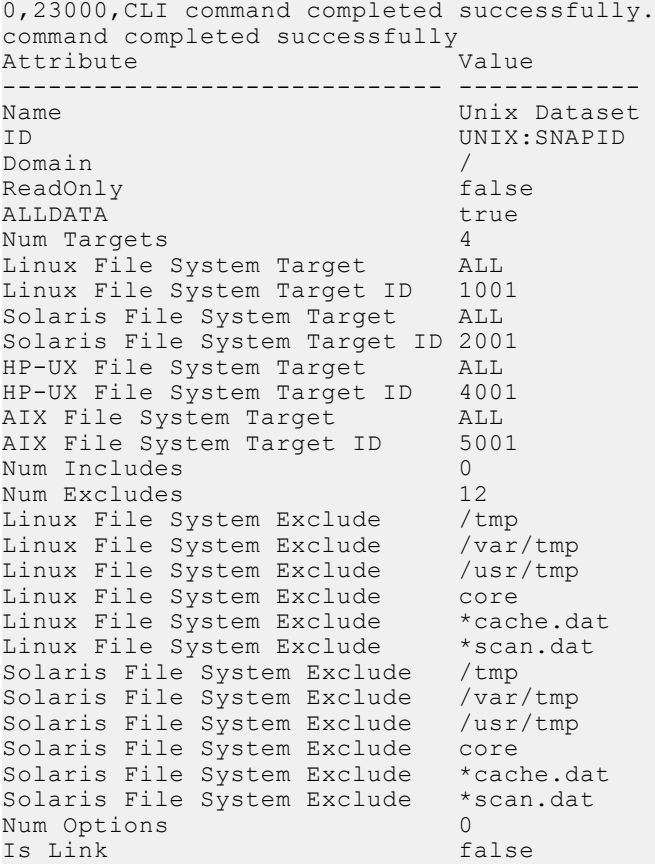

# **dd**

The mccli dd resource is used to manage Data Domain systems for use as Avamar backup targets.

# **dd add**

The mccli dd add command adds a new Data Domain system to an Avamar server.

# **Syntax**

```
mccli dd add --name=String --max-streams=Integer
--user-name=String --password=String --password-confirm=String
[--default-storage=Boolean(false)] [--force]
[--rw-community=String] [--snmp-port=Integer(161)]
[--trap-port=Integer(163)] [--default-target=Boolean(false)] [--instant-access-
limit=Integer(1)]
```
# **Options**

#### **--default-storage=***Boolean(false)*

If true and the Data Domain system is a replication target, then use this Data Domain system as the default storage for data that replicates from the source Data Domain system.

#### **--default-target=***Boolean(false)*

If true, indicates that the system identifed --name= should be used as the default target for Avamar backups.

#### **--force**

If another Data Domain system is currently designated as default storage on the Avamar server, and you want this Data Domain system to be the new default storage, you must supply --force with --default-storage to override the current default storage setting (that is, force the change to occur).

#### **--instant-access-limit=***Integer(1)*

Specifies the maximum number of instant access sessions can be performed.

#### **--max-streams=***Integer*

Specifies the maximum number of Data Domain system streams that Avamar uses for backups, restores, and replication. This argument is required.

#### **--name=***String*

Specifies the fully qualified Data Domain system name or IP address. This argument is required.

#### **--rw-community=***String*

Specifies the SNMP community for Avamar to have read/write access to the Data Domain system.

#### **--snmp-port=***Integer(161)*

Specifies the data port number on the Data Domain system from which to receive and on which to set SNMP objects.

#### **--trap-port=***Integer(163)*

Specifies the data port number on the Avamar server to which SNMP trap messages are sent.

#### **--user-name=***String*

**--password=***String*

#### **--password-confirm=***String*

Specifies the username and password of the Data Domain OST account that Avamar will use to access the Data Domain system for backups, restores, and replication. These arguments are required.

- 30934 Added Data Domain system.
- 30937 Failed to add Data Domain system.
- 30940 Data Domain system already exists.
- 30941 Failed to connect to Data Domain system.
- 30942 Unsupported DDOS version.
- 30948 The minimum number of allowed streams was exceeded.
- 30949 The maximum number of allowed streams was exceeded.
- 30953 Added Data Domain system but unable to retrieve the Data Domain system ssh key file.
- 30958 The DDBoost user is not set.
- 30959 The OST is disabled.
- 30960 DDBoost user is disabled.
- 30961 Failed to authenticate with ssh key file.
- 30962 Unable to add ssh public key for user.
- 30963 User does not exist.
- 30964 User is disabled.
- 30965 The user is not an admin user.
- 31004 Data Domain system added but the hostname may not be valid.

# **dd delete**

The mccli dd delete command deletes a Data Domain system from an Avamar server.

### **Syntax**

```
mccli dd delete --name=String [--force=Boolean(false)]
```
# **Options**

### **--name=***String*

Specifies which Data Domain system to delete. This argument is required.

### **--force=***Boolean(false)*

If true, then forces deletion of the Data Domain system even if the system cannot be reached, has backups or checkpoints, or is the default replication storage system.

### Event codes

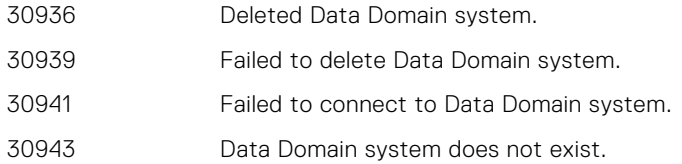

# **dd edit**

The mccli dd edit command enables you to edit the Data Domain system configuration.

## **Syntax**

```
mccli dd edit --name=String
[--default-storage=Boolean(false)] [--force] [--max-streams=Integer]
[--new-name=String] [--rw-community=String]
[--snmp-port=Integer(161)] [--trap-port=Integer(163)] 
[--user-name=String --password=String --password-confirm=String] [--default-
target=Boolean(false)] [--instant-access-limit=Interger(1)]
```
# **Options**

### **--default-storage=***Boolean(false)*

If true and the Data Domain system is a replication target, then use this Data Domain system as the default storage for data that replicates from the source Data Domain system.

#### **--default-target=***Boolean(false)*

If true, indicates that the system identifed --name= should be used as the default target for Avamar backups.

#### **--force**

If another Data Domain system is currently designated as default storage on the Avamar server, and you want this Data Domain system to be the new default storage, you must supply --force with --default-storage to override the current default storage setting (that is, force the change to occur).

### **--instant-access-limit=***Integer(1)*

Specifies the maximum number of instant access sessions can be performed.

### **--max-streams=***Integer*

Specifies the maximum number of Data Domain system streams that Avamar uses for backups, restores, and replication.

#### **--name=***String*

Specifies the fully qualified Data Domain system name or IP address. This argument is required.

### **--new-name=***String*

Specifies a new fully qualified Data Domain system name.

#### **--rw-community=***String*

Specifies the SNMP community for Avamar to have read/write access to the Data Domain system.

#### **--snmp-port=***Integer(161)*

Specifies the data port number on the Data Domain system from which to receive and on which to set SNMP objects.

#### **--trap-port=***Integer(163)*

Specifies the data port number on the Avamar server to which SNMP trap messages are sent.

#### **--user-name=***String*

#### **--password=***String*

#### **--password-confirm=***String*

Specifies the username and password of the Data Domain OST account that Avamar will use to access the Data Domain system for backups, restores, and replication.

- 30935 Updated Data Domain system in persistent store.
- 30938 Failed to update Data Domain system in persistent store.
- 30941 Failed to connect to Data Domain system.
- 30943 Data Domain system does not exist.
- 30948 The minimum number of allowed streams was exceeded.
- 30949 The maximum number of allowed streams was exceeded.
- 30953 Added Data Domain system but unable to retrieve the Data Domain system ssh key file.
- 30958 The DDBoost user is not set.
- 30959 The OST is disabled.
- 30960 DDBoost user is disabled.
- 30961 Failed to authenticate with ssh key file.
- 30962 Unable to add ssh public key for user.
- 30963 User does not exist.
- 30964 User is disabled.
- 30965 The user is not an admin user.
- 31005 Data Domain system added but the hostname may not be valid.

# **dd show-prop**

The mccli dd show-prop command shows Data Domain system properties.

### **Syntax**

mccli dd show-prop [--name=*String*]

### **Options**

#### **--name=***String*

Specifies the fully qualified Data Domain system name or IP address.

If supplied, system properties are returned for that Data Domain system.

If not supplied, a summary report of properties for all known Data Domain systems is returned.

### Event codes

30943 Data Domain system does not exist.

### **Examples**

This command returns system properties for a single Data Domain system (datadomain1.example.com):

```
mccli dd show-prop --name=datadomain1.example.com
```

```
0,23000,CLI command completed successfully.
Attribute Value
--------------------------------------------- ------------------------------------------
                                                                     datadomain1.example.com<br>N/A
IPv6 Hostname N/A
Total Capacity (post-comp size)
Server Utilization (post-comp use%) 6%<br>Bytes Protected (client pre-comp size) 0 bytes
Bytes Protected (client pre-comp size) 0 bytes<br>File System Available (post-comp avail) 7189.0 GiB
File System Available (post-comp avail) 7189.0 Gi<br>File System Used (post-comp used) 434.8 GiB
File System Used (post-comp used)<br>User Name
                                                                     customer1<br>Yes
Default Replication Storage System
Target For Avamar Checkpoint Backups No
Maximum Streams For Avamar Checkpoint Backups 0
Maximum Streams<br>
Maximum Streams Limit<br>
90
Maximum Streams Limit
Instant Access Limit<br>DDOS Version
                                                                     5.5.0.4-430231<br>3FA0924231
Serial Number 3FA09<br>26 Model Number 3FA09<br>2670 DD670
Model Number
Encryption Strength none
Authentication Mode<br>
Monitoring Status 1999, The none in the model of the model of the model of the model of the model of the model of the model of the model of the model of the model of the model of the model of the model
                                                                     The Avamar server's time is ahead of DD's.
DDBoost Licensed true
DDBoost Enabled
DDBoost User Enabled true true true true true boost User Status and the User Valid
DDBoost User Status and User Valid User Valid User Valid User Valid User Valid User Valid User Valid User Valid User Valid User Valid User Valid User Valid User Valid User Valid User Valid User Valid User Valid User Valid 
DDBoost Option Status Option I Option I Communist Contract Option I Communist Contract Option I Communist Communist Communist Communist Communist Communist Communist Communist Communist Communist Communist Communist Commun
SNMP status<br>File System Status
                                                                     File System Running
Synchronization of maintenance operations on
```
This command returns system properties for all Data Domain systems known to this MCS in XML format:

**mccli dd show-prop --xml**

```
Listening for transport dt socket at address: 8003
<CLIOutput>
 \langleResults>
   <ReturnCode>0</ReturnCode>
   <EventCode>23000</EventCode>
   <EventSummary>CLI command completed successfully.</EventSummary>
  </Results>
 <Data>
   <Row>
    <IPv4Hostname>10.110.215.208</IPv4Hostname>
    <IPv6Hostname>N/A</IPv6Hostname>
    <TotalCapacity>7623.8 GiB</TotalCapacity>
    <ServerUtilization>6%</ServerUtilization>
    <BytesProtected>0 bytes</BytesProtected>
    <FileSystemAvailable>7189.0 GiB</FileSystemAvailable>
    <FileSystemUsed>434.8 GiB</FileSystemUsed>
    <UserName>ost</UserName>
    <DefaultReplicationStorageSystem>Yes</DefaultReplicationStorageSystem>
    <TargetForAvamarCheckpointBackups>No</TargetForAvamarCheckpointBackups>
    <MaximumStreamsForAvamarCheckpointBackups>0</MaximumStreamsForAvamarCheckpointBackups>
    <MaximumStreams>5</MaximumStreams>
    <MaximumStreamsLimit>90</MaximumStreamsLimit>
    <InstantAccessLimit>1</InstantAccessLimit>
    <DDOSVersion>5.5.0.4-430231</DDOSVersion>
    <SerialNumber>3FA0924231</SerialNumber>
    <ModelNumber>DD670</ModelNumber>
    <EncryptionStrength>none</EncryptionStrength>
    <AuthenticationMode>none</AuthenticationMode>
   <MonitoringStatus>The Avamar server&apos;s time is ahead of DD&apos;s.</
MonitoringStatus>
    <DDBoostLicensed>true</DDBoostLicensed>
    <DDBoostEnabled>true</DDBoostEnabled>
    <DDBoostUserEnabled>true</DDBoostUserEnabled>
    <DDBoostUserStatus>User Valid</DDBoostUserStatus>
    <DDBoostOptionStatus>Option Enabled</DDBoostOptionStatus>
    <SNMPstatus>Enabled</SNMPstatus>
    <FileSystemStatus>File System Running</FileSystemStatus>
    <Synchronizationofmaintenanceoperations>on</Synchronizationofmaintenanceoperations>
  \langle/Row\rangle<Row> <IPv4Hostname>10.31.228.154</IPv4Hostname>
    <IPv6Hostname>N/A</IPv6Hostname>
    <TotalCapacity>404.8 GiB</TotalCapacity>
    <ServerUtilization>0%</ServerUtilization>
    <BytesProtected>0 bytes</BytesProtected>
    <FileSystemAvailable>403.0 GiB</FileSystemAvailable>
    <FileSystemUsed>1.7 GiB</FileSystemUsed>
    <UserName>ost</UserName>
    <DefaultReplicationStorageSystem>No</DefaultReplicationStorageSystem>
    <TargetForAvamarCheckpointBackups>No</TargetForAvamarCheckpointBackups>
    <MaximumStreamsForAvamarCheckpointBackups>0</MaximumStreamsForAvamarCheckpointBackups>
    <MaximumStreams>5</MaximumStreams>
    <MaximumStreamsLimit>16</MaximumStreamsLimit>
    <InstantAccessLimit>1</InstantAccessLimit>
    <DDOSVersion>5.5.0.4-430231</DDOSVersion>
    <SerialNumber>AUDVN985S7AG2T</SerialNumber>
    <ModelNumber>DDVE</ModelNumber>
    <EncryptionStrength>none</EncryptionStrength>
    <AuthenticationMode>none</AuthenticationMode>
   <MonitoringStatus>The Avamar server&apos;s time is ahead of DD&apos;s.</
MonitoringStatus>
    <DDBoostLicensed>true</DDBoostLicensed>
    <DDBoostEnabled>true</DDBoostEnabled>
    <DDBoostUserEnabled>true</DDBoostUserEnabled>
    <DDBoostUserStatus>User Valid</DDBoostUserStatus>
    <DDBoostOptionStatus>Option Enabled</DDBoostOptionStatus>
    <SNMPstatus>Enabled</SNMPstatus>
    <FileSystemStatus>File System Running</FileSystemStatus>
    <Synchronizationofmaintenanceoperations>on</Synchronizationofmaintenanceoperations>
  \langle/Row\rangle </Data>
</CLIOutput>
```
# **dd show-util**

The mccli dd show-util command shows Data Domain system utilization statistics.

# **Syntax**

mccli dd show-util [--name=*String*]

## **Options**

### **--name=***String*

Specifies the fully qualified Data Domain system name or IP address. If supplied, utilization statistics are returned for that Data Domain system. If not supplied, utilization statistics for all known Data Domain systems is returned.

## Event codes

30943 Data Domain system does not exist.

# **domain**

The mccli domain resource is used to manage Avamar server server domains and subdomains.

# **domain add**

The mccli domain add command creates a new domain or subdomain on the Avamar server.

# **Syntax**

```
mccli domain add --name=String
[--contact=String] [--domain=String(/)]
[--email=String] [--location=String]
[--phone=String]
```
# **Options**

### **--contact=***String*

Specifies responsible party contact information.

**--domain=***String(/)*

Specifies the parent domain for the new domain.

```
--email=String
```
Specifies responsible party email address.

#### **--location=***String*

Specifies location information.

```
--name=String
```
Specifies the name of the new domain. This argument is required.

```
--phone=String
```
Specifies responsible party telephone number.

### Event codes

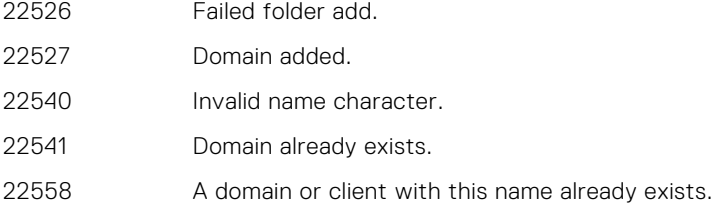

# **domain delete**

The mccli domain delete command permanently deletes a domain from the Avamar server. Deleting a domain deletes the domain and all subdomains, clients, and backups stored in that domain.

## Syntax

mccli domain delete --name=*String* [--domain=*String(/)*] [--force=*Boolean*]

# **Options**

### **--domain=***String(/)*

Specifies the parent domain for the new domain.

### **--force=***Boolean*

If true, forces a delete.

### **--name=***String*

Specifies which domain to delete. This argument is required.

Use mccli domain show to return a list of valid domain names.

If you supply a fully qualified domain name (for example, /domain/subdomain), then the --domain argument is ignored.

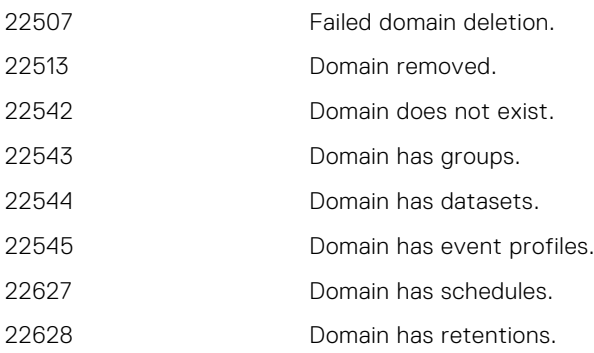

# **domain edit**

The mccli domain edit command edits the properties for a domain.

# **Syntax**

```
mccli domain edit --name=String
[--contact=String] [--domain=String(/)]
[--email=String] [--location=String]
[--phone=String]
```
# **Options**

#### **--contact=***String*

Specifies responsible party contact information.

**--domain=***String(/)*

Specifies the parent domain.

**--email=***String*

Specifies responsible party email address.

**--location=***String*

Specifies location information.

**--name=***String*

Specifies which domain to edit. This argument is required.

**--phone=***String*

Specifies responsible party telephone number.

## Event codes

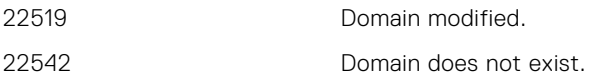

# **domain show**

The mccli domain show command displays properties for a domain.

# Syntax

```
mccli domain show --name=String [--domain=String(/)]
[--recursive=Boolean(false)]
```
# **Options**

### **--domain=***String(/)*

Specifies the parent domain under which domains and subdomains are listed.

```
--name=String
```
Specifies the name of the domain for which to show information. This argument is required. Use mccli domain show to return a list of valid domain names.

If you supply a fully qualified domain name (for example, /domain/subdomain), then the --domain argument is ignored.

#### **--recursive=***Boolean(false)*

If true, then the command examines all domains in the domain and any subdomains.

If false or not supplied, then the command only examines the domain. Subdomains are not examined.

### Event codes

22542 Domain does not exist.

# **dump**

The mccli dump resource dumps various DPNProxyService caches for troubleshooting purposes.

**(i) NOTE:** The mccli dump resource is strictly reserved for internal use only.

# **dump clientcache**

The mccli dump clientcache command is used to dump the DPNProxyService client cache for troubleshooting purposes.

**NOTE:** The mccli dump clientcache command is strictly reserved for internal use only.

### **Syntax**

mccli dump clientcache

# **dump domaincache**

The mccli dump domaincache command is used to dump the DPNProxyService domain cache for troubleshooting purposes.

**NOTE:** The mccli dump domaincache command is strictly reserved for internal use only.

### **Syntax**

mccli dump domaincache

# **dump jobcache**

The mccli dump jobcache command is used to dump the DPNProxyService client job cache for troubleshooting purposes.

**NOTE:** The mccli dump jobcache command is strictly reserved for internal use only.

### **Syntax**

mccli dump jobcache

# **esrs**

The mccli esrs resource is used to register and unregister the ESRS gateway and display the current ESRS registration and status information.

## **esrs register**

The mccli esrs register command registers the ESRS gateway.

## **Syntax**

```
mccli esrs register --address=String --password=String
--username=String [--port=Integer(9443)]
```
# **Options**

#### **--address=***String*

Specifies the network address of the ESRS gateway. *String* must be a valid network address. This argument is required.

### **--password=***String*

Specifies the password for the ESRS gateway registration. This argument is required.

### **--port=***Integer(9443)*

Specifies the port number for the ESRS gateway. *Integer* must be a valid port number. The default port number is 9443.

#### **--username=***String*

Specifies the username for the ESRS gateway registration. This argument is required.

### Event codes

25036 Failed to register to ESRS gateway %esrs\_name%.

## **esrs show**

The mccli esrs show command displays the current information about the ESRS gateway registration and status.

# **Syntax**

mccli esrs show

## Event codes

25040 Failed to query ESRS gateway for status.

# **esrs unregister**

The mccli esrs unregister command unregisters the ESRS gateway.

### **Syntax**

mccli esrs unregister

### Event codes

25038 Failed to unregister from ESRS gateway %esrs\_name%.

# **event**

The mccli event resource is used to access and manage event codes on the Avamar server.

### **event ack**

The mccli event ack command acknowledges events.

### **Syntax**

```
mccli event ack {--all=Boolean(false)
| [--after=String] | [--before=String]
  | [--category={APPLICATION | SECURITY | SYSTEM | USER}] 
  | [--domain=String(/)] | {[--exclude=String] | [--include=String]}
  | [--id=Integer] | [--range=String]
 | [--severity={NODE | NODE_FATAL | OK | PROCESS 
  PROCESS FATAL | SYSTEM FATAL | USER | USER FATAL}]
  [--source=\{avamar \mid dd\}]| [--type={AUDIT | DEBUG | ERROR | INFORMATION | INTERNAL | WARNING}]}
```
### **Options**

### **--after=***String*

Acknowledges events after the specified date, which must be in the format of *YYYY-MM-DD HH:mm:ss*. The date value can be truncated as needed.

#### **--all=***Boolean(false)*

If true, then all events are acknowledged.

### **--before=***String*

Acknowledges events before the specified date, which must be in the format of *YYYY-MM-DD HH:mm:ss*. The date value can be truncated as needed.

#### **--category=**{**APPLICATION** | **SECURITY** | **SYSTEM** | **USER**}

Acknowledges events of this category.

#### **--domain=***String(/)*

Acknowledges events of this Avamar server domain.

#### **--exclude=***String*

Specifies a comma-separated list of event codes to exclude from acknowledgment. The commaseparated list cannot contain spaces.

The --exclude and --include options are mutually exclusive.

#### **--id=***Integer*

Acknowledges this single event.

#### **--include=***String*

Specifies a comma-separated list of event codes to include for acknowledgment. The comma-separated list cannot contain spaces.

The --exclude and --include options are mutually exclusive.

#### **--range=***String*

Acknowledges events of this range of events. *String* must be in the format of *ID-1*:*ID-2*, where *ID-1* and *ID-2* are the lower and upper limits of the range, respectively.

# **--severity=**{ **NODE** | **NODE\_FATAL** | **OK** | **PROCESS** | **PROCESS\_FATAL** | **SYSTEM\_FATAL** | **USER** | **USER\_FATAL**}

Acknowledges events of this severity.

### **--source=**{**avamar** | **dd**}

If avamar is specified, then the command acknowledges events for the Avamar server.

Ifdd is specified, then the command acknowledges events for all configured Data Domain systems.

#### **--type=**{**AUDIT** | **DEBUG** | **ERROR** | **INFORMATION** | **INTERNAL** | **WARNING**}

Acknowledges events of this type.

### Event codes

23022 Event id does not exist.

### **Notes**

This command requires either the --all option, or some other filtering criteria.

The --exclude and --include options are mutually exclusive.

Output is a count of the events acknowledged.

### **Examples**

This command acknowledges event code 148710:

#### **mccli event ack --id=148710**

```
0,23000,CLI command completed successfully.
Attribute Value
------------ ----- 
events-acked 1
```
# **event clear-data-integrity-alerts**

The mccli event clear-data-integrity-alerts command clears all data integrity alerts for this server.

This command requires a reset code, which must be obtained from Technical Support.

### **Syntax**

mccli event clear-data-integrity-alerts --reset-code=*String*

# **Options**

**--reset-code=***String*

Reset code provided by Technical Support. This argument is required.

### Event codes

23100 A data integrity alerts reset code was accepted. 23101 A data integrity alerts reset code was rejected.

# **event get-info**

The mccli event get-info command returns detailed information for a specific event code.

## **Syntax**

```
mccli event get-info --code=Integer
[--description=Boolean(false)] [--remedy=Boolean(false)]
[--summary=Boolean(true)]
```
## **Options**

#### **--code=***Integer*

Specifies the event code number. This argument is required.

### **--description=***Boolean(false)*

If true, then other properties are also returned, including the remedy and summary properties.

If false or not supplied, then only the numeric code is returned.

#### **--remedy=***Boolean(false)*

If true, then event remedy information is returned.

If false or not supplied, then event remedy information is not returned.

#### **--summary=***Boolean(true)*

If true or not supplied, then event summary information is returned.

If false, then event summary information is not returned.

## **event publish**

The mccli event publish command is used to publish an event.

### **Syntax**

```
mccli event publish --code=Integer [--attribute=String] [--message=String] [--
product=String(/)] [--value=String(/)]
```
## **Options**

#### **--attribute=***String*

Specifies the event data attribute.

### **--integer=***String*

Specifies the event code to publish.

#### **--message=***String*

Specifies the event summary message.

**--product=***String*

```
Specifies the product calling mccli: MCGUI, MCCLI, END_USER, WEB_RESTORE, EM, EMS, NONE,
TEST, MCS, SNMP_SUB_AGENT, SCC, DTLT.
```
#### **--value=***String*

Specifies the event data value.

### **Examples**

This command publishes an event:

```
mccli event publish --code=99998 --message=Sandcrab Testing 13594-99998 --
attribute=abcdefghi --value=0123456789 --product=MCCLI
```

```
23000,CLI command completed successfully.
Attribute Value
--------- ----------
abcdefghi 0123456789
mccli event show --include=99998 --after=2016-03-08 08:10:300,23000,CLI command completed successfully.
ID Date Type Code Category Severity Domain Summary
    ---- ----------------------- ----- ----- -------- -------- ------ 
----------------------------
9354 2016-03-08 08:10:32 IST ERROR 99998 SYSTEM PROCESS / Sandcrab Testing 
13594-99998
 Testing 13594-99998
```
### **event show**

The mccli event show command returns event occurrence details.

### **Syntax**

```
mccli event show
[--after=String] [--before=String]
[--category={APPLICATION | SECURITY | SYSTEM | USER}]
[--domain=String(/)] [--exclude=String]
[--id=Integer] [--include=String]
[--severity={NODE | NODE_FATAL | OK | PROCESS 
| PROCESS_FATAL | SYSTEM_FATAL | USER | USER_FATAL}]
[--source=\{avamar \mid dd\}][--type={AUDIT | DEBUG | ERROR | INFORMATION | INTERNAL | WARNING}]}]
[--unack=Boolean(false)]
```
### **Options**

#### **--after=***String*

Shows events after the specified date, which must be in the format of *YYYY-MM-DD HH:mm:ss*. The date value can be truncated as needed.

#### **--before=***String*

Shows events before the specified date, which must be in the format of *YYYY-MM-DD HH:mm:ss*. The date value can be truncated as needed.

#### **--category=**{**APPLICATION** | **SECURITY** | **SYSTEM** | **USER**}

Shows events of this category.

#### **--domain=***String(/)*

Shows events in this Avamar server domain.

#### **--exclude=***String*

Specifies a comma-separated list of event codes to exclude from the command output. The commaseparated list cannot contain spaces.

The --exclude and --include options are mutually exclusive.

#### **--id=***Integer*

Shows information for this single event ID.

#### **--include=***String*

Specifies a comma-separated list of event codes to include in the command output. The commaseparated list cannot contain spaces.

The --exclude and --include options are mutually exclusive.

#### **--severity=**{**NODE** | **NODE\_FATAL** | **OK** | **PROCESS** | **PROCESS\_FATAL** | **SYSTEM\_FATAL** | **USER** | **USER\_FATAL**}

Shows events with this severity.

#### **--source=**{**avamar** | **dd**}

If avamar is specified, then the command shows events for the Avamar server.

Ifdd is specified, then the command shows events for all configured Data Domain systems.

#### **--type=**{**AUDIT** | **DEBUG** | **ERROR** | **INFORMATION** | **INTERNAL** | **WARNING**}

Shows events of this type.

You can supply more than one --type option on a single command line.

#### **--unack=***Boolean(false)*

If true, then only unacknowledged events are returned.

### Event codes

23022 Event id does not exist.

### Notes

If multiple events are displayed, sorting is by date in descending order.

The --exclude and --include options are mutually exclusive.

### **Examples**

This command returns detailed information for event code 149897:

#### **mccli event show --id=149897**

```
0,23000,CLI command completed successfully.
command completed successfully
Attribute Value
----------- ---------------------------------------------------------
ID 149897 
Date 2014-04-19 14:19:45 PDT 
Type INFORMATION 
Code 578 
Category SYSTEM<br>Severity OK
Severity
Domain<br>Summary
           hfscheckresults::merge, in checkpoint cp.20130419140741,
             this ((start 1176995040, nodestart 1176995040, nodefinish
             0, valid false, totalerrors 0)) tried to merge with
             ((start 0, nodestart 0, nodefinish 0, valid false,
 totalerrors 0)) but the uniquestarttime fields differ
           DPN:Unknown<br>N/A
For Whom<br>HW Source
           node-10-0-54-249.example.com
Description N/A
```
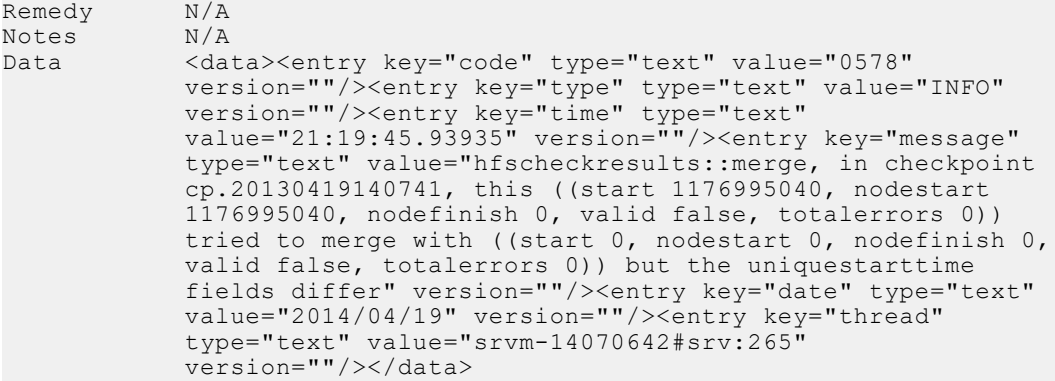

# **group**

The mccli group resource is used to manage groups and group policy.

# **group add**

The mccli group add command creates a new group.

## **Syntax**

```
mccli group add --name=String [--auto-proxy-mapping=Boolean(false)]
[--dataset=String(Default Dataset)] [--dataset-domain=String(/)]
[--ddr=String] [--dest-domain=String(/)] [--dest-name=String]
[--domain=String(/)] [--enabled=Boolean(false)]
[--encryption={None | High}] [--overwrite=Boolean(false)]
[--partial=Boolean(false)] [--retention=String(Default Retention)]
[--retention-domain=String(/)] [--rule=String]
[--rule-domain=String(/)] [--schedule=String(Default Schedule)]
[--schedule-domain=String(/)] [--type=String(backup)]
```
# **Options**

#### **--auto-proxy-mapping=***Boolean(false)*

The true setting specifies to use auto proxy mapping. By default, auto proxy mapping is not used.

### **--dataset=***String(Default Dataset)*

Specifies the name of the dataset to assign to the group. The default dataset name is Default Dataset.

Use mccli dataset show to return a list of valid dataset names.

#### **--dataset-domain=***String(/)*

Specifies the Avamar server domain that contains the dataset specified by the --dataset argument.

### **--ddr=***String*

Specifies the Data Domain system name on the destination server.

#### **--dest-domain=***String(/)*

Specifies the Avamar server domain that contains the replication group specified by the --dest-name argument.

#### **--dest-name=***String*

Specifies the destination name of the replication group.

#### **--domain=***String(/)*

Specifies the Avamar server domain that contains the group specified by the --name argument.

#### **--enabled=***Boolean(false)*

Specifies whether to enable or disable the group. The true setting specifies that the group is eligible to immediately participate in scheduled backup activities.

#### **--encryption=**{**None** | **High**}

Specifies the group default encryption setting, which must be either None or High. By default, the encryption setting is High.

**NOTE:** The exact encryption technology and bit strength used for any given client/server ⋒

connection depends on a number of factors, including the client platform and Avamar server version. The *Avamar Product Security Guide* provides additional information.

#### **--name=***String*

Specifies the new group name. This argument is required.

When you supply a fully qualified group name, such as  $/MyDomain/MyGroup$ , the  $--domain$  argument is ignored.

#### **--overwrite=***Boolean(false)*

Specifies whether to overwrite an existing group. By default, a group is not overwritten. To overwrite a group, specify the true setting.

#### **--partial=***Boolean(false)*

Specifies whether to perform a partial migration. By default, a partial migration is not performed. To perform a partial migration, specify the true setting.

#### **--retention=***String(Default Retention)*

Specifies the name of the retention policy to assign to the group. The default retention policy name is Default Retention.

Use mccli retention show to return a list of valid retention policy names.

### **--retention-domain=***String(/)*

Specifies the Avamar server domain that contains the retention policy specified by the --retention argument.

#### **--rule=***String*

Specifies to add a dynamic rule name.

#### **--rule-domain=***String(/)*

Specifies the Avamar server domain that contains the dynamic rule specified by the --rule argument.

#### **--schedule=***String(Default Schedule)*

Specifies the name of the schedule to assign to the group. The default schedule name is Default Schedule.

Use mccli schedule show to return a list of valid schedule names.

#### **--schedule-domain=***String(/)*

Specifies the Avamar server domain that contains the schedule specified by the --schedule argument.

#### **--type=***String(backup)*

Specifies the group type, which must be backup, migrate, replication, or tiering. The default group type is backup.

- 22207 New group created.
- 22233 Group already exists.
- 22235 Group add failed.
- 23003 Invalid dataset name specified on the CLI.
- 23004 Invalid schedule name specified on the CLI.
- 23005 Invalid retention policy name specified on the CLI.
- 23012 Invalid encryption method specified on the CLI.

31002 Group add or update failed due to a policy hierarchical management violation.

# **group add-client**

The mccli group add-client command adds a client to a group.

### **Syntax**

```
mccli group add-client --client-name=String --name=String
[--client-domain=String(/)] [--dataset-domain=String(/)]
[--dataset=String] [--domain=String(/)]
```
### **Options**

#### **--client-domain=***String(/)*

Specifies the Avamar server domain that contains the client specified by --client-name.

#### **--client-name=***String*

Specifies which client to add to the group. This argument is required.

Use mccli client show to return a list of valid client names.

If you supply a fully qualified dataset name (for example, /clients/MyClient), then the --clientdomain argument is ignored.

### **--dataset-domain=***String(/)*

Specifies the Avamar server domain that contains the dataset specified by the --dataset argument.

#### **--dataset=***String*

Specifies an alternative dataset this client will use when this group default dataset is overridden.

Use mccli dataset show to return a list of valid dataset names.

#### **--domain=***String(/)*

Specifies the Avamar server domain that contains the group specified by  $---name$ .

#### **--name=***String*

Specifies which group to modify. This argument is required.

Use mccli group show to return a list of valid group names.

If you supply a fully qualified group name (for example, /MyDomain/MyGroup), then the --domain argument is ignored.

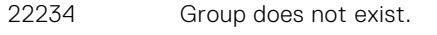

- 22236 Client does not exist.
- 22242 Client is already a member of this group.
- 22243 Client group membership successfully updated.
- 22269 Unable to add a client to a group.
- 22358 Unable to add a client to group due to incompatibility.

# **group add-proxy**

The mccli group add-proxy command adds the specified Avamar proxy to the specified group.

### **Syntax**

```
mccli group add-proxy --name=String --proxy-name=String
[--domain=String(/)] [--proxy-domain=String(/)]
```
### **Options**

#### **--domain=***String(/)*

Specifies the Avamar server domain that contains the group specified by --name.

#### **--name=***String*

Specifies which group to modify. This argument is required.

Use mccli group show to return a list of valid group names.

If you supply a fully qualified group name (for example, /MyDomain/MyGroup), then the --domain argument is ignored.

### **--proxy-domain=***String(/)*

Specifies the Avamar server domain that contains the proxy specified by --proxy-name.

### **--proxy-name=***String*

Specifies which proxy to add to the group. This argument is required.

Use mccli client show to return a list of valid proxy names.

If you supply a fully qualified proxy name (for example, /clients/MyProxy), then the --proxydomain argument is ignored.

### Event codes

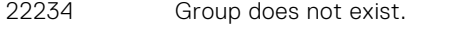

- 22236 Client does not exist.
- 24001 Failed to update proxy client mappings of a group.
- 24002 Proxy client mappings of a group successfully updated.

### **Examples**

This command adds proxy backupproxy225 to the Test1 group:

```
mccli group add-proxy --domain=/vcenter-1.example.com --name=Test1
--proxy-domain=/clients --proxy-name=backupproxy225
```
0,24002,Proxy client mappings of a group successfully updated. Attribute Value --------- ---------------------------group /vcenter-1.example.com/Test1

# **group backup**

The mccli group backup command initiates an on-demand group backup.

## **Syntax**

mccli group backup --name=*String* [--domain=*String(/)*] [--wait[=*min*]]

### **Options**

#### **--domain=***String(/)*

Specifies the Avamar server domain that contains the group specified by  $---name$ .

#### **--name=***String*

Specifies which group to back up. This argument is required.

Use mccli group show to return a list of valid group names.

If you supply a fully qualified group name (for example, /MyDomain/MyGroup), then the --domain argument is ignored.

#### **--wait**[=*min*]

Specifies a time period in minutes (min) that this command waits for the initiated operation to complete. If the operation completes before then, status is shown sooner. This option also shows more detailed status. If --wait=0 or --wait (no value) is supplied, the command waits indefinitely for the activity to complete.

### Event codes

- 22226 Group disabled.
- 22227 Group does not contain any clients.
- 22228 A client was not backed up because it is disabled, retired or one or more of its plug-ins has backups disabled.
- 22234 Group does not exist.
- 22301 Scheduled group backups initiated for all clients.
- 22311 Scheduled group backups failed to start.
- 23028 Invalid group type.

### **group copy**

The mccli group copy command copies an existing group, creating a new group. The new group inherits all the properties and settings of the original group except for client members. No clients are assigned to the new group.

**(i)** NOTE: You must copy groups within the same domain. You cannot copy a group to another domain under any circumstances.

### **Syntax**

```
mccli group copy --name=String --new-name=String
[--domain=String(/)]
```
# **Options**

### **--domain=***String(/)*

Specifies the Avamar server domain that contains the group specified by --name.

### **--name=***String*

Specifies which group to copy. This argument is required.

Use mccli group show to return a list of valid group names.

If you supply a fully qualified group name (for example, /MyDomain/MyGroup), then the --domain argument is ignored.

#### **--new-name=***String*

Specifies the name for the new group. This argument is required.

### Event codes

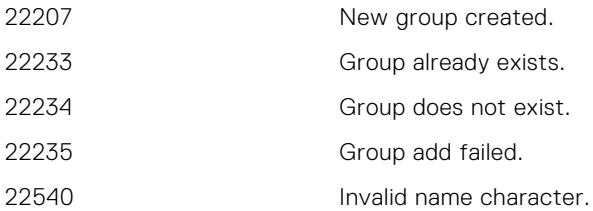

# **group delete**

The mccli group delete command permanently deletes a group from the Avamar server.

A client must always be a member of at least one group. Therefore, if the group that you are deleting contains any clients that are not also members of at least one other group, then you must move those clients to other groups using the mccli group move-client command before you delete the group.

## **Syntax**

mccli group delete --name=*String* [--domain=*String(/)*]

# **Options**

### **--domain=***String(/)*

Specifies the Avamar server domain that contains the group specified by --name.

### **--name=***String*

Specifies which group to delete. This argument is required.

Use mccli group show to return a list of valid group names.

If you supply a fully qualified group name (for example, /MyDomain/MyGroup), then the --domain argument is ignored.

- 22209 Group successfully deleted.
- 22234 Group does not exist.
- 22247 Cannot delete the group because the client members are not present in other groups.

# **group edit**

The mccli group edit command edits properties for a group.

There are no default settings for the mccli group edit command. If you enter the command but do not supply options and values on the command line, then no changes are made to the group.

### **Syntax**

```
mccli group edit [--dataset-domain=String(/)] 
[--dataset=String(Default Dataset)] [--domain=String(/)] 
[--enabled=Boolean(false)]
[--encryption={High | Medium | None}]
[--name=String] [--retention-domain=String(/)]
 [--retention=(Default Retention)] [--schedule-domain=String(/)]
[--schedule=(Default Schedule)] [--auto-proxy-mapping=Boolean(false)]
```
# **Options**

#### **--auto-proxy-mapping=***Boolean(false)*

if true, specifies that auto proxy mapping should be used.

#### **--dataset-domain=***String(/)*

Specifies the Avamar server domain that contains the dataset specified by the --dataset argument.

#### **--dataset=***String(Default Dataset)*

Specifies the dataset to assign to the group. This argument is required.

Use mccli dataset show to return a list of valid dataset names.

#### **--domain=***String(/)*

Specifies the Avamar server domain that contains the group specified by  $-\text{-name}$ .

#### **--enabled=***Boolean(false)*

If true, then the group is eligible to immediately participate in scheduled backup activities. This argument is required .

#### **--encryption=**{**High** | **Medium** | **None**}

Specifies the group default encryption method.

**NOTE:** The exact encryption technology and bit strength used for any given client/server connection depends on a number of factors, including the client platform and Avamar server version. The *Avamar Product Security Guide* provides additional information.

### **--name=***String*

Specifies the group name. This argument is required.

If you supply a fully qualified group name (for example, /MyDomain/MyGroup), then the --domain argument is ignored.

### **--retention-domain=***String(/)*

Specifies the Avamar server domain that contains the retention policy specified by the --retention argument.

#### **--retention=***(Default Retention)*

Specifies the retention policy to assign to the group. This argument is required.

Use mccli retention show to return a list of valid retention policy names.

### **--schedule-domain=***String(/)*

Specifies the Avamar server domain that contains the schedule specified by the --schedule argument.

#### **--schedule=***(Default Schedule)*

Specifies the schedule to assign to the group. This argument is required.

Use mccli schedule show to return a list of valid schedule names.

### Event codes

- 22208 Group successfully modified.
- 22234 Group does not exist.
- 23003 Invalid dataset name specified on the CLI.
- 23004 Invalid schedule name specified on the CLI.
- 23005 Invalid retention policy name specified on the CLI.
- 23012 Invalid encryption method specified on the CLI.
- 31002 Group add or update failed due to a policy hierarchical management violation.

### **group export**

The mccli group export command exports group settings (that is, name, domain, encryption method, and so forth), and assigned policy objects (dataset, schedule, and retention policy) to an XML file. However, exported groups exported do not contain a list of client members.

### **Syntax**

```
mccli group export --name=String --file=String
[--domain=String(/)] [--force=Boolean(false)]
```
### **Options**

### **--domain=***String(/)*

Specifies the Avamar server domain that contains the group specified by  $-$ -name.

#### **--file=***String*

Specifies the name of the export XML file to create. This argument is required.

#### **--force=***Boolean(false)*

If true, then the option forces the overwrite of an existing XML file.

#### **--name=***String*

Specifies which group to export. This argument is required.

Use mccli group show to return a list of valid group names.

If you supply a fully qualified group name (for example, /MyDomain/MyGroup), then the --domain argument is ignored.

### Event codes

22234 Group does not exist.

# **group move-client**

The mccli group move-client command moves a client from one group to another.

## **Syntax**

```
mccli group move-client --client-name=String
--old-group-name=String --name=String
[--client-domain=String(/)] [--domain=String(/)]
[--old-group-domain=String(/)]
```
## **Options**

#### **--client-domain=***String(/)*

Specifies the Avamar server domain that contains the client specified by --client-name.

#### **--client-name=***String*

Specifies which client to move. This argument is required.

Use mccli client show to return a list of valid client names.

If you supply a fully qualified client name (for example, /clients/MyClient), then the --domain argument is ignored.

### **--domain=***String(/)*

Specifies the Avamar server domain that contains the group specified by --name.

### **--name=***String*

Specifies the target group (that is, the group that receives the client following the move). This argument is required.

Use mccli group show to return a list of valid group names.

If you supply a fully qualified group name (for example, /MyDomain/MyGroup), then the --domain argument is ignored.

#### **--old-group-domain=***String(/)*

Specifies the Avamar server domain that contains the group specified by  $--$ old-group-name.

### **--old-group-name=***String*

Specifies the source group (that is, the group which the client was a member of prior to the move). This argument is required.

Use mccli group show to return a list of valid group names.

If you supply a fully qualified group name (for example, /MyDomain/MyGroup), then the --domain argument is ignored.

- 22234 Group does not exist.
- 22236 Client does not exist.
- 22241 Client is not a member of old group.
- 22242 Client is already a member of new group.
- 22243 Client group membership successfully updated.

# **group remove-client**

The mccli group remove-client command removes a client from a group.

A client must always be a member of at least one group. Therefore, if the client belongs only to the group from which you want to remove it, then you must first add the client to another group using the mccli group add-client command.

### **Syntax**

```
mccli group remove-client --client-name=String --name=String
[--client-domain=String(/)] [--domain=String(/)]
```
### **Options**

### **--client-domain=***String(/)*

Specifies the Avamar server domain that contains the client specified by  $--client$  -name.

### **--client-name=***String*

Specifies which client to remove. This argument is required.

Use mccli client show to return a list of valid client names.

If you supply a fully qualified client name (for example, /clients/MyClient), then the --domain argument is ignored.

#### **--domain=***String(/)*

Specifies the Avamar server domain that contains the group specified by --name.

#### **--name=***String*

Specifies the group from which to remove the client. This argument is required.

Use mccli group show to return a list of valid group names.

If you supply a fully qualified group name (for example, /MyDomain/MyGroup), then the --domain argument is ignored.

### Event codes

- 22234 Group does not exist.
- 22236 Client does not exist.
- 22241 Client is not a member of old group.
- 22243 Client group membership successfully updated.
- 22246 Client is not a member of any other group.
- 22270 Unable to remove a client from a group.

### **group remove-proxy**

The mccli group remove-proxy command removes the specified Avamar proxy from the specified group.

### **Syntax**

```
mccli group remove-proxy --name=String
--proxy-name=String [--domain=String(/)]
[--proxy-domain=String(/)]
```
# **Options**

### **--domain=***String(/)*

Specifies the Avamar server domain that contains the group specified by --name.

### **--name=***String*

Specifies the group from which to remove the proxy. This argument is required.

Use mccli group show to return a list of valid group names.

If you supply a fully qualified group name (for example, /MyDomain/MyGroup), then the --domain argument is ignored.

#### **--proxy-domain=***String(/)*

Specifies the Avamar server domain that contains the proxy specified by --proxy-name.

#### **--proxy-name=***String*

Specifies which proxy to remove. This argument is required.

Use mccli client show to return a list of valid proxy names.

If you supply a fully qualified prpxy name (for example, /clients/MyProxy), then the --domain argument is ignored.

### Event codes

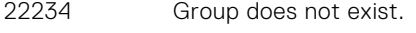

- 22236 Client does not exist.
- 24001 Failed to update proxy client mappings of a group.
- 24004 Proxy client mappings of a group successfully updated.

## **Examples**

This command removes proxy backupproxy225 from the Test1 group:

```
mccli group remove-proxy --domain=/vcenter-1.example.com --name=Test1
--proxy-domain=/clients --proxy-name=backupproxy225
```

```
0,24002,Proxy client mappings of a group successfully updated.
Attribute Value
--------- ----------------------------
group /vcenter-1.example.com/Test1
```
# **group replicate**

The mccli group replicate command replicates the specified group. It is equivalent to the Avamar Administrator **Replicate Now** command.

### **Syntax**

```
mccli group replicate --name=String
[--domain=String(/)] [--wait[=min]]
```
# **Options**

### **--domain=***String(/)*

Specifies the Avamar server domain that contains the group specified by --name.

#### **--name=***String*

Specifies which group to replicate. This argument is required.

Use mccli group show to return a list of valid group names.

If you supply a fully qualified group name (for example, /MyDomain/MyGroup), then the --domain argument is ignored.

#### **--wait**[=*min*]

Specifies a time period in minutes (min) that this command waits for the initiated operation to complete. If the operation completes before then, status is shown sooner. This option also shows more detailed status. If --wait=0 or --wait (no value) is supplied, the command waits indefinitely for the activity to complete.

### Event codes

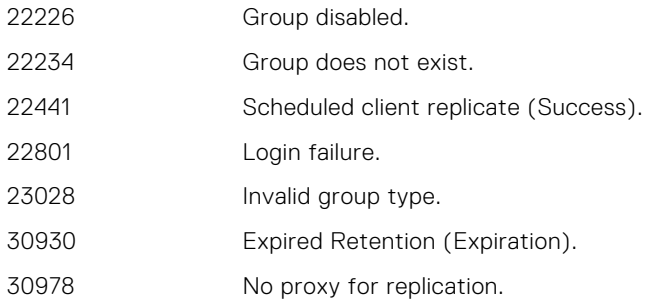

# **group show**

The mccli group show command returns information for all groups.

## **Syntax**

```
mccli group show [--clients=Boolean(false)]
[--domain=String(/)] [--name=String]
[--proxy-clients=Boolean(false)] [--recursive=Boolean(false)]
[--verbose=Boolean(false)]
```
# **Options**

### **--clients=***Boolean(false)*

If true, then all clients that belong to the group are listed.

#### **--domain=***String(/)*

Specifies the Avamar server domain that contains the group specified by --name.

#### **--name=***String*

Specifies the group for which to show information. If not supplied, all groups in the domain are listed.

Use mccli group show to return a list of valid group names.

If you supply a fully qualified group name (for example, /MyDomain/MyGroup), then the --domain argument is ignored.

#### **--proxy-clients=***Boolean(false)*

If true, then the command shows all proxies belonging to this group. This option is only valid fro vCenter groups.

#### **--recursive=***Boolean(false)*

If true, then the command shows all groups in the domain and any subdomains specified by the --domain argument..

If false or not supplied, then the command only shows groups in the domain. Groups in subdomains are not displayed.

#### **--verbose=***Boolean(false)*

If true, then detailed information is returned.

If false or not supplied, then only the group names are returned.

### Event codes

22542 Domain does not exist.

### **Examples**

This command returns a simple list of all groups in use:

#### **mccli group show**

```
0,23000,CLI command completed successfully.
command completed successfully
Group Domain Type
------------- ------ ------
Default Group / Normal
```
This command returns detailed information for a single group:

#### **mccli group show --name='Default Group'**

```
0,23000,CLI command completed successfully.
command completed successfully<br>Attribute Value
Attribute
   ----------------- -----------------
Name Default Group
Domain /<br>Type Normal
Type Normal
Enabled<br>Dataset
Dataset Default Dataset<br>Schedule Default Schedul
                  Default Schedule
Retention Policy Default Retention
Encryption Method High
```
This command returns all proxies belonging to the Default Virtual Machine Group in vCenter 10.31.183.85:

```
mccli group show --proxy-clients=true
--name=/10.31.183.85/Default Virtual Machine Group
```

```
0,23000,CLI command completed successfully.
Group Proxy
      ------------------------------------------- -------------------------
/10.31.183.85/Default Virtual Machine Group clients/localhost-proxy-1
```
### **group show-members**

The mccli group show-members command returns a list of all members for a group.

### **Syntax**

mccli group show-members [--domain=*String(/)*] [--name=*String*]

### **Options**

**--domain=***String(/)*

Specifies the Avamar server domain that contains the group specified by --name.

#### **--name=***String*

Specifies the group for which to show client members. If not supplied, all groups in the domain are listed. Use mccli group show to return a list of valid group names.

If you supply a fully qualified group name (for example, /MyDomain/MyGroup), then the --domain argument is ignored.

### Event codes

22234 Group does not exist.

### **Examples**

This command returns a simple list of all clients in the Default Virtual Machine Group:

```
mccli group show-client-members
--name=/10.31.183.55/Default Virtual Machine Group --xml
```

```
<CLIOutput>
   <Results>
     <ReturnCode>0</ReturnCode>
     <EventCode>23000</EventCode>
     <EventSummary>CLI command completed successfully.</EventSummary>
   </Results>
   <Data>
    <Row>
       <Group>/10.31.183.55/Default Virtual Machine Group</Group>
       <GroupType>Default Virtual Machine Group</GroupType>
       <Client>/10.31.183.55/FO2</Client>
       <ClientType>Virtual Container</ClientType>
    \langle/Row>
     <Row>
       <Group>/10.31.183.55/Default Virtual Machine Group</Group>
       <GroupType>Default Virtual Machine Group</GroupType>
       <Client>/10.31.183.55/HleDynamicClients/TEST1</Client>
       <ClientType>Virtual Machine</ClientType>
   \langle/Row>
    R_{\text{OW}} <Group>/10.31.183.55/Default Virtual Machine Group</Group>
       <GroupType>Default Virtual Machine Group</GroupType>
       <Client>/10.31.183.55/APP1</Client>
       <ClientType>Virtual Container</ClientType>
    \langle/Row\rangleR_{\text{OW}} <Group>/10.31.183.55/Default Virtual Machine Group</Group>
       <GroupType>Default Virtual Machine Group</GroupType>
       <Client>/10.31.183.55/HleDynamicClients/ABCD1</Client>
       <ClientType>Virtual Machine</ClientType>
    \langle/Row\rangle <Row>
       <Group>/10.31.183.55/Default Virtual Machine Group</Group>
       <GroupType>Default Virtual Machine Group</GroupType>
       <Client>/10.31.183.55/HleDynamicClients/VA1</Client>
       <ClientType>Virtual Container</ClientType>
    \langle/Row\rangle </Data>
</CLIOutput>
```
# **group update-client**

The mccli group update-client command is used to update the override dataset of a client in a group.

# **Syntax**

```
mccli group update-client --client-name=String --name=String
[--client-domian=String] [--dataset=String] [--dataset-domain=String(/)] 
[--domain=String(/)]
```
# **Options**

#### **--client-domain=***String*

Specifies the client's domian.

### **--client-name=***String*

Specifies the name of the client to add.

#### **--dataset=***String*

Specifies the name of the override dataset.

### **--dataset-domain=***String*

Specifies the domain of the dataset.

#### **--domain=***String*

Specifies the group's domain.

### **--name=***String*

Specifies the name of the group.

### Event codes

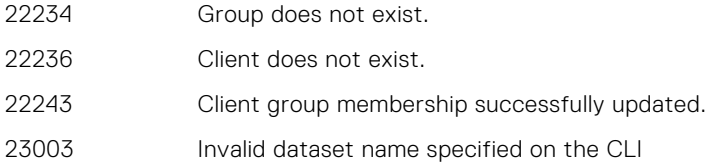

## **Examples**

This command updates the datatset for a client:

```
mccli group update-client --name=14680-group --domain=/14680-domain --client-name=14680-
client --client-domain=/14680-domain --dataset=14680-dataset2 --dataset-domain=/14680-
domain
```
0,22243,Client group membership successfully updated.

# **help**

The mccli help resource shows online help for a resource, and then exits.

# **Syntax**

```
mccli help {activity | agent | backup 
| checkpoint | client | dataset | dd | domain 
| dump | event | group | help | mcs
| plugin | retention | schedule | server | user 
| vcenter | version | vmcache}
```
# **mcs**

The mccli mcs resource is used to control various MCS functions.

# **mcs import**

The mccli mcs import command accepts an XML file created by the mccli group export command and imports the group and its policy objects (that is, dataset, schedule, and retention policy) into the target Avamar server. The group name remains the same, but you can specify a new target domain.

# **Syntax**

```
mccli mcs import --file=String
[--force=Boolean(false)] [--prefix=String]
[--target-domain=String]
```
# **Options**

#### **--file=***String*

Specifies the name of the import XML file. This argument is required.

#### **--force=***Boolean(false)*

XML files created by the export command are digitally signed. If an XML file is edited or manually created, then digital signature verification fails during import.

If true, then the XML import is forced without validation of the digital signature.

If false or not supplied, then an error is returned, and the file is not imported.

#### **--prefix=***String*

Specifies a prefix *String* that is affixed to the beginning of the imported object names. This is done to avoid conflicts and distinguish imported objects from existing ones that might otherwise have similar names.

#### **--target-domain=***String*

Specifies the domain on the target server for the group and its policy objects (that is, dataset, schedule, and retention policy).

Original domain hierarchy for the imported objects is not preserved. In other words, all imported objects reside at the top-most level of the domain.

The target domain must already exist on the target server. If not, then the command returns an error.

To avoid conflicts, if a policy object with the same name already exists in the target domain, then \_1, \_2, \_3 and so forth is appended to the name of the newly imported policy object.

## Event codes

22540 Invalid name character.

# **mcs list**

The mccli mcs list command accepts an XML file created by the group export command and lists all groups and group policy objects (that is, dataset, schedule, and retention policy) in that file.

# **Syntax**

```
mccli mcs list --file=String
```
# **Options**

### **--file=***String*

Specifies the name of the import XML file. This argument is required.

# **mcs reboot-proxy**

The mccli mcs reboot-proxy command reboots VMware proxies.

## Syntax

```
mccli mcs reboot-proxy [--all=Boolean(false)] [--name=String]
```
# **Options**

### **--all=***Boolean(false)*

If true, then reboot all known Avamar proxies.

### **--name=***String*

Specifies which proxy to reboot. *String* must be a fully qualified Avamar proxy name. Use mccli client show to return a list of valid proxy names.

Multiple --name= arguments are allowed on the same command line.

## **mcs resume-scheduler**

The mccli mcs resume-scheduler command turns on the MCS scheduler so that scheduled operations occur at the scheduled times.

# **Syntax**

mccli mcs resume-scheduler

## Event codes

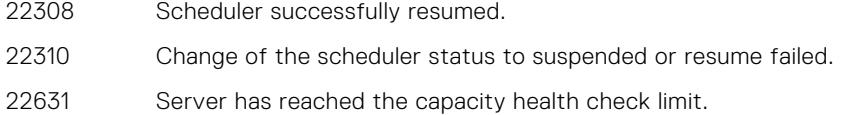

# **mcs scheduler-status**

The mccli mcs scheduler-status command returns the status of the MCS scheduler.

## **Syntax**

mccli mcs scheduler-status

### **mcs stop**

The mccli mcs stop command shuts down the MCS.

### **Syntax**

mccli mcs stop

# **mcs suspend-scheduler**

The mccli mcs suspend-scheduler command disables the MCS scheduler. When this occurs, no scheduled operations are performed until the scheduler is re-enabled using the mccli mcs resume-scheduler command.

### **Syntax**

```
mccli mcs suspend-scheduler
```
## Event codes

22309 Scheduler successfully suspended.

22310 Change of the scheduler status to suspended or resume failed.

# **mcs waitforflushcomplete**

The mccli mcs waitforflushcomplete command causes the MCS to wait for any in-progress flush to complete.

# **Syntax**

```
mccli mcs waitforflushcomplete
```
# **msgbroker**

The mccli msgbroker resource is used to set up the message broker, modify the configuration, and start or stop the message broker.

## **msgbroker cassetup**

The mccli msgbroker cassetup command sets up the single sign-on when the message broker has been configured.

### **Syntax**

```
mccli msgbroker cassetup --osrootpwd=String
```
## **Options**

### **--osrootpwd=***String*

Specifies the current password of the operating system root user. This argument is required.

## **msgbroker remove**

The mccli msgbroker remove command removes the current Shovel configuration.

## **Syntax**

```
mccli msgbroker remove --osrootpwd=String
```
### **Options**

### **--osrootpwd=***String*

Specifies the current password of the operating system root user. This argument is required.

## **msgbroker renewredirect**

The mccli msgbroker renewredirect command ensures that the message broker redirect is in the apache configuration.

### **Syntax**

```
mccli msgbroker renewredirect --osrootpwd=String
```
## **Options**

### **--osrootpwd=***String*

Specifies the current password of the operating system root user. This argument is required.

## **msgbroker setup**

The mccli msgbroker setup command sets up the message broker configuration.

### **Syntax**

```
mccli msgbroker setup --osrootpwd=String [--host=String(localhost)] [--pass=String] [--
port=Integer(5671)] [--skipcas=Boolean(false)] [--user=String]
```
### **Options**

**--host=***String(localhost)*

Specifies the hostname or IP address of the message broker. The default value is localhost.

**--osrootpwd=***String*

Specifies the current password of the operating system root user. This argument is required.

**--pass=***String*

Specifies the password of the message broker user for calling the message broker certificate services.

**--port=***Integer(5671)*

Specifies the number of an alternate message broker port. *Integer* must be a valid port number. The default port number is 5671.

**--skipcas=***Boolean(false)*

Specifies whether to skip the single sign-on configuration. By default, the single sign-on configuration is not skipped. To skip the configuration, specify the value true.

#### **--user=***String*

Specifies the username of the message broker user for calling the message broker certificate services.

## **msgbroker start**

The mccli msgbroker start command starts the message broker.

### **Syntax**

```
mccli msgbroker start --osrootpwd=String
```
### **Options**

#### **--osrootpwd=***String*

Specifies the current password of the operating system root user. This argument is required.

## **msgbroker stop**

The mccli msgbroker stop command stops the message broker.

### **Syntax**

```
mccli msgbroker stop --osrootpwd=String
```
## **Options**

**--osrootpwd=***String*

Specifies the current password of the operating system root user. This argument is required.

# **plugin**

The mccli plugin resource is used to manage client plug-ins on the Avamar server.

## **plugin show**

The mccli plugin show command shows summary properties for all client plug-ins.

## Syntax

mccli plugin show

## **plugin update**

The mccli plugin update command updates the Avamar server plug-in catalog.

**NOTE:** The mccli plugin update command is strictly reserved for internal use only.

## **Syntax**

mccli plugin update

### Event codes

21010 Plugin catalog dynamically updated.

# **repldest**

The mccli repldest resource is used to add, delete, and update a replication destination, display information about the replication destination, and verify the credentials of the replication destination.

## **repldest add**

The mccli repldest add command adds a replication destination.

## **Syntax**

```
mccli repldest add --address=String --name=String --password=String
--username=String [--encryption={None | High}]
[--mcs-port=Integer(28001)] [--port=Integer(27000)]
```
## **Options**

#### **--address=***String*

Specifies the address of the target server. This argument is required.

### **--encryption=**{**None** | **High**}

Specifies the encryption setting to use. The encryption setting must be None or High. The default encryption setting is High.

### **--mcs-port=***Integer(28001)*

Specifies the number of the target MCS port. *Integer* must be a valid port number. The default port number is 28001.

### **--name=***String*

Specifies the name of the destination. This argument is required.

### **--password=***String*

Specifies the password of the target server. This argument is required.

#### **--port=***Integer(27000)*

Specifies the number of the target server port. *Integer* must be a valid port number. The default port number is 27000.

#### **--username=***String*

Specifies the username of the target server. This argument is required.

### Event codes

- 22371 Added replication destination server.
- 22374 Replication destination add failed.
- 23012 Invalid encryption method specified on the CLI.

## **repldest delete**

The mccli repldest delete command deletes a replication destination.

### **Syntax**

```
mccli repldest delete --name=String [--check=Boolean(true)]
[--domain=String(/)]
```
### **Options**

### **--check=***Boolean(true)*

Specifies whether to check the remote backup before the deletion. By default, the remote backup is checked. To skip the backup check, specify the value false.

#### **--domain=***String(/)*

Specifies the Avamar server domain of the destination.

Use mccli domain show to return a list of valid domain names.

### **--name=***String*

Specifies the name of the destination. This argument is required.

## Event codes

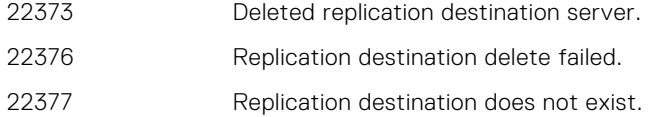

## **repldest edit**

The mccli repldest edit command updates a replication destination.

## **Syntax**

```
mccli repldest edit --name=String [--address=String]
[--domain=String(/)] [--encryption={None | High}]
[--mcs-port=Integer(28001)] [--new-name=String] [--password=String]
[--port=Integer(27000)] [--username=String]
```
## **Options**

#### **--address=***String*

Specifies the address of the target server.

#### **--domain=***String(/)*

Specifies the Avamar server domain of the destination.

Use mccli domain show to return a list of valid domain names.

### **--encryption=**{**None** | **High**}

Specifies the encryption setting to use. The encryption setting must be None or High. The default encryption setting is High.

### **--mcs-port=***Integer(28001)*

Specifies the number of the target MCS port. *Integer* must be a valid port number. The default port number is 28001.

### **--name=***String*

Specifies the name of the destination. This argument is required.

#### **--new-name=***String*

Specifies the new name of the destination.

### **--password=***String*

Specifies the password of the target server.

### **--port=***Integer(27000)*

Specifies the number of the target server port. *Integer* must be a valid port number. The default port number is 27000.

### **--username=***String*

Specifies the username of the target server.

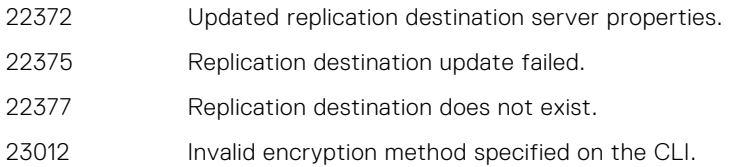

## **repldest show**

The mccli repldest show command displays information about a replication destination.

## **Syntax**

mccli repldest show --name=*String* [--domain=*String(/)*]

### **Options**

### **--domain=***String(/)*

Specifies the Avamar server domain of the destination.

Use mccli domain show to return a list of valid domain names.

### **--name=***String*

Specifies the name of the destination. This argument is required.

### Event codes

22377 Replication destination does not exist.

## **repldest test**

The mccli repldest test command verifies the credentials of a replication destination.

### **Syntax**

mccli repldest test --name=*String* [--domain=*String(/)*]

### **Options**

### **--domain=***String(/)*

Specifies the Avamar server domain of the destination.

Use mccli domain show to return a list of valid domain names.

#### **--name=***String*

Specifies the name of the destination. This argument is required.

- 22377 Replication destination does not exist.
- 31101 Failed to test the connectivity to a destination server.

# **resetcreds**

The mccli resetcreds resource is used to reset the credentials, display the current credentials, and cancel a task that is scheduled to reset the credentials.

## **resetcreds cancel**

The mccli resetcreds cancel command cancels a task that is scheduled to reset the credentials.

### **Syntax**

```
mccli resetcreds cancel
```
## **resetcreds check**

The mccli resetcreds check command displays the current credentials, for example, after a task that resets the credentials.

### **Syntax**

mccli resetcreds check

## **resetcreds reset**

The mccli resetcreds reset command runs a task to reset the credentials.

### **Syntax**

```
mccli resetcreds reset --osrootpwd=String [--after-mins=Integer(2)]
[--averootpwd=String] [--averootpwd-new=String]
[--generate-sshkey=Boolean(false)] [--mcuserpwd=String]
[--mcuserpwd-new=String] [--osadminpwd-new=String]
[--osrootpwd-new=String] [--repluserpwd-new=String]
[--viewuserpwd=String] [--viewuserpwd-new=String]
```
## **Options**

### **--after-mins=***Integer(2)*

Specifies to start the task to reset the credentials after the given number of minutes. By default, the task starts after 2 minutes.

### **--averootpwd=***String*

Specifies the current root password of the Avamar server. This password is required for changing the server account passwords.

### **--averootpwd-new=***String*

Specifies a new root password for the Avamar server.

### **--generate-sshkey=***Boolean(false)*

Specifies whether to generate the SSH key. By default, the SSH key is not generated. To generate the SSH key, specify the value true.

### **--mcuserpwd=***String*

Specifies the current MCUser password. This password is required for changing the MCUser password and repluser password.

### **--mcuserpwd-new=***String*

Specifies a new password for MCUser.

### **--osadminpwd-new=***String*

Specifies a new password for the operating system administrator.

### **--osrootpwd=***String*

Specifies the current operating system root password. This argument is required. The password is required to enable the credentials reset operation.

#### **--osrootpwd-new=***String*

Specifies a new password for the operating system root user.

### **--repluserpwd-new=***String*

Specifies a new password for repluser.

### **--viewuserpwd=***String*

Specifies the current viewuser password. This password is required for changing the viewuser password.

### **--viewuserpwd-new=***String*

Specifies a new password for viewuser.

# **retention**

The mccli retention resource is used to create and manage backup retention policies.

## **Advanced retention descriptors**

All advanced retention options, which begin with --adv-, require a descriptor as a value.

The following table lists valid advanced retention descriptors.

### **Table 10. Advanced retention descriptors**

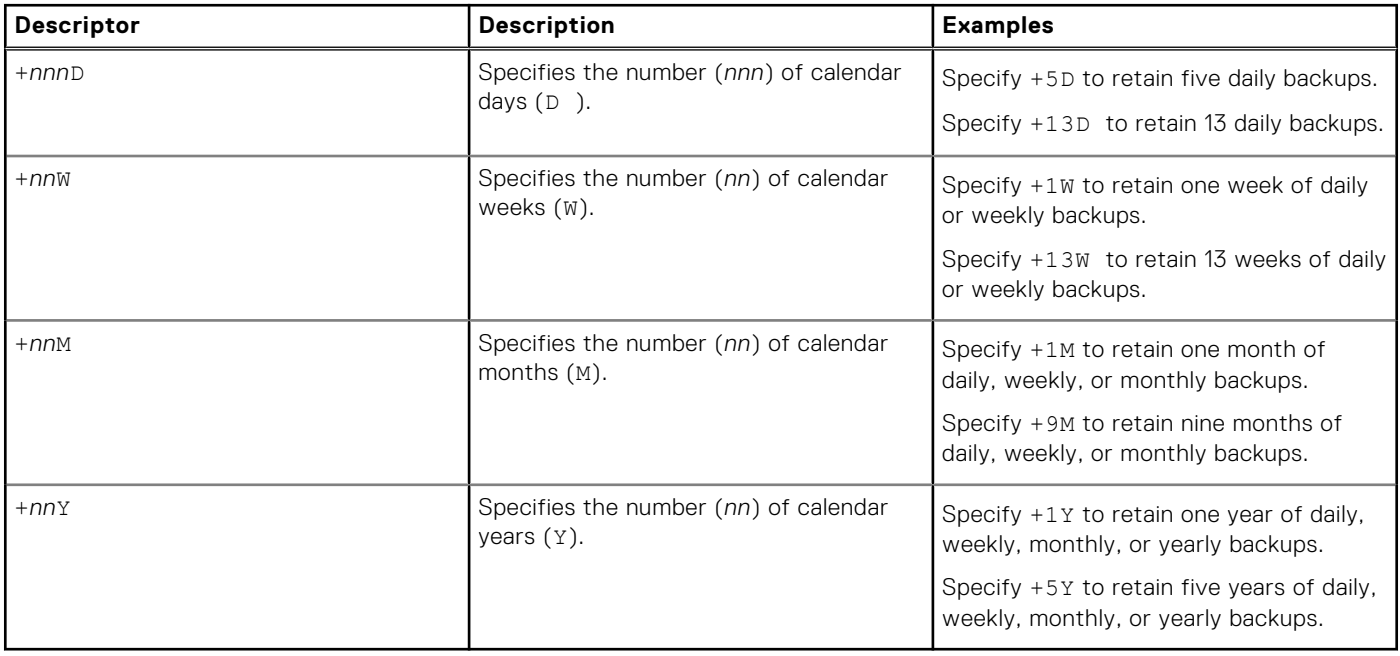

## **retention add**

The mccli retention add command creates a retention policy.

## **Syntax**

```
mccli retention add --name=String
[--adv-daily=String(+1W)] [--adv-weekly=String(+1M)]
[--adv-monthly=String(+1Y)] [--adv-yearly=String(+1Y)]
[--basic={ NO_EXPIRATION| YYYY-MM-DD | +nn{ D | W | M | Y}] 
[--domain=String(/)] [--override=Boolean(false)]
```
## **Options**

### **--adv-daily=***String(+1W)*

Specifies the daily advanced retention setting.

*String* must be +*nnn*D , +*nn*W, +*nn*M , or +*nn*Y.

### **--adv-weekly=***String(+1M)*

Specifies the weekly advanced retention setting.

*String* must be +*nnn*D , +*nn*W, +*nn*M , or +*nn*Y.

### **--adv-monthly=***String(+1Y)*

Specifies the monthly advanced retention setting.

*String* must be +*nnn*D , +*nn*W, +*nn*M , or +*nn*Y.

#### **--adv-yearly=***String(+1Y)*

Specifies the yearly advanced retention setting.

*String* must be +*nnn*D , +*nn*W, +*nn*M , or +*nn*Y.

### **--basic=**{ **NO\_EXPIRATION**| *YYYY-MM-DD* | **+***nn*{ **D** | **W** | **M** | **Y**}]

Specifies basic retention, which assigns a fixed expiration date in one of the following formats:

- *YYYY-MM-DD* specifies an explicit calendar date
- $+nn$   $[D | W | M | Y]$  specifies a duration from today (for example, +4W specifies four weeks from today)
- NO EXPIRATION specifies that the backup is retained indefinitely (that is, it never expires)

#### **--domain=***String(/)*

Specifies the Avamar server domain that contains the retention policy specified by --name.

#### **--name=***String*

Specifies a name for the new retention policy. This argument is required.

Use mccli retention show to return a list of valid retention policy names.

If you supply a fully qualified retention policy name (for example, /MyDomain/MyRetentionPolicy), then the --domain argument is ignored.

#### **--override=***Boolean(false)*

If true, then basic retention settings are overridden in favor of advanced retention settings. This option only applies to scheduled backups.

### **Notes**

If you do not specify options, then the new retention policy has a basic expiration setting of NO\_EXPIRATION and the advanced options are set as follows:

- Retain one week of daily backups.
- Retain one month of weekly backups.
- Retain one year of monthly backups.

Retain one year of yearly backups.

However, unless the --override option is set true, then these settings are not enabled. Basic retention settings are used instead of advanced retention settings.

### Event codes

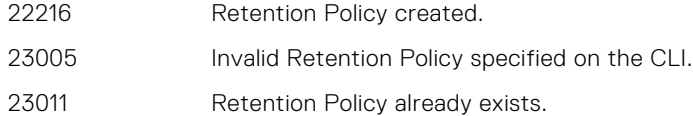

## **retention copy**

The mccli retention copy command copies an existing retention policy, creating a new retention policy.

### **Syntax**

```
mccli retention copy --name=String --new-name=String
[--domain=String(/)] [--new-domain=String(/)]
```
### **Options**

#### **--domain=***String(/)*

Specifies the Avamar server domain that contains the retention policy specified by --name.

#### **--name=***String*

Specifies which retention policy to copy. This argument is required.

Use mccli retention show to return a list of valid retention policy names.

If you supply a fully qualified retention policy name (for example, /MyDomain/MyRetentionPolicy), then the --domain argument is ignored.

### **--new-domain=***String(/)*

Specifies the Avamar server domain that contains the retention policy specified by --new-name.

#### **--new-name=***String*

Specifies a name for the new retention policy. This argument is required.

If you supply a fully qualified retention policy name (for example, /MyDomain/MyRetentionPolicy), then the --domain argument is ignored.

### Event codes

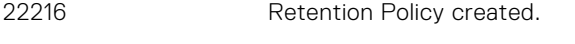

22289 Retention policy does not exist.

## **retention delete**

The mccli retention delete command permanently deletes a retention policy from the Avamar server.

You cannot delete a retention policy if it is currently assigned to a client or group.

## **Syntax**

```
mccli retention delete --name=String [--domain=String(/)]
```
## **Options**

### **--domain=***String(/)*

Specifies the Avamar server domain that contains the retention policy specified by --name.

#### **--name=***String*

Specifies which retention policy to delete. This argument is required. Use mccli retention show to return a list of valid retention policy names. If you supply a fully qualified retention policy name (for example, /MyDomain/MyRetentionPolicy), then the --domain argument is ignored.

### Event codes

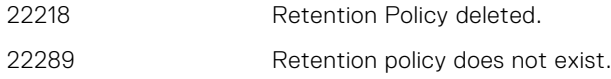

## **retention edit**

The mccli retention edit command edits the properties for a retention policy.

There are no default settings for the mccli retention edit command. If you enter the command but do not explicitly supply options and values on the command line, then no changes are applied to the retention policy.

### **Syntax**

```
mccli retention edit --name=String
[--adv-daily=String(+1W)] [--adv-weekly=String(+1M)]
[--adv-monthly=String(+1Y)] [--adv-yearly=String(+1Y)]
[--basic={ NO_EXPIRATION| YYYY-MM-DD | +nn{ D | W | M | Y}] 
[--domain=String(/)] [--override=Boolean(false)]
```
## **Options**

### **--adv-daily=***String(+1W)*

Specifies the daily advanced retention setting.

*String* must be +*nnn*D , +*nn*W, +*nn*M , or +*nn*Y.

### **--adv-weekly=***String(+1M)*

Specifies the weekly advanced retention setting.

*String* must be +*nnn*D , +*nn*W, +*nn*M , or +*nn*Y.

### **--adv-monthly=***String(+1Y)*

Specifies the monthly advanced retention setting.

*String* must be +*nnn*D , +*nn*W, +*nn*M , or +*nn*Y.

### **--adv-yearly=***String(+1Y)*

Specifies the yearly advanced retention setting. *String* must be +*nnn*D , +*nn*W, +*nn*M , or +*nn*Y.

### **--basic=**{ **NO\_EXPIRATION**| *YYYY-MM-DD* | **+***nn*{ **D** | **W** | **M** | **Y**}]

Specifies basic retention, which assigns a fixed expiration date in one of the following formats:

- *YYYY-MM-DD* specifies an explicit calendar date
- +*nn*{D | W | M | Y} specifies a duration from today (for example, +4W specifies four weeks from today)
- NO EXPIRATION specifies that the backup is retained indefinitely (that is, it never expires)

#### **--domain=***String(/)*

Specifies the Avamar server domain that contains the retention policy specified by --name.

#### **--name=***String*

Specifies which retention policy to modify. This argument is required.

Use mccli retention show to return a list of valid retention policy names.

If you supply a fully qualified retention policy name (for example, /MyDomain/MyRetentionPolicy), then the --domain argument is ignored.

#### **--override=***Boolean(false)*

If true, then basic retention settings are overridden in favor of advanced retention settings. This option only applies to scheduled backups.

### Event codes

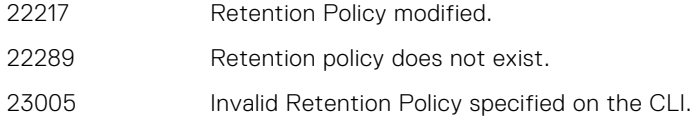

### **retention show**

The mccli retention show command returns information for all retention policies in an Avamar domain.

### **Syntax**

```
mccli retention show [--domain=String(/)] [--name=String]
[--recursive=Boolean(false)] [--verbose=Boolean(false)]
```
### **Options**

#### **--domain=***String(/)*

Specifies the Avamar server domain that contains the retention policy specified by --name.

#### **--name=***String*

Specifies a retention policy name. If not supplied, all retention policies are listed with summary information.

Use mccli retention show to return a list of valid retention policy names.

If you supply a fully qualified retention policy name (for example, /MyDomain/MyRetentionPolicy), then the --domain argument is ignored.

#### **--recursive=***Boolean(false)*

If true, then the command shows all retention policies in the domain and any subdomains specified by the --domain argument.

If false or not supplied, then the command only shows retention policies in the specified domain. Subdomains are not examined.

#### **--verbose=***Boolean(false)*

If true, then detailed retention policy information is returned.

If false or not supplied, then only retention policy names are returned.

If you also supply --name, then detailed information for that retention policy is returned.

### Event codes

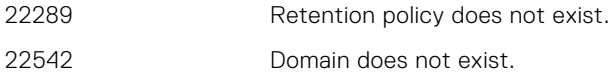

## **Examples**

This command returns verbose information for all retention policies:

### **mccli retention show --verbose**

```
0,23000,CLI command completed successfully.
Name Expiration Override
                             ----------- -------<br>90 Days Yes
Default Retention
End User On Demand Retention 90 Days No<br>Minimal Retention 90 Days No
Minimal Retention 90 Days<br>Monthly Retention 1 Months
Monthly Retention 1 Months No
Weekly Retention 1 Weeks No
```
This command lists information for the Default Retention policy:

### **mccli retention show --name='Default Retention'**

```
0,23000,CLI command completed successfully.
Attribute Value
---------------------- -----------------
Name Default Retention
Basic Expiration Date 90 Days
Override Yes
Keep days of daily 1
```
# **rule**

The mccli rule resource is used to add or delete a dynamic rule.

### **rule add**

The mccli rule add command adds a dynamic rule.

### **Syntax**

mccli rule add --file-path=*String* --name=*String* [--domain=*String(/)*]

### **Options**

#### **--domain=***String(/)*

Specifies the Avamar server domain of the rule.

Use mccli domain show to return a list of valid domain names.

### **--file-path=***String*

Specifies the complete pathname of the rule definition file. This argument is required.

### **--name=***String*

Specifies the name of the rule to be added. This argument is required.

## Event codes

25019 **Rule created.** 

## **rule delete**

The mccli rule delete command deletes a dynamic rule.

### **Syntax**

```
mccli rule delete --name=String [--domain=String(/)]
```
## **Options**

### **--domain=***String(/)*

Specifies the Avamar server domain of the rule.

Use mccli domain show to return a list of valid domain names.

### **--name=***String*

Specifies the name of the rule to be deleted. This argument is required.

## Event codes

25022 Rule deleted.

# **schedule**

The mccli schedule resource is used to manage Avamar server schedules.

## **schedule add**

The mccli schedule add command creates a new schedule.

### **Syntax**

```
mccli schedule add --name=String
[--days={SU | M | TU | W | TH | F | SA}]
[--desc=String] [--duration=String] [--domain=String(/)]
[--nth-day={[1-28] | last}] [--on-demand=Boolean(false)]
[--start=String] [--time=String] [--tz=String] 
[--week={first | second | third | fourth | last}]
```
### **Options**

### **--days=**{**SU** | **M** | **TU** | **W** | **TH** | **F** | **SA**}

Specifies which day of the week the schedule will run. Separate multiple values with commas.

#### **--desc=***String*

Specifies a short text description of the schedule.

#### **--domain=***String(/)*

Specifies the Avamar server domain that contains the schedule specified by  $-\text{-name}$ .

#### **--duration=***String*

Specifies a backup window duration.

*String* must be in the format of *HH:MM*.

If you do not supply --duration, then the default duration for a daily schedule is one hour and the default duration for a weekly schedule is eight hours.

#### **--name=***String*

Specifies a name for the new schedule. This argument is required.

Use mccli schedule show to return a list of valid schedule names.

If you supply a fully qualified schedule name (for example, /MyDomain/MySchedule), then the - domain argument is ignored.

### **--nth-day=**{[**1**-**28**] | **last**}

Creates a schedule that runs on the specified calendar day of each month. *String* must be a valid numerical calendar date between 1 and 28, or last.

#### **--on-demand=***Boolean(false)*

If true, then the new schedule is designated as an on-demand schedule, which also overrides other schedule type designations.

If false or not supplied, then .

#### **--start=***String*

Specifies the earliest start time for the schedule. *String* must be in the format of *HH:MM*.

The  $--$ start option does not apply for daily schedules.

If you do not specify --start for a weekly schedule, then the default start time is 10 p.m. in the time zone in which the schedule was created.

#### **--time=***String*

Creates a schedule that runs daily at the specified time of the day. *String* must be in the format of *HH:MM*.

Multiple --time options can be specified on the same command line.

### **--tz=***String*

Specifies the time zone for the schedule. If not supplied, then the local time zone is used.

Use mccli schedule show-timezones to return a list of valid time zone names.

#### **--week=**{**first** | **second** | **third** | **fourth** | **last**}

Creates a schedule that runs on the specified week each month.

### **Notes**

You must specify either --days, --nth-day, --time, or --week to indicate the schedule recurrence. Specify --days to create a weekly schedule,  $-\text{-time}$  to create a daily schedule, and  $-\text{-nth-day}$  or  $-\text{week}$  to create a monthly schedule.

If you specify --duration, then the default duration for a daily schedule is one hour and the default duration for a weekly schedule is eight hours.

The  $--start$  option does not apply for daily schedules.

If you do not specify the --start option for a weekly schedule, then the default start time is 10 p.m. in the time zone in which the schedule was created.

If you do not specify the  $-\text{tz}$  option, then the default time zone is the local time zone.

### Event codes

22213 Schedule created.

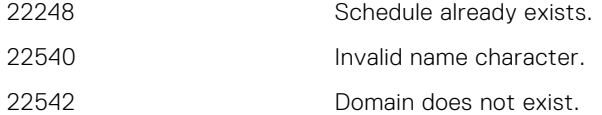

### **Examples**

This command creates a new monthly schedule that runs on the second Friday of each month:

**mccli schedule add --name=monthly\_2nd\_fri --week=second --days=Friday** This command creates a new monthly schedule that runs on the 28th calendar day of each month: **mccli schedule add --name=monthly\_28th --nth-day=28**

## **schedule copy**

The mccli schedule copy command copies an existing schedule, creating a new schedule.

## **Syntax**

```
mccli schedule copy --name=String --new-name=String
[--domain=String(/)] [--new-domain=String(/)]
```
### **Options**

### **--domain=***String(/)*

Specifies the Avamar server domain that contains the schedule specified by --name.

### **--name=***String*

Specifies which schedule to copy. This argument is required.

Use mccli schedule show to return a list of valid schedule names.

If you supply a fully qualified schedule name (for example, /MyDomain/MySchedule), then the - domain argument is ignored.

### **--new-domain=***String(/)*

Specifies the Avamar server domain that contains the schedule specified by --new-name.

#### **--new-name=***String*

Specifies a name for the new schedule. This argument is required.

If you supply a fully qualified schedule name (for example, /MyDomain/MySchedule), then the -domain argument is ignored.

### Event codes

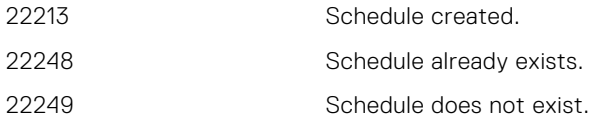

## **schedule delete**

The mccli schedule delete command permanently deletes a schedule from the Avamar server.

You cannot delete a schedule if it is assigned to a group or event profile.

## **Syntax**

mccli schedule delete --name=*String* [--domain=*String(/)*]

### **Options**

#### **--domain=***String(/)*

Specifies the Avamar server domain that contains the schedule specified by --name.

#### **--name=***String*

Specifies which schedule to delete. This argument is required.

Use mccli schedule show to return a list of valid schedule names.

If you supply a fully qualified schedule name (for example, /MyDomain/MySchedule), then the -domain argument is ignored.

### Event codes

- 22215 Schedule deleted.
- 22249 Schedule does not exist.
- 22277 Failed to delete a schedule because it is being used by a group or an event profile.
- 22530 Schedule is read-only.
- 22531 Unexpected exception occurred.

## **schedule edit**

The mccli schedule edit command edits the properties for a schedule.

There are no default settings for the mccli schedule edit command. If you enter the command but do not explicitly supply options and values on the command line, then there are no changes to the schedule.

### **Syntax**

```
mccli schedule edit --name=String
[--days={SU | M | TU | W | TH | F | SA}]
[--desc=String] [--duration=String] [--domain=String(/)]
[--nth-day={[1-28] | last}] [--on-demand=Boolean(false)]
[--start=String] [--time=String] [--tz=String] 
[--week={first | second | third | fourth | last}]
```
### **Options**

### **--days=**{**SU** | **M** | **TU** | **W** | **TH** | **F** | **SA**}

Specifies which day of the week the schedule will run.

Separate multiple values with commas.

### **--desc=***String*

Specifies a short text description of the schedule.

#### **--domain=***String(/)*

Specifies the Avamar server domain that contains the schedule specified by --name.

#### **--duration=***String*

Specifies a backup window duration.

*String* must be in the format of *HH:MM*.

If you do not supply --duration, then the default duration for a daily schedule is one hour and the default duration for a weekly schedule is eight hours.

#### **--name=***String*

Specifies which schedule to modify. This argument is required.

Use mccli schedule show to return a list of valid schedule names.

If you supply a fully qualified schedule name (for example, /MyDomain/MySchedule), then the - domain argument is ignored.

#### **--nth-day=**{[**1**-**28**] | **last**}

Creates a schedule that runs on the specified calendar day of each month. *String* must be a valid numerical calendar date between 1 and 28, or last.

#### **--on-demand=***Boolean(false)*

If true, then the new schedule is designated as an on-demand schedule, which also overrides other schedule type designations.

If false or not supplied, then .

### **--start=***String*

Specifies the earliest start time for the schedule. *String* must be in the format of *HH:MM*.

The --start option does not apply for daily schedules.

If you do not specify --start for a weekly schedule, then the default start time is 10 p.m. in the time zone in which the schedule was created.

### **--time=***String*

Creates a schedule that runs daily at the specified time of the day. *String* must be in the format of *HH:MM*.

Multiple --time options can be specified on the same command line.

### **--tz=***String*

Specifies the time zone for the schedule. If not supplied, then the local time zone is used.

Use mccli schedule show-timezones to return a list of valid time zone names.

#### **--week=**{**first** | **second** | **third** | **fourth** | **last**}

Creates a schedule that runs on the specified week each month.

### **Notes**

You must specify either --days, --nth-day, --time, or --week to indicate the schedule recurrence. Specify --days to create a weekly schedule, --time to create a daily schedule, and --nth-day or --week to create a monthly schedule.

If you specify --duration, then the default duration for a daily schedule is one hour and the default duration for a weekly schedule is eight hours.

The --start option does not apply for daily schedules.

If you do not specify the --start option for a weekly schedule, then the default start time is 10 p.m. in the time zone in which the schedule was created.

If you do not specify the  $-\text{tz}$  option, then the default time zone is the local time zone.

### Event codes

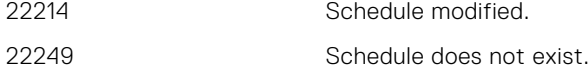

### **Examples**

This command modifies a monthly schedule to run on the last calendar day of each month.

```
mccli schedule edit --name=monthly --nth-day=last
```
## **schedule show**

The mccli schedule show command lists all schedules and detailed schedule information.

### **Syntax**

```
mccli schedule show [--domain=String(/)] [--name=String]
[--recursive=Boolean(false)] [--verbose=Boolean(false)]
```
### **Options**

### **--domain=***String(/)*

Specifies the Avamar server domain that contains the schedule specified by  $-\text{-name}$ .

#### **--name=***String*

Specifies which schedule to delete. This argument is required.

Use mccli schedule show to return a list of valid schedule names.

If you supply a fully qualified schedule name (for example, /MyDomain/MySchedule), then the - domain argument is ignored.

#### **--recursive=***Boolean(false)*

If true, then the command shows all schedules in the domain and any subdomains specified by the --domain argument.

If false or not supplied, then the command only shows schedules in the specified domain. Subdomains are not examined.

#### **--verbose=***Boolean(false)*

If true, then detailed schedule information is returned.

If false or not supplied, then only schedule names are returned.

If you also supply --name, then detailed information for that schedule is returned.

### Event codes

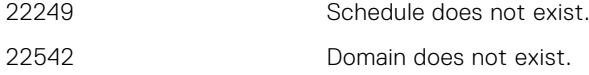

### **Examples**

This command returns detailed information for the Default Schedule:

### **mccli schedule show --name='Default Schedule'**

```
0,23000, CLI command completed successfully.<br>Attribute Value
Attribute
                                                         ------------------------------- ---------------------------------
Name Default Schedule 
Domain / 
ReadOnly true<br>Native Timezone and Amer
                                      America/Los Angeles
Daylight Savings Adjustment (m) 60<br>Next Run Time 20
Next Run Time 2014-09-20 10:00 PM<br>Start Time 2014-09-20 10:00 PM Pacific Day
                                      10:00 PM Pacific Daylight Time
Backup Window Duration (hours) 8.0 
Repeat Weekly
```
Delay Start Until  $N/A$ <br>End Policy No End Date End Policy No End Date Description

Days of Week Sun, Mon, Tue, Wed, Thu, Fri, Sat<br>Delay Start Until N/A

## **schedule show-timezones**

The mccli schedule show-timezones command lists all valid time zones, which you can supply with other mccli schedule commands using the --tz option.

### **Syntax**

```
mccli schedule show-timezones
```
## **server**

The mccli server resource is used to monitor various Avamar server functions.

## **server show-prop**

The mccli server show-prop command returns detailed properties for the Avamar server.

If you run mccli server show-prop without options, then a summary of server properties is shown.

### **Syntax**

```
mccli server show-prop [--gc=Boolean(false)] 
[--maintenance=Boolean(false)]
{[--module={module | ALL}] |
[--node={module.node | ALL} [--partition={partition | ALL}]]}
[--verbose=]
```
### **Options**

#### **--gc=***Boolean(false)*

If true, then detailed garbage collection information is shown.

### **--maintenance=***Boolean(false)*

If true, then detailed maintenance activity information is shown.

If false or not supplied, then .

#### **--module=**{*module* | **ALL**}

Specifies an Avamar server module.

*String* must be a valid Avamar server module designator. Module designators are typically single-digit integers beginning with zero. For example, 0, 1, 2, and so forth.

A value of ALL returns status for all modules.

The --module and --node options are mutually exclusive.

#### **--node=**{*module*.*node* | **ALL**}

Specifies an Avamar server node.

*String* must be a valid Avamar server numeric node designator in the format of *module*.*node*. For example, 0.0 is typically the first storage node in a multi-node server.

A value of ALL returns status for all nodes.

The --module and --node options are mutually exclusive.

#### **--partition=**{*partition* | **ALL**}

Specifies an Avamar server data partition.

*String* must be a valid Avamar server partition designator. Partition designators are typically single-digit integers beginning with zero. For example, 0, 1, 2, and so forth.

A value of ALL returns status for all server data partitions.

The --partition option requires --node.

#### **--verbose=**

If supplied, then maximum information is returned..

### **Examples**

This command returns a summary of server properties:

#### **mccli server show-prop**

```
0,23000,CLI command completed successfully.
Attribute Value
-------------------------------------------- ----------------------------
                                                  Full Access
Active sessions 0
Total capacity
Capacity used 131.2 GB<br>
Server utilization 1.7%
Server utilization 1.7%<br>Bytes protected (client pre-comp size) 0 bytes
Bytes protected (client pre-comp size)
Bytes protected quota (client pre-comp size) Not configured<br>License expiration 2018-08-06 16:
                                                  2018-08-06 16:22:34 PDT 44 days 15h:53mTime since Server initialization<br>Last checkpoint
                                                  2018-05-29 09:03:57 PDT<br>2018-05-29 09:00:31 PDT
Last validated checkpoint<br>System Name
System Name avamar-1.example.com<br>System ID 1525821754000:1E:67:
System ID 1525821754@00:1E:67:2C:9F:C3<br>HFSAddr avamar-1.example.com
                                                  avamar-1.example.com<br>27000
HFSPort 27000<br>
IP address 27000<br>
1.2.3.4
IP address 1.<br>2.3.3.4.3.4.3.4.4.3.4.4.3.4.4.3.4.4.3.4.4.3.4.4.3.4.4.3.4.4.4.3.4.4.3.4.4.3.4.4.4.4.4.4.4.4.4.4.4.4.4.4.4.4.4.
Number of nodes 1
Nodes Online 1<br>Nodes Offline 1
Nodes Offline 0<br>Nodes Read-only 0
Nodes Read-only 0<br>Nodes Timed-out 0
Nodes Timed-out
```
This command returns information for server node 0.0 partition zero (0):

#### **mccli server show-prop --node=0.0 --partition=0**

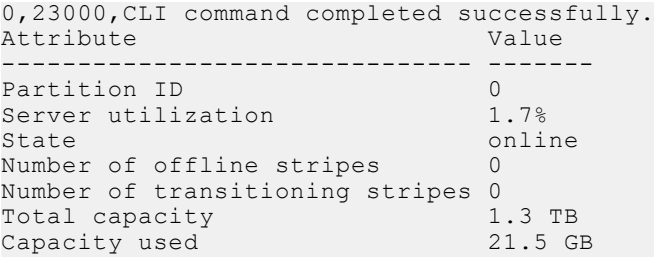

This command returns detailed garbage collection information:

#### **mccli server show-prop --gc=true**

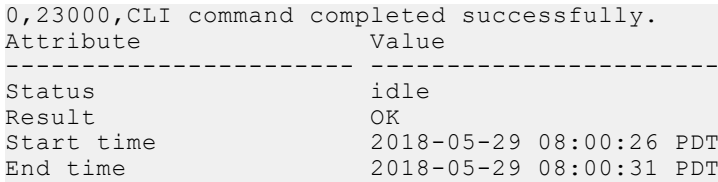

Passes 1<br>Bytes recovered 0 bytes Bytes recovered Chunks deleted 0<br>Tndex stripes 18 Index stripes Index stripes processed 18

This command returns detailed maintenance activity information:

#### **mccli server show-prop --maintenance=true**

```
0,23000,CLI command completed successfully.
Attribute Value
--------- -----
Suspended No
```
### **server show-services**

The mccli server show-services command returns information about Avamar server services.

### **Syntax**

```
mccli server show-services [--service=String]
```
### **Options**

#### **--service=***String*

If supplied, shows information for that specific service.

If not supplied, then all services are shown.

### **server show-util**

The mccli server show-util command returns capacity utilization information from the Avamar server.

### **Syntax**

```
mccli server show-util {[--module={module | ALL}] 
| [--node={module.node | ALL}]}
```
If you run mccli server show-util without command options, then a summary of server capacity utilization is shown.

## **Options**

#### **--module=**{*module* | **ALL**}

Specifies an Avamar server module.

*String* must be a valid Avamar server module designator. Module designators are typically single-digit integers beginning with zero. For example, 0, 1, 2, and so forth.

A value of ALL returns status for all modules.

The --module and --node options are mutually exclusive.

#### **--node=**{*module*.*node* | **ALL**}

Specifies an Avamar server node.

*String* must be a valid Avamar server numeric node designator in the format of *module*.*node*. For example, 0.0 is typically the first storage node in a multi-node server.

A value of ALL returns status for all nodes.

The --module and --node options are mutually exclusive.

### **server start-service**

The mccli server start-service command starts a service that is currently stopped.

### Syntax

mccli server start-service --service=*String*

### **Options**

#### **--service=***String*

Which service to start. This argument is required.

Use mccli server show-services to return a list of valid service names.

### **server stop-service**

The mccli server stop-service command stops a service that is currently running.

### **Syntax**

```
mccli server stop-service --service=String
```
### **Options**

#### **--service=***String*

Which service to stop. This argument is required. Use mccli server show-services to return a list of valid service names.

### **user**

The mccli user resource is used to manage backup user accounts.

### **user add**

The mccli user add command creates a backup user account for a client or domain.

### **Syntax**

```
mccli user add {--client-domain=String
| --client-name=String [--client-domain=String]}
--name=String --password=String --password-confirm=String
--role={ActivityOperator | Administrator | Auditor | Backup 
| BackupOperator | BackupRestore | BackupRestoreOperator | Restore 
| RestoreIgnoreFilePermissions | RestoreOperator} 
[--authenticator=String(Axion)]
```
### **Options**

#### **--authenticator=***String(Axion)*

Specifies the authentication system to use to grant the new user access to the Avamar server.

*String* must be either Axion or the name of another valid authentication system that has been configured for use with the Avamar server; *String* is case-insensitive.

Use mccli user show-auth to return a list of valid authentication system names.

### **--client-domain=***String*

Specifies the Avamar server domain for the new user.

If you supply only --client-domain, then the user is added to the domain.

If you supply both --client-domain and --client-name, then the user is added to that client. If you supply only --client-domain, then the user is added to the domain.

Use mccli domain show to return a list of valid domain names.

**NOTE:** You cannot add new user accounts to the MC\_RETIRED domain or to any clients in that domain.

#### **--client-name=***String*

Specifies which client gets the new user account.

Use mccli client show to return a list of valid client names.

If you supply a fully qualified client name (for example, /client/MyClient), then the --domain argument is ignored.

#### **--name=***String*

### **--password=***String*

**--password-confirm=***String*

Specifies the user name and password for the new user account. These arguments are required.

### **--role=**{**ActivityOperator** | **Administrator** | **Auditor** | **Backup** | **BackupOperator** | **BackupRestore** | **BackupRestoreOperator** | **Restore** | **RestoreIgnoreFilePermissions** | **RestoreOperator**}

Specifies a role for the user. This argument is required.

You can only assign the RestoreIgnoreFilePermissions role if you use an external authentication system.

### Event codes

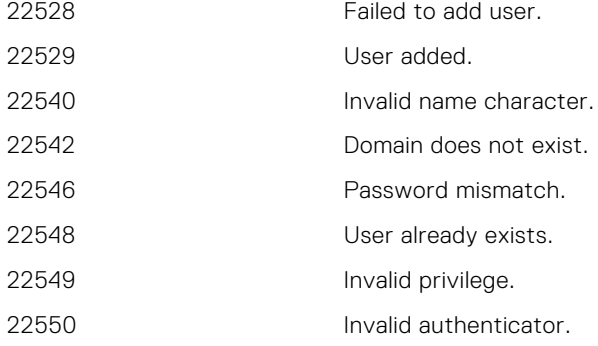

### **Examples**

This command adds a new user account, jsmith, with Administrator privileges to /clients/MyDomain:

**mccli user add --name=jsmith --client-domain=/clients/MyDomain --role=Administrator --password=XXXXXX --password-confirm=XXXXXX**

0,22529,User added. Attribute Value

```
user <appuser authentication="Avamar Authentication System"
          folder="/clients/MyDomain" name="jsmith" 
          privilege="Administrator"/>
```
--------- ------------------------------------------------------

This command adds a new user account, jsmith, with backup privileges to /clients/MyClient:

```
mccli user add --name=jsmith --client-domain=/clients --client-name=MyClient
--role=Administrator --password=XXXXXX --password-confirm=XXXXXX
```

```
0,22529,User added.
Attribute Value
--------- -------------------------------------------------------------------
user <appuser authentication="Avamar Authentication System"
          folder="/clients/MyClient" name="jsmith" privilege="Back up Only"/>
```
### **user authenticate**

The mccli user authenticate command verifies user authentication settings. This is useful for testing user names, passwords, and authentication system settings before creating a new user account.

### **Syntax**

```
mccli user authenticate {--client-domain=String
| --client-name=String [--client-domain=String]}
--name=String --password=String
[--authenticator=String(Axion)]
```
### **Options**

#### **--authenticator=***String(Axion)*

Specifies the authentication system associated with the user account.

*String* must be either Axion or the name of another valid authentication system that has been configured for use with the Avamar server; *String* is case-insensitive.

Use mccli user show-auth to return a list of valid authentication system names.

#### **--client-domain=***String*

Specifies the Avamar server domain associated with the client or user account.

If you supply only --client-domain, then the user is authenticated to that domain.

If you supply both --client-domain and --client-name, then the user is authenticated to that client. If you supply only --client-domain, then the user is authenticated to the domain.

Use mccli domain show to return a list of valid domain names.

#### **--client-name=***String*

Specifies the name of the client associated with the user account.

Use mccli client show to return a list of valid client names.

If you supply a fully qualified client name (for example, /client/MyClient), then the --domain argument is ignored.

#### **--name=***String*

### **--password=***String*

Specifies a user name and password. These arguments are required.

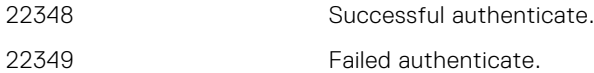

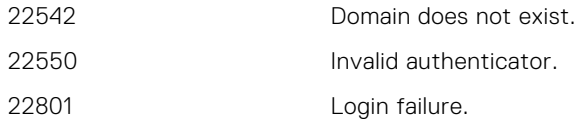

## **user delete**

The mccli user delete command permanently deletes a user from the Avamar server.

### **Syntax**

```
mccli user delete {--client-domain=String
| --client-name=String [--client-domain=String]}
--name=String [--authenticator=String(Axion)]
```
### **Options**

#### **--authenticator=***String(Axion)*

Specifies the authentication system associated with the user account.

*String* must be either Axion or the name of another valid authentication system that has been configured for use with the Avamar server; *String* is case-insensitive.

Use mccli user show-auth to return a list of valid authentication system names.

#### **--client-domain=***String*

Specifies the Avamar server domain associated with the client or user account.

If you supply only --client-domain, then the user is deleted from the domain.

If you supply both --client-domain and --client-name, then the user is deleted from that client. If you supply only --client-domain, then the user is deleted from that to the domain.

Use mccli domain show to return a list of valid domain names.

#### **--client-name=***String*

Specifies the name of the client associated with the user account.

Use mccli client show to return a list of valid client names.

If you supply a fully qualified client name (for example, /client/MyClient), then the --domain argument is ignored.

### **--name=***String*

Specifies which user to delete. This argument is required.

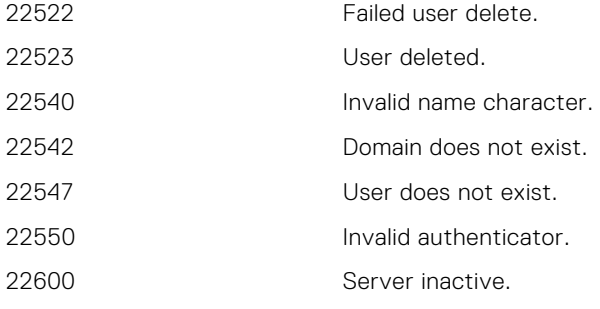

## **user edit**

The mccli user edit command edits the properties for a user.

## **Syntax**

```
mccli user edit --name=String {--client-domain=String
| --client-name=String [--password=String] [--password-confirm=String] [--client-
domain=String]}
[--authenticator=String(Axion)] 
[--role={ActivityOperator | Administrator | Auditor | Backup 
| BackupOperator | BackupRestore | BackupRestoreOperator | Restore 
| RestoreIgnoreFilePermissions | RestoreOperator}]
```
### **Options**

#### **--authenticator=***String(Axion)*

Specifies the authentication system associated with the user account.

*String* must be either Axion or the name of another valid authentication system that has been configured for use with the Avamar server; *String* is case-insensitive.

Use mccli user show-auth to return a list of valid authentication system names.

#### **--client-domain=***String*

Specifies the Avamar server domain associated with the client or user account.

If you supply only --client-domain, then the user is deleted from the domain.

If you supply both --client-domain and --client-name, then the user is deleted from that client. If you supply only --client-domain, then the user is deleted from that to the domain.

Use mccli domain show to return a list of valid domain names.

### **--client-name=***String*

Specifies the name of the client associated with the user account.

Use mccli client show to return a list of valid client names.

If you supply a fully qualified client name (for example, /client/MyClient), then the --domain argument is ignored.

- **--name=***String*
- **--password=***String*

#### **--password-confirm=***String*

Specifies the user name and password for the user account. The --name= argument is required.

### **--role=**{**ActivityOperator** | **Administrator** | **Auditor** | **Backup** | **BackupOperator** | **BackupRestore** | **BackupRestoreOperator** | **Restore** | **RestoreIgnoreFilePermissions** | **RestoreOperator**}

Specifies a role for the user.

You can only assign the RestoreIgnoreFilePermissions role if you use an external authentication system.

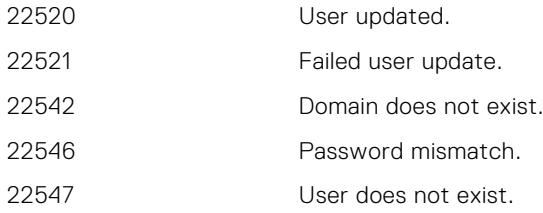

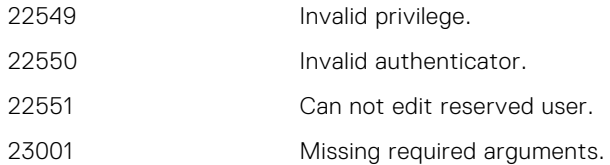

### **user show**

The mccli user show command displays properties for users on an access list for a client or domain.

### **Syntax**

```
mccli user show --name=String {--client-domain=String
| --client-name=String [--client-domain=String]}
[--authenticator=String(Axion)] [--recursive=Boolean(false)]
```
### **Options**

#### **--authenticator=***String(Axion)*

Specifies the authentication system associated with the user account.

*String* must be either Axion or the name of another valid authentication system that has been configured for use with the Avamar server; *String* is case-insensitive.

Use mccli user show-auth to return a list of valid authentication system names.

#### **--client-domain=***String*

Specifies the Avamar server domain associated with the client or user account.

If you supply only --client-domain, then the user is deleted from the domain.

If you supply both --client-domain and --client-name, then the user is deleted from that client. If you supply only --client-domain, then the user is deleted from that to the domain.

Use mccli domain show to return a list of valid domain names.

#### **--client-name=***String*

Specifies the name of the client associated with the user account.

Use mccli client show to return a list of valid client names.

If you supply a fully qualified client name (for example, /client/MyClient), then the --domain argument is ignored.

#### **--name=***String*

#### **--password=***String*

#### **--password-confirm=***String*

Specifies the user name and password for the user account. The --name argument is required.

#### **--recursive=***Boolean(false)*

If true, then the command shows all users in the domain and any subdomains specified by the -domain argument.

If false or not supplied, then the command only shows users in the specified domain. Subdomains are not examined.

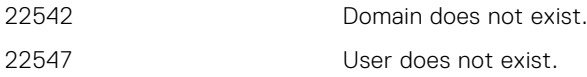

## **user show-auth**

The mccli user show-auth command displays all authentication systems configured for use with the Avamar server.

### **Syntax**

mccli user show-auth

# **vcenter browse**

The mccli vcenter browse command is used to browse a vCenter for virtual machines, either by specifying a folder path, or ESX server or datacenter names. Both Host and Clusters, and VMs and Templates views are supported.

## **Syntax**

```
mccli vcenter browse --name=String
[--container-path=String] [--datacenter=String]
[--esx-host=String] [--folder=String]
[--recursive=Boolean(false)]
[--type={DATACENTER | DATASTORE | NETWORK | VAPP | VM}]
[--vsphere-hosts-clusters-view=Boolean(false)]
```
## **Options**

#### **--container-path=***String*

WhenSpecifies a container path within the specified datacenter. *String* can be a vApp container in the VMs and Templates view, or a resource pool in the Hosts and Clusters view.

#### **--datacenter=***String*

Specifies a fully qualified datacenter name in vCenter.

This option is only valid when browsing for virtual machines or vApps.

#### **--esx-host=***String*

Specifies a fully qualified ESX server hostname in a datacenter.

This option is only valid when browsing for virtual machines or vApps in the vSphere Hosts and Clusters view (that is, --vsphere-hosts-clusters-view=true).

### **--folder=***String*

Specifies a folder path within the specified datacenter.

This option is only valid when browsing for virtual machines or vApps in the vSphere VMs and Templates view (that is, --vsphere-hosts-clusters-view=false).

#### **--name=***String*

Specifies the vCenter name. This argument is required.

#### **--recursive=***Boolean(false)*

If true, then command browse all levels of the specified folder path in a datacenter.

This option is only valid when browsing for virtual machines or vApps.

#### **--type=**{**DATACENTER** | **DATASTORE** | **NETWORK** | **VAPP** | **VM**}

Specifies the type of entity that should be searched for by this command.

- DATACENTER—Browse for datacenters. Returns datacenter names and locations.
- DATASTORE—Browse datastores. Returns detailed datastore information such as Datacenters, Name, Type, Accessible/Not, Hosts.
- NETWORK—Browse for virtual networks. Returns all available networks and their hosts.
- VAPP—Browse for vApps.
- VM—Browse virtual machines. Returns detailed virtual machine information such as Name, Guest OS, Server, Location, Template, Powered On/Off, Changed Block Tracking, and Is protected.

The default entity type is VM.

```
--vsphere-hosts-clusters-view=Boolean(false)
```
If true, then the vSphere Hosts and Clusters view is processed.

If false or not supplied, then the vSphere VMs and Templates view is processed.

This option is only valid when browsing for virtual machines or vApps.

### **Examples**

This command recursively browses vCenter vcenter-1.example.com for virtual machines:

```
mccli vcenter browse --name=vcenter-1.example.com --recursive=true
--xml
```

```
<CLIOutput>
  <Results>
   <ReturnCode>1</ReturnCode>
   <EventCode>23999</EventCode>
   <EventSummary />
  </Results>
 \langleData>
  <Row> <Name>ACMCommunity</Name>
    <GuestOS>debian5Guest</GuestOS>
    <Server>10.31.183.7</Server>
    <Location>/VAAYU-DEV-WIN/vm/Test1/Test1/ACMCommunity</Location>
    <Template>No</Template>
    <PoweredOn>Yes</PoweredOn>
    <ChangedBlock>No</ChangedBlock>
   <Protected>Yes</Protected>
  \langle/Row\rangleR_{\text{OW}} <Name>RHEL564BUILDDOWNLOAD224</Name>
 <GuestOS>rhel5_64Guest</GuestOS>
 <Server>10.31.183.7</Server>
    <Location>
     /VAAYU-DEV-WIN/vm/Discovered virtualmachine/RHEL564BUILDDOWNLOAD224
    </Location>
    <Template>No</Template>
    <PoweredOn>Yes</PoweredOn>
    <ChangedBlock>No</ChangedBlock>
    <Protected>No</Protected>
  \langle/Row\rangle </Data>
</CLIOutput>
```
This command browses vcenter-1.example.com for datastores:

```
mccli vcenter browse --name=vcenter-1.example.com --type=DATASTORE
--xml
```
Name Type Accessible Hosts Datacenter -------- ---- ---------- ----------- ------------ Storage1 VMFS Yes 10.31.183.7 VAAYU-DEV-WIN<br>Storage2 VMFS Yes 10.31.183.7 VAAYU-DEV-WIN 10.31.183.7 VAAYU-DEV-WIN

This command browses vCenter vcenter-1.example.com for virtual machines in datacenter VAAYU-DEV-WIN Hosts and Clusters view:

```
mccli vcenter browse --name=vcenter-1.example.com
--datacenter=VAAYU-DEV-WIN --esx-host=10.31.183.7
--vsphere-hosts-clusters-view=true --xml
```
 $\langle CLI$ <Results>

```
 <ReturnCode>1</ReturnCode>
  <EventCode>23999</EventCode>
  <EventSummary />
 </Results>
<Data>
  <Row>
   <Name>ACMCommunity</Name>
   <GuestOS>debian5Guest</GuestOS>
   <Server>10.31.183.7</Server>
   <Location>
    /VAAYU-DEV-WIN/host/10.31.183.7/10.31.183.7/ACMCommunity
   </Location>
   <Template>No</Template>
   <PoweredOn>Yes</PoweredOn>
   <ChangedBlock>No</ChangedBlock>
   <Protected>Yes</Protected>
 \langle/Row\rangle<Row>
   <Name>RHEL564BUILDDOWNLOAD224</Name>
   <GuestOS>rhel5_64Guest</GuestOS>
  <Server>10.31.\overline{1}83.7</Server>
   <Location>
    /VAAYU-DEV-WIN/host/10.31.183.7/10.31.183.7/RHEL564BUILDDOWNLOAD224
   </Location>
   <Template>No</Template>
   <PoweredOn>Yes</PoweredOn>
   <ChangedBlock>No</ChangedBlock>
   <Protected>No</Protected>
 \langle/Row\rangle </Data>
```
This command recursively returns a list of virtual networks and the hosts that use them:

#### **mccli vcenter browse --type=NETWORK --name=10.31.183.55**

Network Host ---------- ------------ VM Network 10.31.183.14 VM Network 10.31.183.17 VM Network 10.31.183.7

This command browses for vApps in datacenter DCF1/DCF2 in folders FO1/FO2:

```
mccli vcenter browse --type=VAPP --name=10.31.183.55
--datacenter=DCF1/DCF2 --folder=FO1/FO2 --recursive=true --xml
```

```
Listening for transport dt socket at address: 8003
<CLIOutput>
  <Results>
   <ReturnCode>1</ReturnCode>
   <EventCode>23999</EventCode>
   <EventSummary />
  </Results>
  <Data>
  <Row>
    <Name>VA1</Name>
    <GuestOS>N/A</GuestOS>
    <Server>10.31.183.17</Server>
    <Location>/DCF1/DCF2/vm/FO1/FO2/VA1/</Location>
    <Template>No</Template>
    <PoweredOn>No</PoweredOn>
    <ChangedBlock>No</ChangedBlock>
    <Protected>No</Protected>
  \langle/Row\rangle </Data>
</CLIOutput>
```
# **version show**

The mccli version show command returns the version of MCCLI currently installed, and then exits.

## **Syntax**

mccli version show

# **vmcache**

The mccli vmcache resource is used to used to assist with debugging possible vCenter data cache synchronization issues.

**NOTE:** The mccli vmcache resource is strictly reserved for internal use only.

### **vmcache show**

The mccli vmcache show command is used to examine cached vCenter data.

**NOTE:** The mccli vmcache show command is strictly reserved for internal use only.

### **Syntax**

```
mccli vmcache show --name=String [--domain=String(/)] [--esxds=Boolean(false)], [--
esxdsname=String], [--verbose=Boolean(false)]
```
### **Options**

### **--domain=***String(/)*

Specifies the Avamar server domain with the virtual machine or container entity specified by the -name argument. This argument is required.

### **--esxds=***Boolean(false)*

If true, shows the ESX host/Datastore.

#### **--esxdsname=***String*

Specifies the ESX host or Datastore name to be shown.

### **--name=***String*

Specifies the virtual machine or container entity for which to show cached vCenter data. This argument is required.

### **--verbose=***Boolean(false)*

If true, shows verbose details. Not for --esxds=true.

### **Examples**

This command shows cached vCenter data for a single virtual machine:

#### **mccli vmcache show --domain=vcenter-1.example.com/ContainerClients -name=my-vm**

This command shows cached vCenter data for a container entity:

**mccli vmcache show --domain=vcenter-1.example.com --name=my-container**

## **vmcache sync**

The mccli vmcache sync command is used to manually synchronize cached vCenter data.

**NOTE:** The mccli vmcache sync command is strictly reserved for internal use only.

### **Syntax**

```
mccli vmcache sync --name=String [--domain=String(/)] [--showresult=Boolean(false)] [--
recursive=Boolean(true)]
```
### **Options**

### **--domain=***String(/)*

Specifies the Avamar server domain with the virtual machine or container entity specified by the -name argument. This argument is required.

#### **--name=***String*

Specifies the virtual machine or container entity for which to show cached vCenter data. This argument is required.

#### **--recursive=***Boolean(true)*

If false, does not syncronize cache data recursively for the container or vCenter.

**--showresult=***Boolean(false)*

If true, shows the cache data after synchronization (not verbose).

### **Examples**

This command synchronizes a single virtual machine's cached vCenter data:

```
mccli vmcache sync --name=my-vm
--domain=vcenter-1.example.com/ContainerClients
```
This command synchronizes a container entity's cached vCenter data:

**mccli vmcache sync --name=my-container --domain=vcenter-1.example.com**

# **Utilities and Configuration Files**

### **Topics:**

- avsetup\_mccli
- mccli.xml
- [mcclimcs.xml](#page-142-0)

# **avsetup\_mccli**

The avsetup mccli utility configures the MCCLI.

By default the MCCLI RPM installs essential files to the locations in the following table.

### **Table 11. MCCLI essential files**

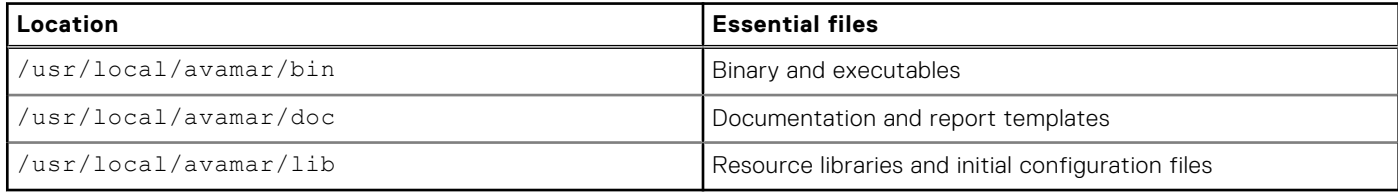

The RPM documentation provides instructions on installing the MCCLI application to a folder other than the default /usr/ local/avamar location.

The default paths in the following table are used by the MCCLI during command invocation.

### **Table 12. MCCLI default paths**

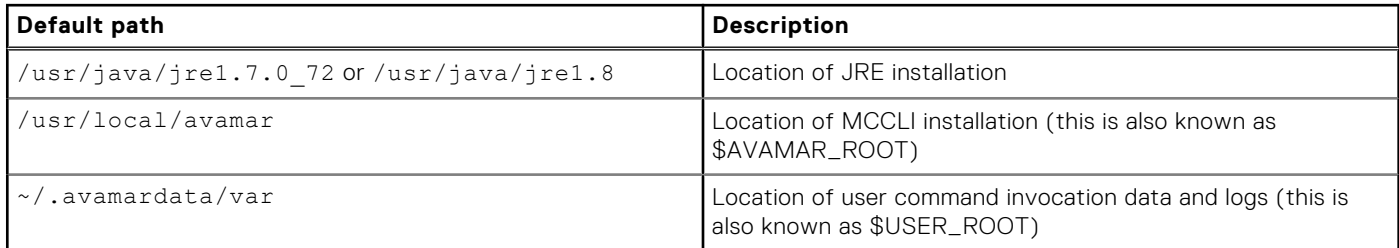

You can modify these path assignments at any time by rerunning the avsetup mccli utility.

Additionally, avsetup mccli also prompts you to specify values for all mccli global options. When you specify these values during the interactive avsetup mccli session, it automatically updates the mcclimcs.xml default options file.

# **mccli.xml**

The mccli.xml preferences file contains the parameters that you can edit for the MCCLI application.

The default version of  $mccli$ .xml is located in \$AVAMAR\_ROOT/lib. Each time the MCCLI application is run, \$USER\_ROOT/.avamardata/var/mc/cli\_data/prefs is examined to determine if a working copy of mccli.xml is present. If mccli.xml is not present in \$USER\_ROOT/.avamardata/var/mc/cli\_data/prefs, then the default copy of mccli.xml is copied to that location from \$AVAMAR\_ROOT/lib.

When any MCCLI command is invoked, \$USER\_ROOT/.avamardata/var/mc/cli\_data/prefs/mccli.xml is read, and those settings are used for that command session.

The mccli.xml contains the parameters described in the following table.

### <span id="page-142-0"></span>**Table 13. Parameters in mccli.xml**

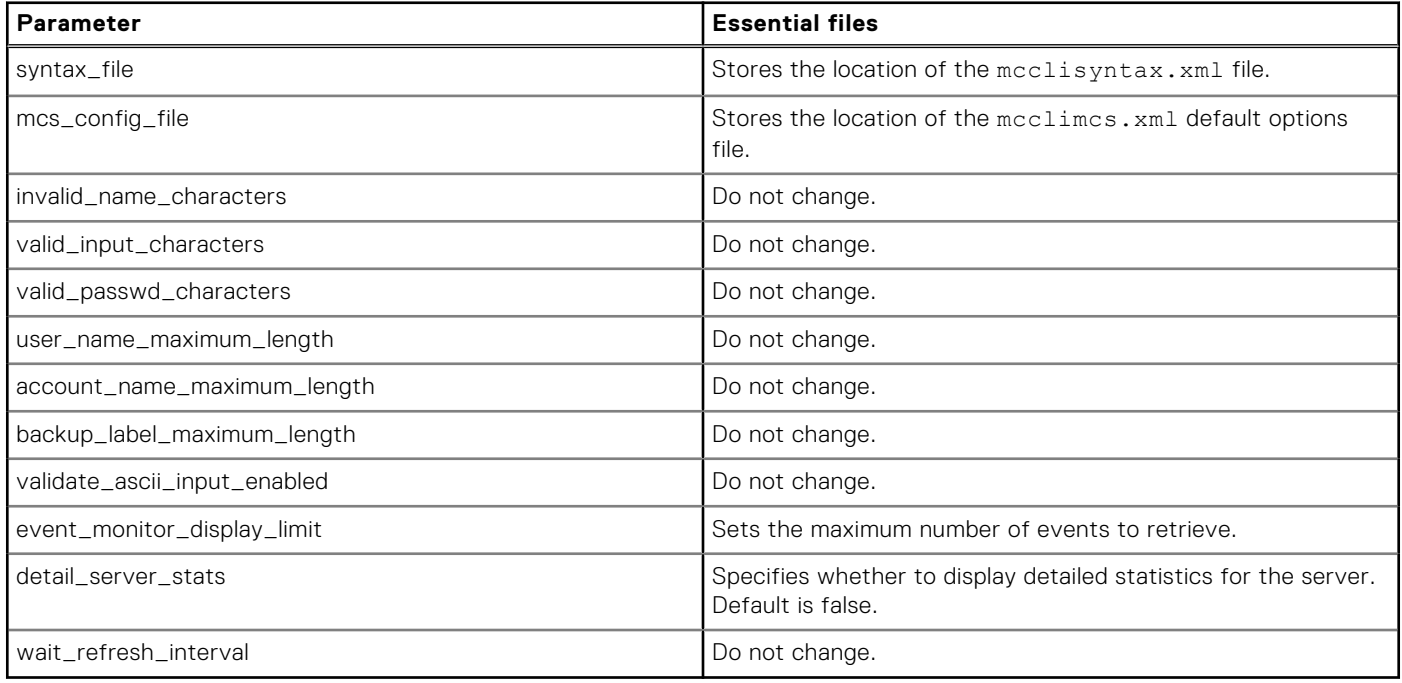

# **mcclimcs.xml**

The mcclimcs.xml is an XML file that stores custom mccli command parameters and profile settings that are used when you invoke any mccli command.

## Default command parameters

The mcclimcs.xml preferences file can be used to set a default value for any mccli command parameter. Any default values set in this file are used unless another value is explicitly supplied on the command line. Additionally, these default values are global, meaning that they are used by all profiles.

## Profiles

Each profile is an element in the XML document and is distinguishable by the mcsprofile attribute, which identifies the name of the profile. Each profile contains a list of default options to use with the MCS specified for that profile.

You can designate one profile as the default profile. This default profile is used if no MCS information is specified on the command line global options. Otherwise, the profile name of the MCS is all that is required on the command line, and the remainder of the options are read from the configuration file.

One or all of the options can be specified on the command line to override entries in the mcclimcs. xml file.

**(i)** NOTE: If the server hostname or data port assignment are changed for any reason (for example, after running the resite utility), or the user account name or password used to run mccli commands is changed for any reason, you must manually update the corresponding settings in the mcclimcs. xml preferences file to account for those changes.

### Behavior

The default version of mcclimcs.xml is located in \$AVAMAR\_ROOT/lib. Each time the MCCLI application is run, \$USER\_ROOT/.avamardata/var/mc/cli\_data/prefs is examined to determine if a working copy of mcclimcs.xml is present.

If \$USER\_ROOT/.avamardata/var/mc/cli\_data/prefs/mcclimcs.xml is not present, then the default copy of mcclimcs.xml is copied to that location from \$AVAMAR\_ROOT/lib.

#### **Make mccli activity show only return active jobs**

This setting constrains the mccli activity show command to only show active jobs, as if the --active=true option was supplied on the command line.

```
<Resource Name="activity">
  <Command Name="show">
   <Options>
    <Option Name="active" Value="true" />
   </Options>
  </Command>
</Resource>
```
#### **Make mccli client add set new client data port to 29123**

These settings affect the mccli client add command so that any new client is enabled and its page data port is set to 29123 as if the --enabled=true and --pageport=29123 options were supplied on the command line.

```
<Resource Name="client">
  <Command Name="add">
   <Options>
 <Option Name="enabled" Value="true" />
 <Option Name="pageport" Value="29123" />
   </Options>
  </Command>
</Resource>
```
#### **Add a new service account profile to the mcclimcs.xml file and encrypt the account password**

To add a new service account to the mcclimcs.xml file, duplicate the existing MCS section and update the duplicated section as follows:

```
<MCS
        mcsprofile="local" 
        mcsaddr="address" 
        mcsport="port" 
        mcsuserid="MCUser"
        mcspasswd="password" 
   />
  <MCS
        mcsprofile="service" 
        mcsaddr="address" 
        mcsport="port" 
        mcsuserid="ServiceUserName"
        mcspasswd="ServiceUserPassword" 
   />
```
Encrypt the profile password by running the following command as root:

mccipher encrypt -c /usr/local/avamar/lib/mcclimcs.xml:service

Delete the existing /home/admin/.avamardata/var/mc/cli\_data/prefs/mcclimcs.xml file and verify that the new profile works by running the following command:

```
mccli activity show --mcsprofile=service
```
# **mccipher verify Command**

## **Topics:**

• Verifying an encrypted password

## **Verifying an encrypted password**

The mccipher verify command enables an admin user to verify an encrypted root password.

For security purposes, root passwords that are stored in configuration files are encrypted. These root passwords cannot be decrypted at any time. If you are unsure of the password, you can provide a plain text password to the mccipher command to confirm the presumed password.

To verify a root password, type the following command:

## **mccipher verify -p** *<encrypted preference key>* **-t** *<plain text password>*, where:

- *<encrypted preference key>* is one of the following preference keys:
	- backuprestoreAP
	- backuponlyAP
	- rootAP
	- MCUSERAP
	- restoreonlyAP
	- restoreonlyAP
- *<plain text password>* is the password that you want to verify

The following command shows an example of the mccipher verify command:

**mccipher verify -p mcserver:/usr/local/avamar/var/mc/server\_data/prefs:com/avamar/mc/dpn/ users/rootAP -t ChangeMe**

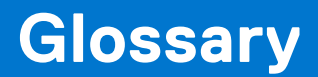

## **A**

## **Avamar Administrator**

A graphical management console software application that is used to remotely administer an Avamar system from a supported Windows or Linux client computer.

#### **Avamar client**

A computer or workstation that runs Avamar software and accesses the Avamar server over a network connection. Avamar client software comprises a *client agent* and one or more *plug-ins*.

#### **Avamar server**

The server component of the Avamar client/server system. Avamar server is a fault-tolerant, high-availability system that efficiently stores the backups from all protected clients. It also provides essential processes and services required for data restores, client access, and remote system administration. Avamar server runs as a distributed application across multiple networked storage nodes.

## **B**

#### **browse**

The process of viewing data that is available for backup on a client computer or restore from the Avamar server.

## **C**

#### **checkpoint**

A server backup taken for the express purpose of assisting with disaster recovery of the Avamar server.

#### **client**

A computer or workstation that runs Avamar software and accesses the Avamar server over a network connection. Avamar client software consists of a client agent and one or more plug-ins.

#### **client agent**

A platform-specific software process that runs on the client and communicates with the Management Console Server (MCS) and with any plug-ins installed on that client.

#### **client registration**

The process of establishing an identity with the Avamar server. When Avamar recognizes the client, it assigns a unique client ID (CID), which it passes back to the client during *client activation*.

**See also** registration

## **D**

## **Data Domain system**

Disk-based deduplication appliances and gateways that provide data protection and disaster recovery (DR) in the enterprise environment.

#### **dataset**

A policy that defines a set of files, directories, and file systems for each supported platform that are included or excluded in backups across a group of clients. A dataset is a persistent and reusable Avamar policy that can be named and attached to multiple groups.

## **domain**

A feature in Avamar Administrator that is used to organize large numbers of clients into named areas of control and management.

## **G**

## **group**

A level of organization in Avamar Administrator for one or more Avamar clients. All clients in an Avamar group use the same group policies, which include the *dataset*, *schedule*, and *retention policy*.

## **group policy**

In Avamar Administration, a group policy is defined as a *dataset*, *schedule*, and *retention policy* for all clients in an Avamar group.

## **J**

## **JRE**

Java Runtime Environment.

## **M**

## **MCS**

Management console server. The server subsystem that provides centralized administration (scheduling, monitoring, and management) for the Avamar server. The MCS also runs the server-side processes used by *Avamar Administrator*.

## **P**

## **plug-in**

Avamar client software that recognizes a particular kind of data resident on that client.

## **plug-in options**

Options that you specify during backup or restore to control backup or restore functionality.

## **policy**

A set of rules for client backups that can be named and applied to multiple groups. Groups have dataset, schedule, and retention policies.

## **R**

## **registration**

The process of establishing an identity with the Avamar server. When Avamar recognizes the client, it assigns a unique client ID (CID), which it passes back to the client during *client activation*.

## **See also** client registration

## **restore**

An operation that retrieves one or more file systems, directories, files, or data objects from a backup and writes the data to a designated location.

## **retention**

The time setting to automatically delete backups on an Avamar server. Retention can be set to permanent for backups that should not be deleted from an Avamar server. Retention is a persistent and reusable Avamar policy that can be named and attached to multiple groups.

## **roles**

A setting in Avamar Administrator that controls which operations each user can perform in the Avamar server. Roles are assigned on a user-by-user basis.

## **S**

## **schedule**

The ability to control the frequency and the start and end time each day for backups of clients in a group. A schedule is a persistent and reusable Avamar policy that can be named and attached to multiple groups.